# Matisse**®** Server Administration Guide

January 2017

MATISSE Server Administration Guide

Copyright © 2017 Matisse Software Inc. All Rights Reserved.

This manual and the software described in it are copyrighted. Under the copyright laws, this manual or the software may not be copied, in whole or in part, without prior written consent of Matisse Software Inc. This manual and the software described in it are provided under the terms of a license between Matisse Software Inc. and the recipient, and their use is subject to the terms of that license.

RESTRICTED RIGHTS LEGEND: Use, duplication, or disclosure by the government is subject to restrictions as set forth in subparagraph (c)(l)(ii) of the Rights in Technical Data and Computer Software clause at DFARS 252.227- 7013 and FAR 52.227-19.

The product described in this manual may be protected by one or more U.S. and international patents.

TRADEMARKS: Matisse and the Matisse logo are registered trademarks of Matisse Software Inc. All other trademarks belong to their respective owners.

PDF generated 7 January 2017

# **Contents**

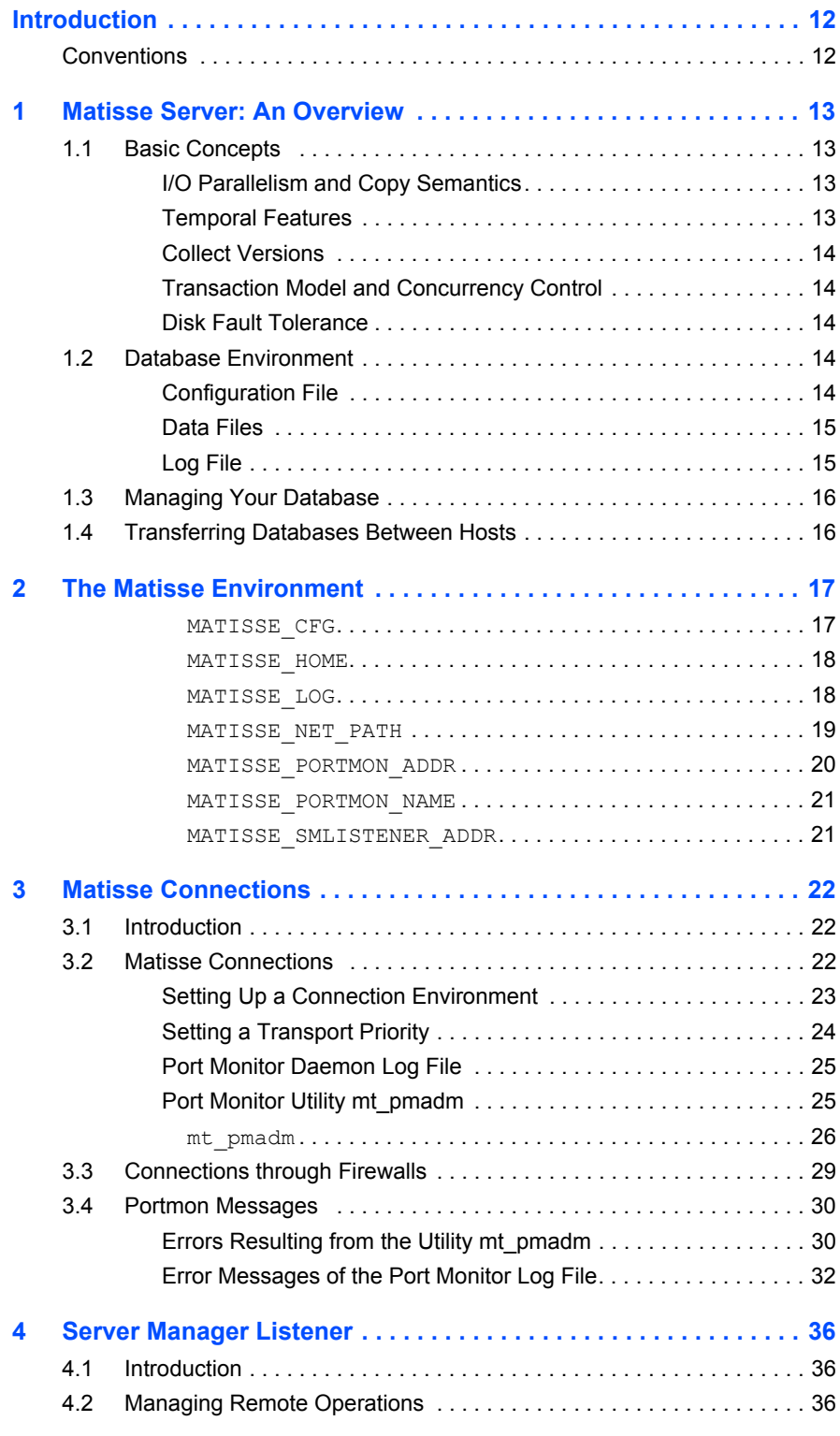

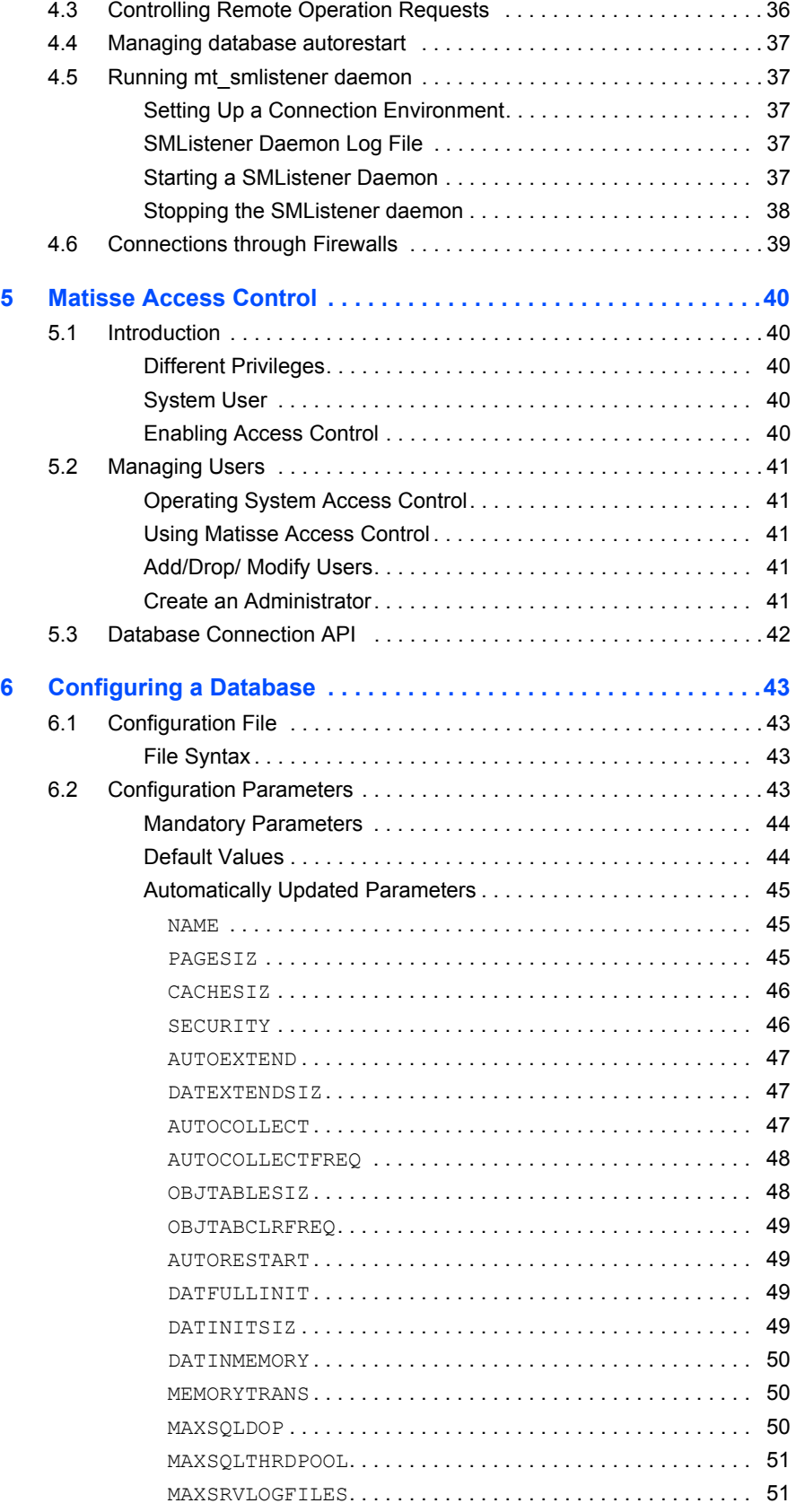

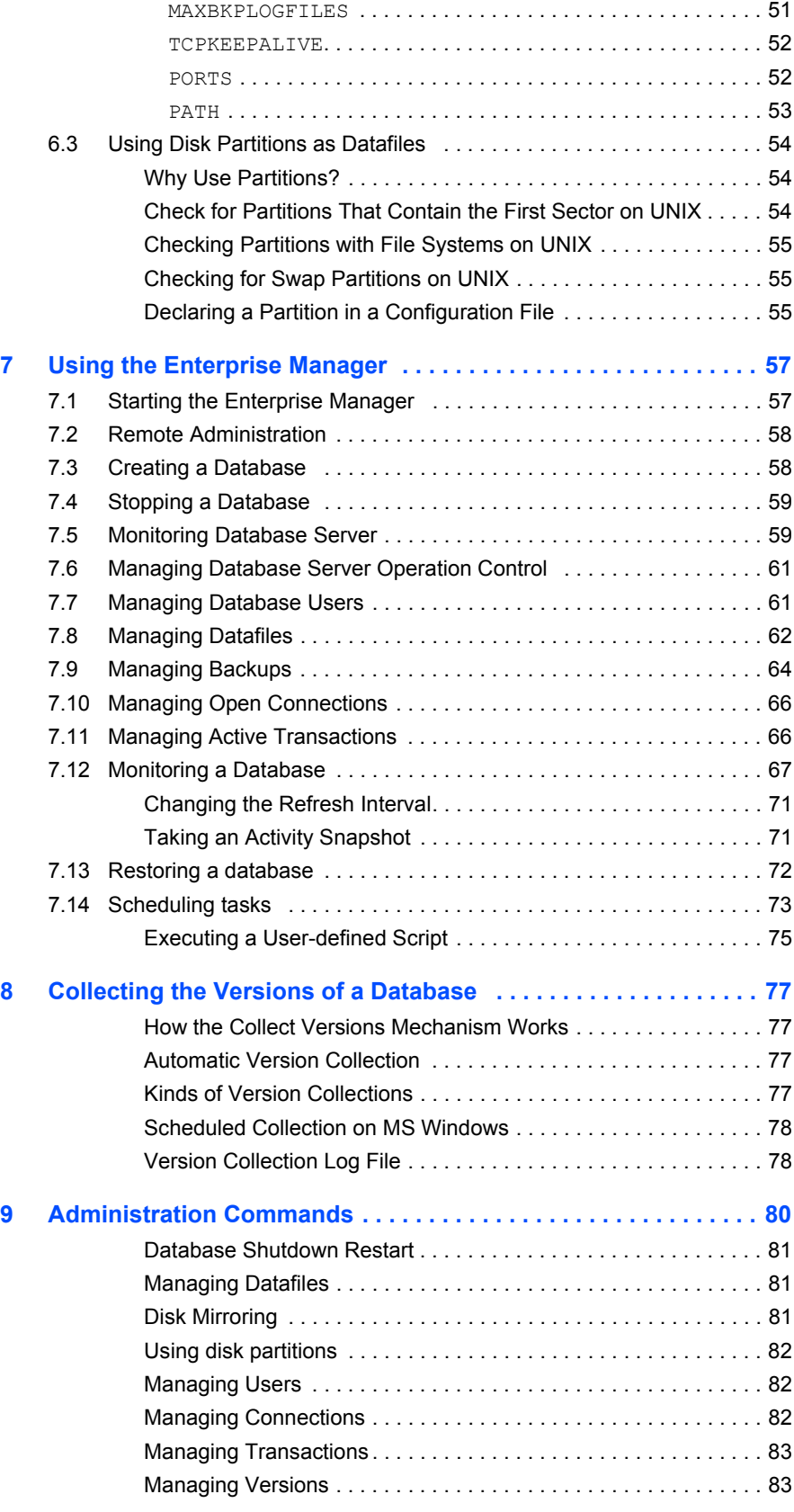

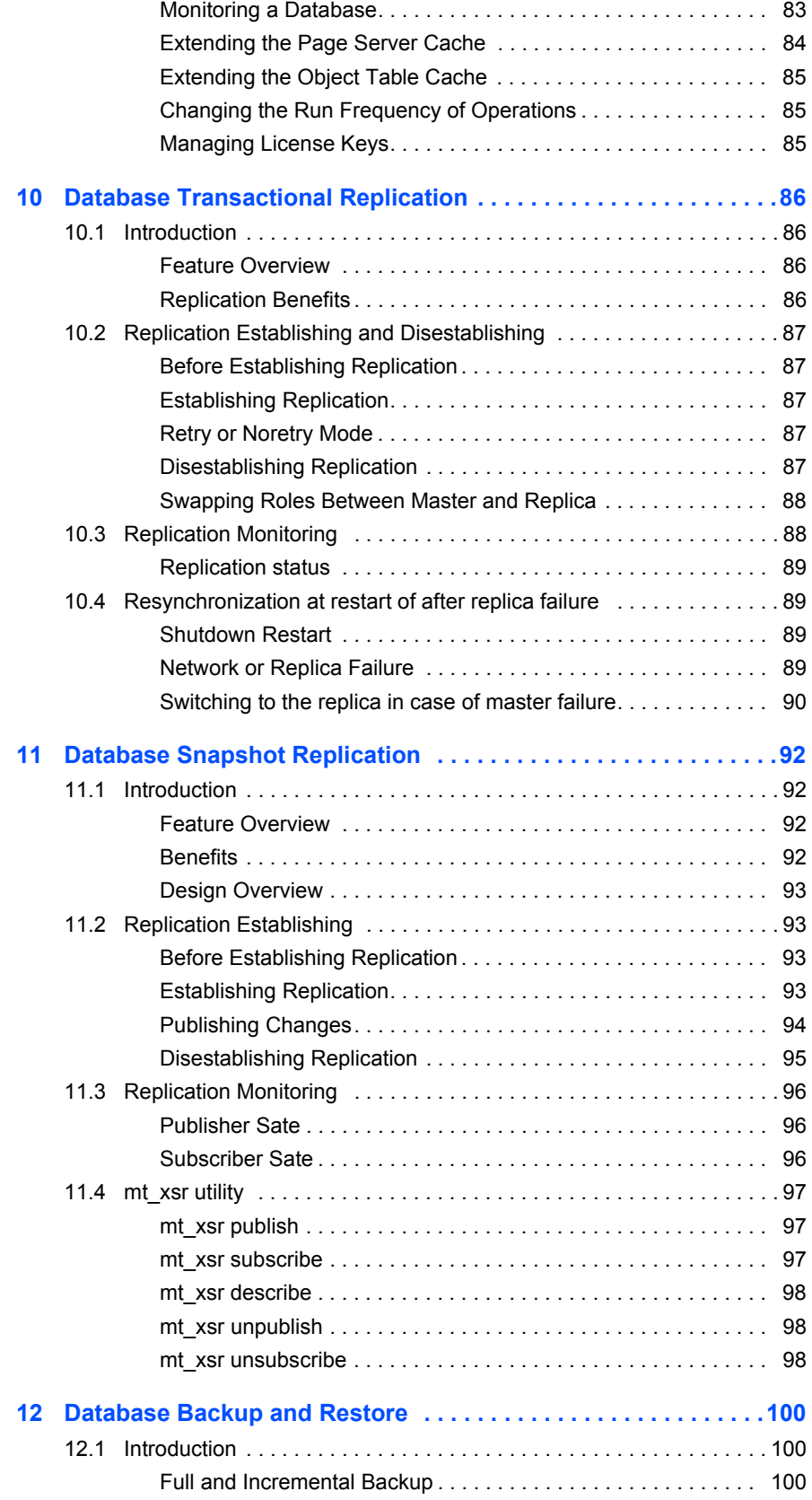

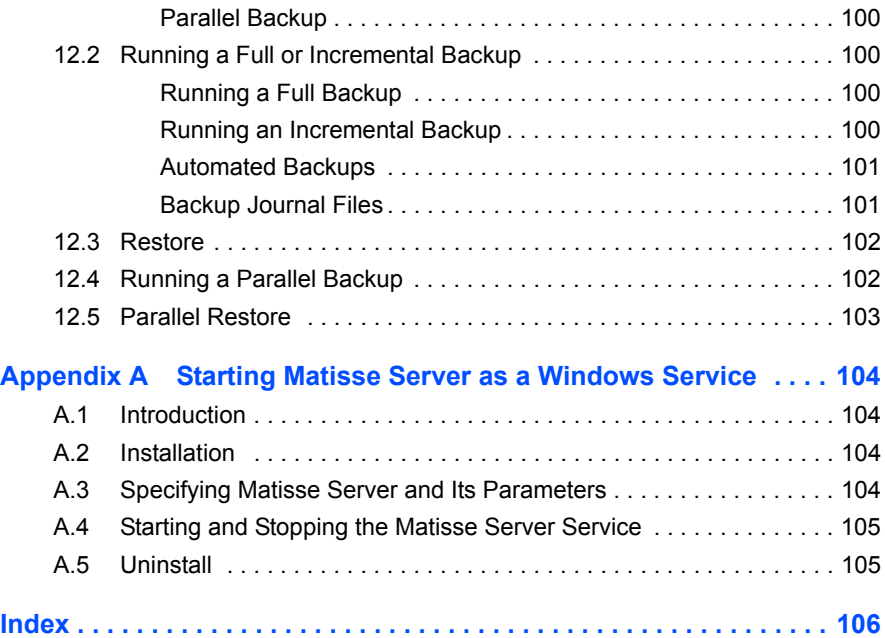

# **Tables**

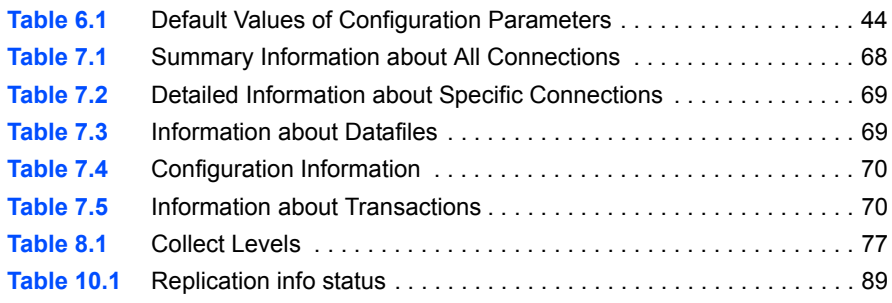

# **Figures**

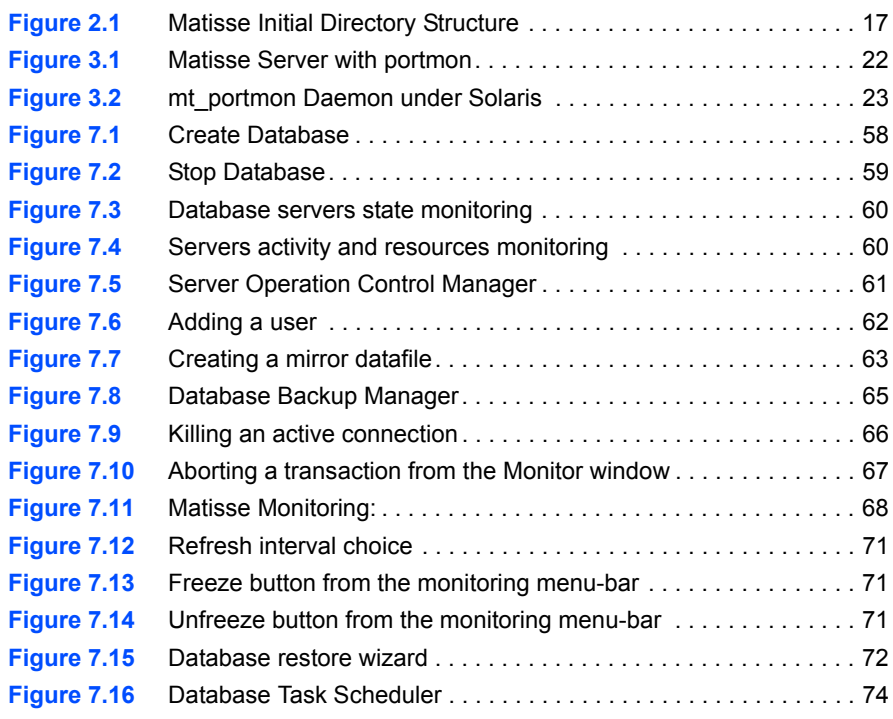

# <span id="page-11-0"></span>Introduction

# <span id="page-11-1"></span>**Conventions**

This document uses the following conventions:

- Text The main text is written in characters like these.
- Code All computer variables, code, commands, and interactions are shown in this font.

Also, any code and commands that the user must enter are shown in this font on a gray background.

- *variable* In a program example, or in an interaction, a variable (anything that is dependent on the user environment) is written in italics.
- *References* References to another part of the MATISSE documentation are made as shown here.

# <span id="page-12-0"></span>1 Matisse Server: An Overview

## <span id="page-12-1"></span>1.1 Basic Concepts

**Semantics** 

The Matisse Server operates as a back-end server that manages a repository of persistent objects. Client applications connect to the server through the network or through a local transport.

The two primary tasks of the Matisse Server are to ensure that:

- All objects remain available in a consistent state in the presence of system failures (recovery management)
- When several clients access a shared set of objects simultaneously in read or write mode, each client gets a consistent view of the database

<span id="page-12-2"></span>I/O Parallelism and Copy The Matisse Server provides high-end parallelism for multimedia streaming and large databases for a large number of users.

> The Matisse Server is implemented on top of kernel threads and scales linearly as new CPUs or new disks are added. Objects are not updated in place: a new version of an object can be written to any available disk with optimal load balancing across disks.

<span id="page-12-3"></span>**Temporal Features** The Matisse Server intrinsic Versioning is the key underlying technology that differentiates it from other storage management systems. Intrinsic Versioning is the automatic generation and control of object versions.

> The figure at right shows the creation of three objects by a transaction at time 1.

> When the value of an object changes, a new copy of the object is created, rather than the current version of the object being updated in place. The figure at right represents the creation of a fourth and a fifth object, as well

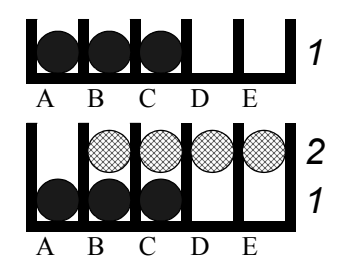

as the modification of objects B and C. The database can be queried consistently as of time 1, without affecting the current transaction processing and without locking any data.

#### <span id="page-13-0"></span>Collect Versions The collect versions mechanism is run automatically to reclaim disk space. It preserves the most recent version and the versions that have been explicitly saved. The figure at right represents the contents of a database after a collect version has been performed.

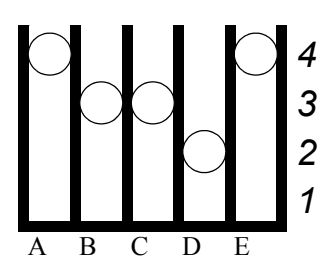

<span id="page-13-1"></span>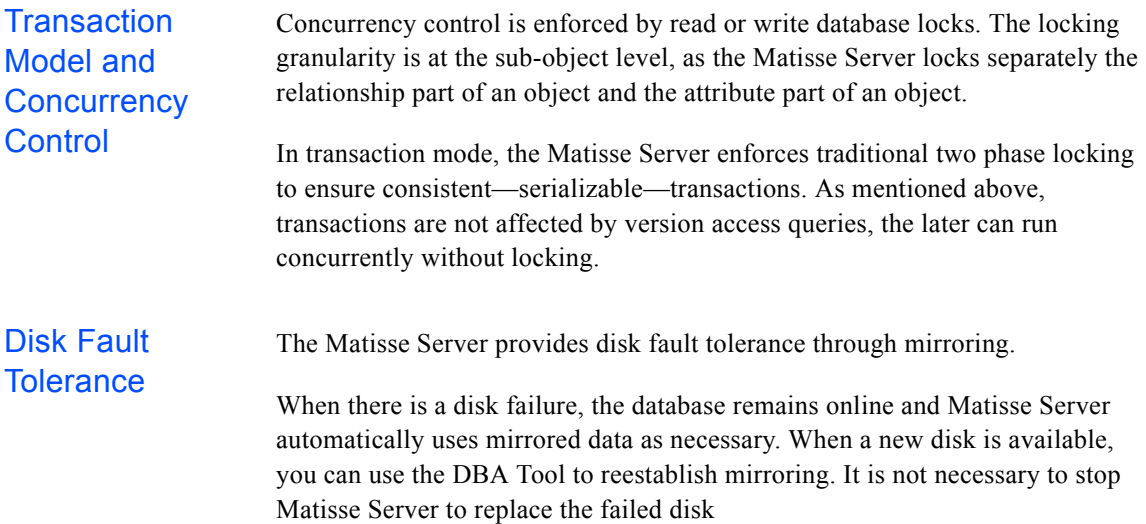

### <span id="page-13-3"></span><span id="page-13-2"></span>1.2 Database Environment

A Matisse database is identified by its name and the name of the host machine where it resides. It is made up of three major components:

- $\blacklozenge$  A configuration file
- ◆ Files or disk partitions ("datafiles")
- $\blacklozenge$  A log file

#### <span id="page-13-4"></span>**Configuration** File The configuration file contains the parameters that define the database—the location and size of its datafiles, the execution parameters of the database, and so on.

You can modify the configuration file with the DBA Tool or the command line administrations commands. The DBA tool is described in *[section 7, Using the](#page-56-2)  [Enterprise Manager](#page-56-2)*.

<span id="page-14-1"></span><span id="page-14-0"></span>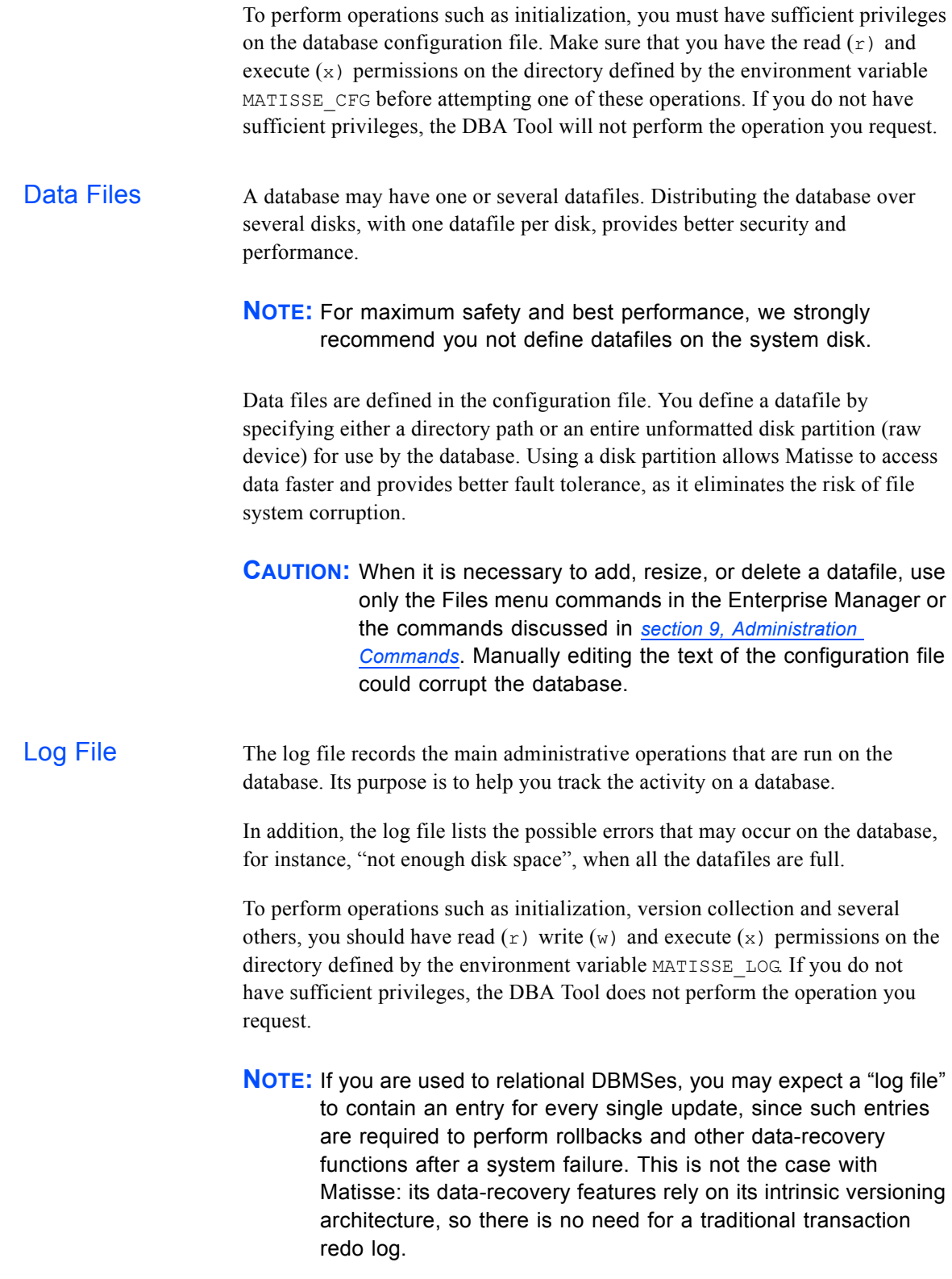

# <span id="page-15-0"></span>1.3 Managing Your Database

You can manage your database in either of two ways:

- ◆ Using the DBA Tool
- ◆ Entering shell level commands

This document provides you with all the information required to manage your database either by typing shell commands or by using the DBA Tool.

### <span id="page-15-1"></span>1.4 Transferring Databases Between Hosts

You can transfer databases directly between platforms with identical byte swapping. You can copy a database directly from one platform to the other. If you do this, however, you must copy all the database files. You will be able to use the copied database only if all the files are copied.

# <span id="page-16-0"></span>2 The Matisse Environment

Assuming that /opt/matisse is the directory where Matisse is installed, the product is initially installed as shown in *[Figure 2.1](#page-16-2)*.

<span id="page-16-2"></span>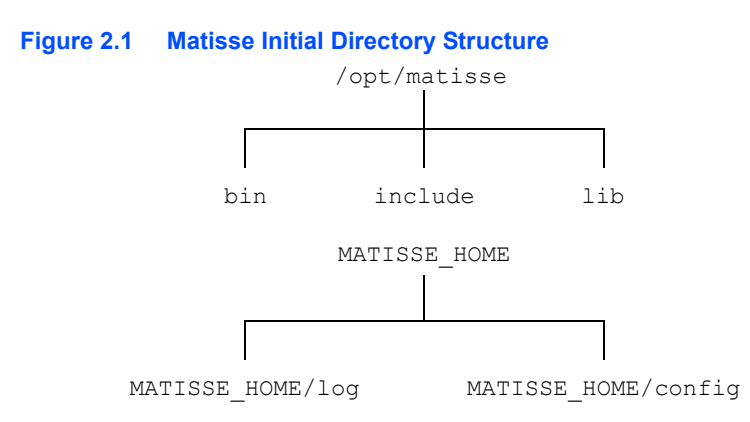

Matisse defines environment variables that:

- ◆ Define setup information related to your database
- $\blacklozenge$  Help you find where this information is located (that is, in which directory)

It is recommended that you first define MATISSE\_HOME, in order to make the other variables independent from the location of the Matisse installation. The Matisse environment variables are listed and described in the following sections.

#### <span id="page-16-1"></span>**MATISSE\_CFG**

Purpose MATISSE CFG is an environment variable that points to the directory that contains the configuration files.

> Immediately after installation, MATISSE\_CFG points to the following directory:

#### /opt/matisse/config

It is recommended that you set MATISSE\_CFG to a directory other than this default. By doing this, you guarantee that the Matisse database configuration files will not be created in the installation directory.

In this way, when an upgrade or a new release is installed, it will not be necessary to copy the configuration file from the default MATISSE\_CFG directory to a newly created directory.

Note that both the port monitor and the DBA Tool use MATISSE\_CFG, which must be set for these executables to work properly.

**NOTE:** If the MATISSE CFG environment variable is not set, Matisse uses the config subdirectory of the directory defined by MATISSE\_HOME as the config directory.

#### <span id="page-17-0"></span>**MATISSE\_HOME**

Purpose When MATISSE CFG and MATISSE LOG are not specified, Matisse checks that MATISSE HOME is specified. If it is specified, Matisse operates as if MATISSE CFG and MATISSE LOG point respectively to the config and log sub-directories of MATISSE\_HOME.

After installation, the variable should point to the installation directory.

It is recommended that you set MATISSE HOME to a directory other than this default. By doing this, you guarantee that the Matisse log and configuration files will not be created in the installation directory.

If you do this, the MATISSE\_HOME directory is independent from any Matisse version. In this way, when an upgrade or a new release is installed, it is not necessary to copy the files and directories from the previous MATISSE\_HOME directory to the newly created one.

The MATISSE HOME variable is used by the Port Monitor.

#### <span id="page-17-1"></span>**MATISSE\_LOG**

Purpose MATISSE LOG is an environment variable that points to the directory that contains the log files of the Matisse databases as well as log files of the port monitor daemons. These log files contain messages concerning either database administration or port monitor operations. They also provide information on errors.

Immediately after installation, MATISSE\_LOG points to the following directory:

/opt/matisse/log

It is recommended that you set MATISSE LOG to a directory other than this default. By doing this, you guarantee that the Matisse log files will not be created in the installation directory.

In this way, when an upgrade or a new release is installed, it will not be necessary to copy the files and directories from the default MATISSE\_LOG directory to a newly created directory.

Note that both the port monitor and the DBA Tool use MATISSE LOG. The environment variable MATISSE\_LOG must be set for the DBA Tool to work properly.

**NOTE:** If the MATISSE LOG environment variable is not set, Matisse uses the log sub-directory of the MATISSE\_HOME directory as the log directory.

#### <span id="page-18-0"></span>**MATISSE\_NET\_PATH**

Purpose MATISSE NET PATH is an optional environment variable used by the client application that lets you define the order in which Matisse searches for a transport when a client requests connection to the server. It also lets you limit the kind of transport searched to one kind of transport.

> By default, the order in which Matisse searches for a transport when a client requests connection (all Unix but Solaris platforms) is the following:

local tcp

for Solaris platforms:

```
ticots
tcp
```
or, for MS Windows platforms:

tcp

If you want to set the order in which Matisse searches for a transport when a client requests connection, you can do so by means of the MATISSE\_NET\_PATH environment variable.

The variable definition has the following syntax:

```
transport1:transport2
```
The keywords used to specify the different transports are of course tcp and local (or ticots on Solaris hosts). You can specify any order. For example, to specify that tcp transport be searched first, and local next, the MATISSE NET PATH environment variable must have the following definition (on a non Solaris host):

tcp:local

Note that you can also use MATISSE\_NET\_PATH to limit the kind of transport searched to one kind of transport. To specify that only local transport be used, for example, the MATISSE\_NET\_PATH environment variable must have the following definition:

local

#### <span id="page-19-0"></span>**MATISSE\_PORTMON\_ADDR**

Purpose On each machine on which a Matisse server is running there must be a port monitor for each transport used by the database.

> When a Matisse server is started on this machine, it has to notify the port monitors of its existence. When a client application needs to connect to a database, it asks to the port monitor on the specified host to initialize the connection. Both server and client need to know at which address the port monitor is listening.

MATISSE PORTMON ADDR is an optional environment variable that defines the address the port monitors for each transport are listening to.

The variable definition has the following syntax:

*transport*-*address*[:*transport*-*address*]\*

MS Windows On MS Windows platforms, suitable values for the transport argument is  $\text{tcp}$ .

To specify, for example, the tcp transports for a server, you can define the MATISSE\_PORTMON\_ADDR address as follows:

tcp-7421

UNIX Non Solaris On UNIX hosts, suitable values for the transport argument are tcp and local.

When a Matisse server is started, it has to notify the port monitors of its existence. To know which port monitor to use, it looks if this variable is defined. If it is the case, the value of MATISSE\_PORTMON\_ADDR is used to find the port monitors.

Otherwise, the local or NIS file /etc/services is used for tcp.

For the local transport, if MATISSE\_PORTMON\_ADDR is not defined, the Matisse server will use the default value /tmp/mtportmon\_local.socket.

When a client application is running on a non Solaris host, it will use the same operations than described above to find where to address the port monitor.

To specify, for example, the tcp and local transports for a server, you can define the MATISSE\_PORTMON\_ADDR address as follows:

tcp-7421:local-/var/tmp/mt\_local.socket

#### **NOTE:** Solaris platforms do not use the variable MATISSE\_PORTMON\_ADDR.

- 
- Solaris On Solaris hosts, suitable values for the transport argument are tcp and ticots.

For tcp, only the local or NIS /etc/services file is used, and for ticots, only the file /etc/net/ticots/services is used. These files are used by both the Matisse server and client application.

#### <span id="page-20-0"></span>**MATISSE\_PORTMON\_NAME**

Purpose MATISSE PORTMON NAME is an optional environment variable that defines a name for the port monitor service (port monitor). By default, the name of the port monitor service is mtportmon. You can set a different name for the port monitor service by setting this environment variable to the character string you choose.

#### <span id="page-20-1"></span>**MATISSE\_SMLISTENER\_ADDR**

Purpose MATISSE SMLISTENER ADDR is an optional environment variable that defines the address the Matisse Server Manager Listener (SMListener) is listening to. By default, SMListener address is 7412. You can set a different address for the smlistener daemon by setting this environment variable to the number you choose

# <span id="page-21-0"></span>3 Matisse Connections

### <span id="page-21-1"></span>3.1 Introduction

This section describes how to establish connections between client and server and how to create and administer mt\_portmon daemons on all supported platforms.

## <span id="page-21-2"></span>3.2 Matisse Connections

Matisse is a multi-protocol server. For each kind of client-server transport supported, an mt portmon daemon is needed. This daemon must be started before connections between the server and the client can occur.

 There is a different daemon for each kind of transport. The two different kinds of transport currently supported are tcp and local. The tcp transport is TCP/IP on a local area network (LAN). The local transport is TCP for connections between a client and server located on the same host.This transport is a virtual circuit-mode transport provider. Under Solaris, the local transport is Ticots-based. Ticots offers connection-oriented service types. It supports the same service types  $(T_{\text{COTS}})$  supported by the ISO transport-level model.

*[Figure 3.1](#page-21-3)* illustrates the operation of the mt portmon daemon.

#### <span id="page-21-3"></span>**Figure 3.1 Matisse Server with portmon**

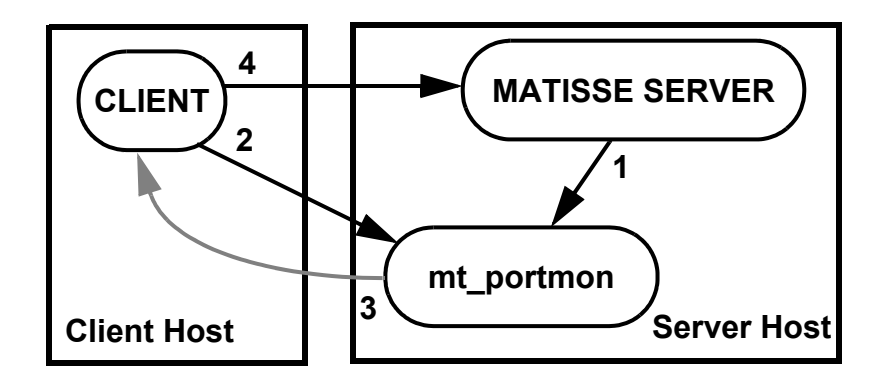

The server connects to an mt portmon daemon and supplies its address. Any client that wants to connect to the server is then free to do so.

A connection between a client and the server is established in the following way. The client requests the address of the server from the mt portmon daemon. The daemon returns the address of the server to the client, as illustrated above by the grey arrow leading to the client. Then the client uses this address to connect to the server.

Under Solaris the connection mechanism is slightly different, the mt portmon daemon connects the client directly to the server, as shown in *[Figure 3.2](#page-22-1)*.

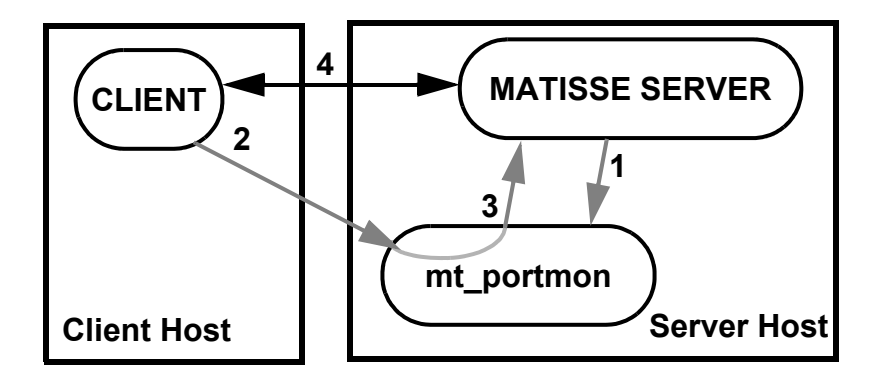

<span id="page-22-1"></span>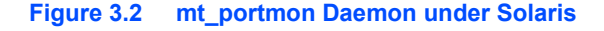

A connection between a client and a server is established in the following way. The client requests the mt portmon daemon for the system and then connects to it. The mt\_portmon daemon passes the connection descriptor to the MATISSE server. The client and the server are then connected directly. They will have no further communication with the mt portmon daemon.

**NOTE:** This mechanism simplifies the settings to establishing a connection to a database server protected by a firewall (see *[section 3.3, Connections through Firewalls](#page-28-0)*).

#### <span id="page-22-0"></span>Setting Up a **Connection Environment**

When you know which kind of transport you use, you can define it. There are two ways you can do this:

- $\blacklozenge$  MATISSE PORTMON ADDR environment variable
- ◆ Local or NIS /etc/services file (for tcp transport only)

Otherwise, defaults are used (7421 for tcp transport, /tmp/mtportmon\_local.socket for local transport).

You can use the MATISSE\_PORTMON\_ADDR environment variable to define transport for both tcp and local transport. Note that if your host supports both kinds of transport, you can define both of them by means of this variable.

The variable definition has the following syntax:

```
transport-address[:transport-address]
```
For the argument  $transport$ , suitable values are tcp and local.

Appropriate values for the argument *address* depend on the transport that is specified. When you specify  $top$ , the address that follows must be the number of a TCP port. When you specify local, the address must be the local pathname.

To define both tcp and local transport, you can define the MATISSE\_PORTMON\_ADDR environment variable as follows:

tcp-7421:local-/tmp/mtportmon\_local.socket

This environment variable must also be defined by the client.

For TCP/IP, you can specify the transport in two other ways. The easiest is to add the following line to the file /etc/services:

mtportmon *port*/tcp

The string mtportmon is the default name of the Portmon port monitor.

If you prefer, you can change the default name of the Portmon port monitor to another. To do this, set the MATISSE\_PORTMON\_NAME environment variable to the new name.

The other way is to add similar information to a NIS file. If you choose this third method, see you system manager for further information.

Solaris Under Solaris, for ticots transport, you must define the service associated with the port monitor. To do this, you must enter the name of the service in the file /etc/net/ticots/services. To add the service associated with the port monitor, insert the following line in this file:

mtportmon mtportmon

**NOTE:** The above example assumes that you have not changed the default name of the Matisse port monitor service.

<span id="page-23-0"></span>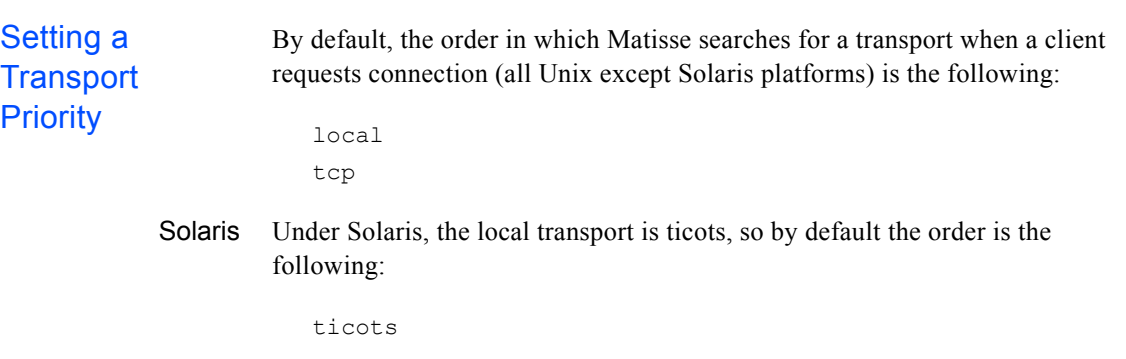

tcp

If you want to set the order in which Matisse searches for a transport when a client requests connection, you can do so by means of the MATISSE\_NET\_PATH environment variable.

The variable definition has the following syntax:

```
transport1:transport2
```
The keywords used to specify the different transports are of course tcp and local for servers installed on Unix hosts but Solaris ones. You can specify any order. For example, to specify that tcp transport be searched first, and local next, the MATISSE\_NET\_PATH environment variable must have the following definition:

<span id="page-24-1"></span><span id="page-24-0"></span>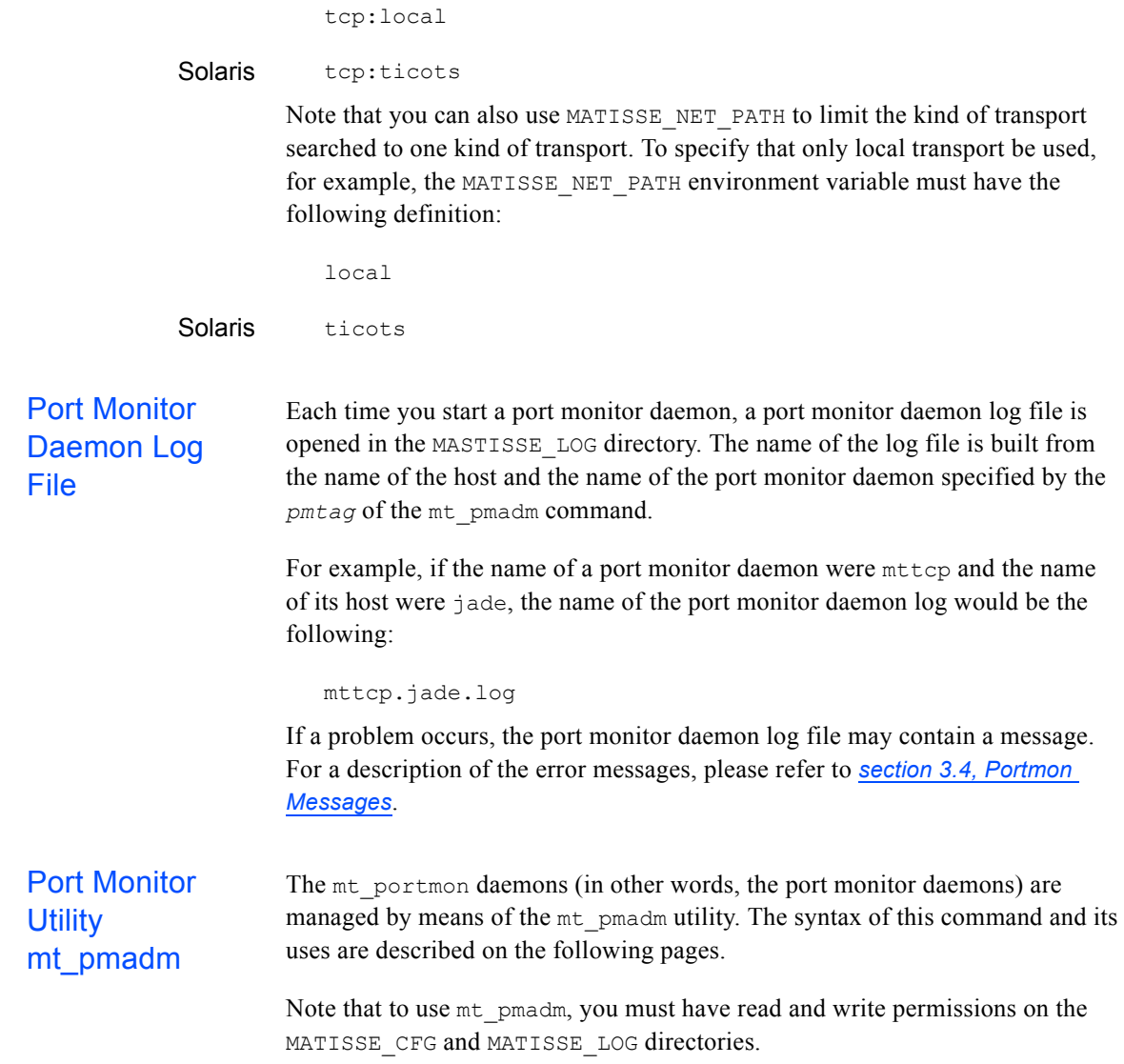

### <span id="page-25-0"></span>**mt\_pmadm**

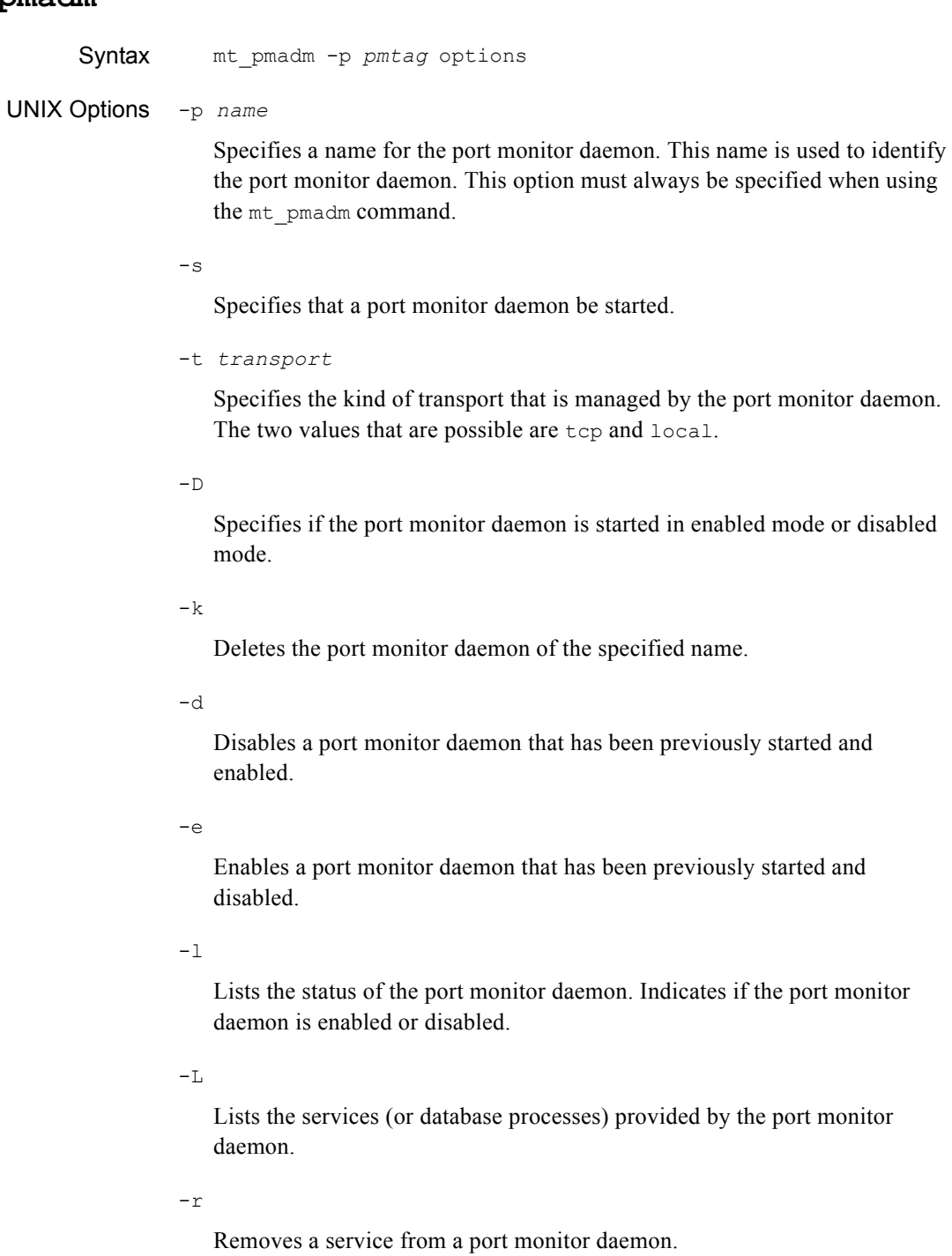

 $-S$ 

Specifies the service to be removed from a port monitor daemon.

-h

Provides help on the mt\_pmadm command and its options.

#### MS Windows **Options**  $-S$

Specifies that a port monitor daemon be started.

-d

Disables a port monitor daemon that has been previously started and enabled.

```
-\infty
```
Enables a port monitor daemon that has been previously started and disabled.

 $-\mathop{\rm L{}}$ 

Lists the services (or database processes) provided by the port monitor daemon.

-r

Removes a service from a port monitor daemon.

-S

Specifies the service to be removed from a port monitor daemon.

-h

Provides help on the mt pmadm command and its options.

Arguments *pmtag*

The name of the port monitor daemon. The name must be no more than 14 characters in length. The *pmtag* does not specify the name of the port monitor. The name of the Portmon port monitor is mtportmon. You can change the name of the Portmon port monitor by means of the MATISSE PORTMON NAME environment variable.

Purpose This command is used to define, start, enable, disable, and provide the status of a port monitor daemon. Note that if you encounter error messages when using mt pmadm, refer to for an explanation and a possible solution.

Starting a Port Monitor Daemon To start a port monitor daemon, use  $m$ t pmadm with the  $-s$ ,  $-p$ , and  $-t$ options. As described under the heading Options, these three options specify respectively:

- That the port monitor daemon should be started
- A name for the port monitor daemon
- The transport managed by the port monitor daemon

To start a port monitor daemon named mttcp that handles tcp connections for example, you would type the following:

mt\_pmadm -s -p mttcp -t tcp

After typing this command, the port monitor daemon named mttcp is started and enabled. You can also start a port monitor daemon and leave it disabled. To do this, you need to specify the  $-D$  option when you start the port monitor daemon, as shown below: mt pmadm -s -p mttcp -t tcp -D Disabling a Port Monitor Daemon To disable the port monitor daemon, type the following: mt\_pmadm -d -p mttcp After you type this command, the port monitor daemon named mttcp is disabled. When the port monitor daemon has been disabled, it cannot register a service (database process). Enabling a Port Monitor Daemon To enable a port monitor daemon that has been previously disabled, type the following: mt\_pmadm -e -p mttcp Checking a Port Monitor Daemon To check whether a port monitor daemon is enabled or disabled, use the following: mt\_pmadm -l -p mttcp The system then tells you if the port monitor daemon is enabled or disabled. Listing the Port Monitor Daemon's Services You can also check which services, or database processes, are available through the port monitor daemon. Note that these services are the different Matisse databases that are registered on the port monitor daemon. To list these services, type the following: mt\_pmadm -L -p mttcp The Matisse databases (services) that are registered with the port monitor daemon are then displayed, as shown in the example below: 20-Jun 12:40:34 PMADM-I-PMSTATE, Port Monitor is enabled 20-Jun 12:40:34 PMADM-I-TRPTYPE, Transport type: tcp 20-Jun 12:40:34 PMADM-I-SVCLIST, Registered services: EXAMPLE MEDIA Removing a Service from a Port Monitor Daemon If you want to remove one of these services for whatever reason, you can do so with the  $-r$ ,  $-p$ , and  $-$ s options. To remove the database media from the port monitor daemon mttcp, for example, you would type the following: mt\_pmadm -r -p mttcp -S media

**NOTE:** There is almost no reason why you would want to remove a service from a port monitor daemon. Do not use this option unless a server that is listed as a service is no longer available. Removing a Port In addition to removing a service from a port monitor daemon, you can also

Monitor Daemon remove a port monitor daemon by means of the mt\_pmadm command. To do this, you must specify the  $-k$  option. The following example shows you how:

```
mt_pmadm -k -p mttcp
```
Getting Help  $\Box$  To get help on the  $m$ t pmadm command, use the  $-h$  option, as shown below:

mt\_pmadm -h

## <span id="page-28-0"></span>3.3 Connections through Firewalls

In order to establish a connection to a database server protected by a firewall, you must open in the firewall the TCP port used by the Port Monitor daemon and the TCP ports used by each database server.

To configure your database servers to accept remote TCP connections, update your firewall settings as follows:

- **1.** Open the TCP port used by the Port Monitor daemon. The default port number is 7421.
- **2.** Open a TCP ports range for the database servers accessed through the firewall.
- **3.** Update the PORTS database configuration parameter of each database server with the TCP port number range opened in the firewall. Refer to *[section 6.2,](#page-42-4)  [Configuration Parameters](#page-42-4)* for more details.
- **NOTE:** The port numbers range should not include the port number used by the Matisse port monitor
- **NOTE:** On Solaris, steps 2 and 3 are not necessary since the Matisse Port Monitor on Solaris forwards the connection on 7421 to the database servers. Therefore opening the TCP port used by the Port Monitor daemon is enough.

# <span id="page-29-0"></span>3.4 Portmon Messages

<span id="page-29-1"></span>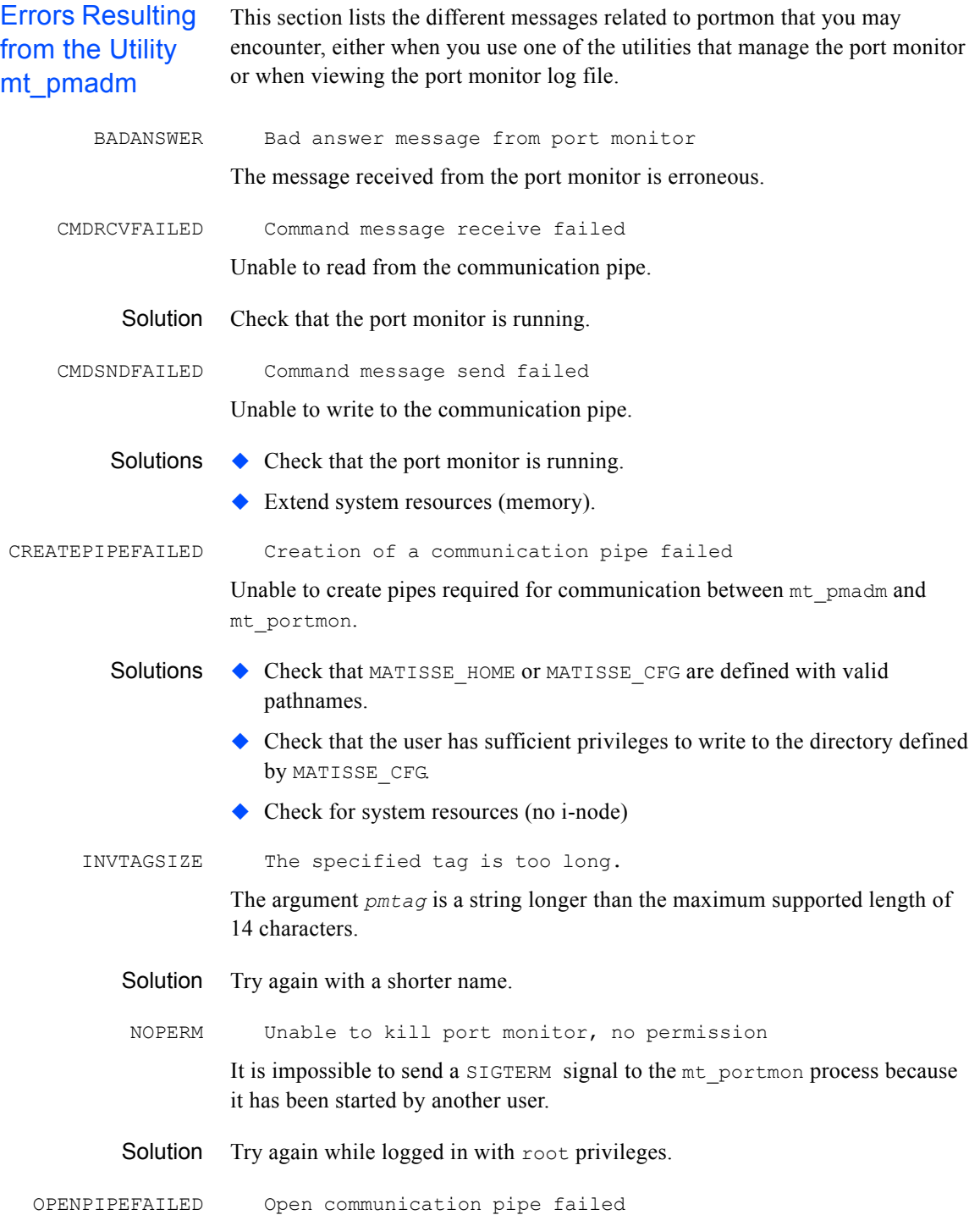

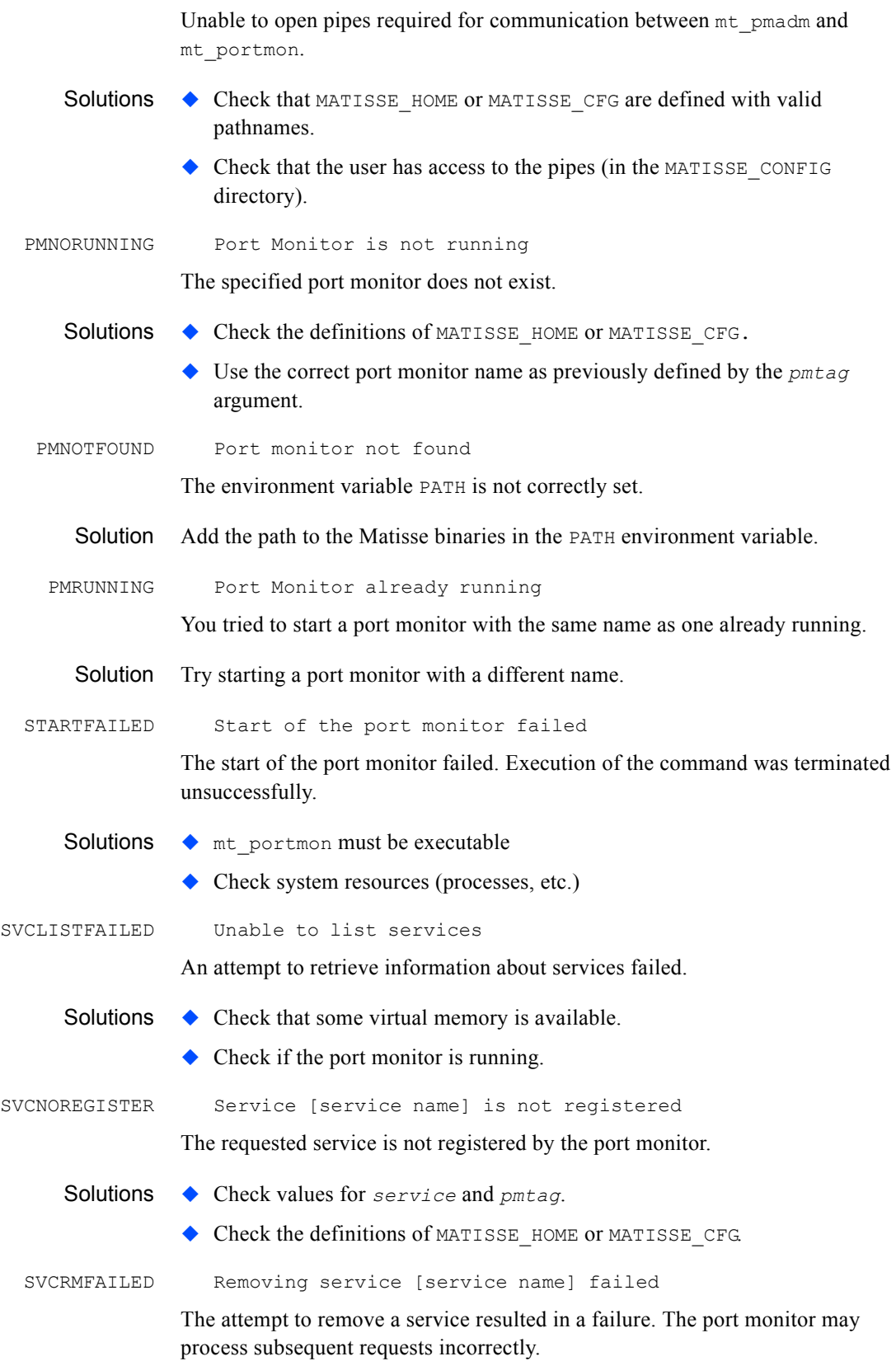

<span id="page-31-0"></span>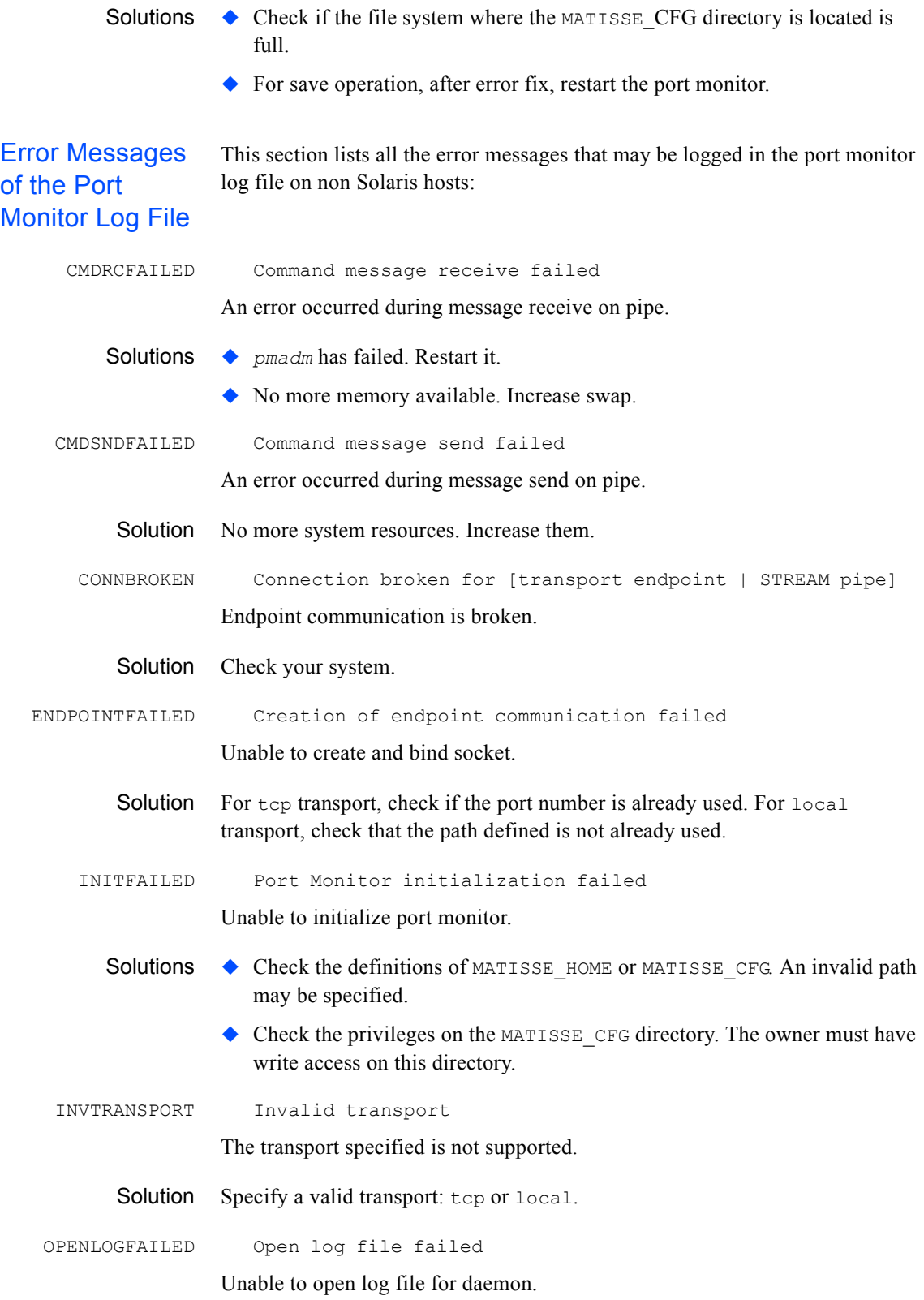

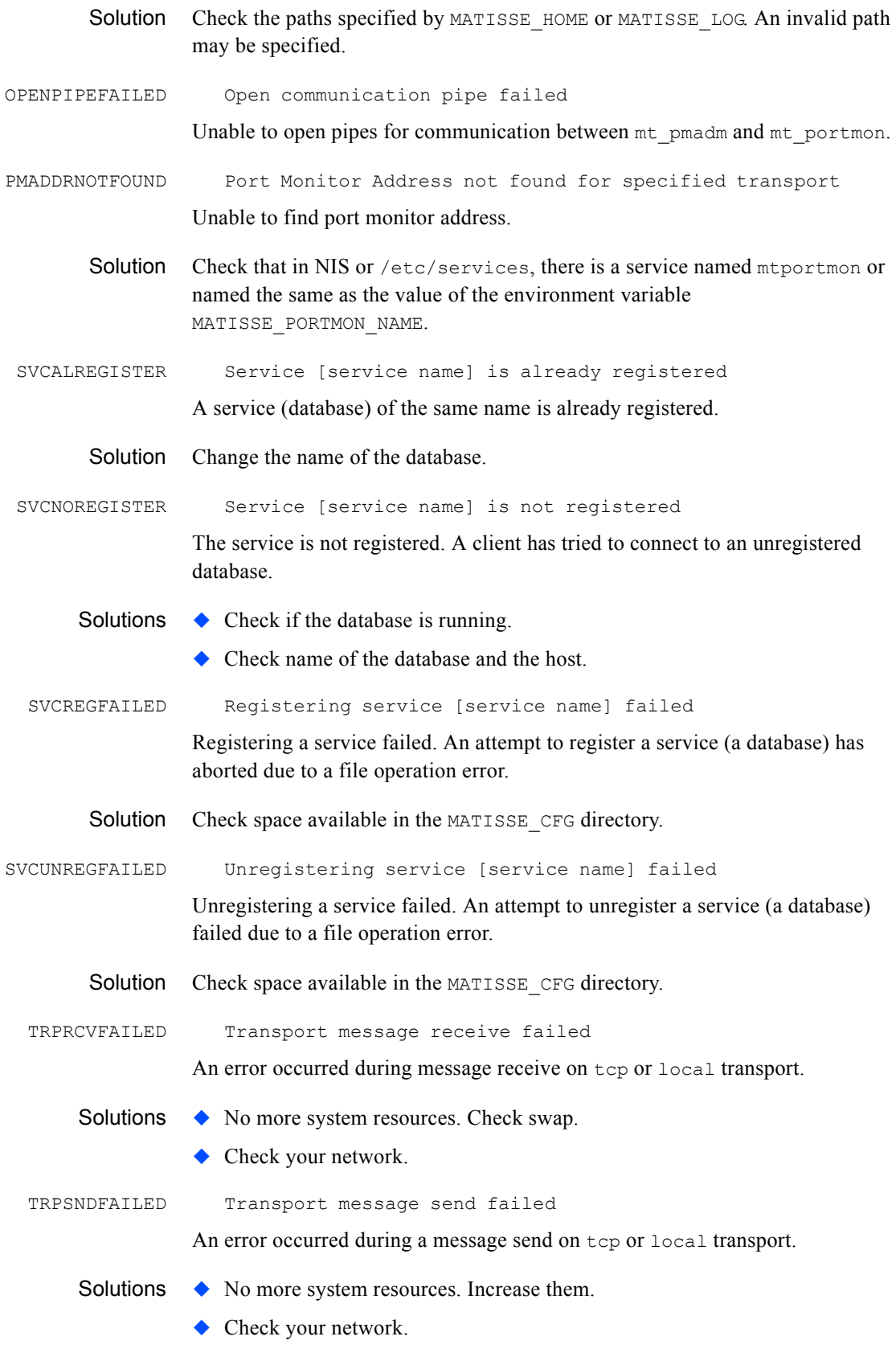

UNKNOWNMSG Unknown message received

Unknown message received from client or server.

Solution Check your network.

# <span id="page-35-0"></span>4 Server Manager Listener

### <span id="page-35-1"></span>4.1 Introduction

Matisse Server Manager Listener (SMListener) manages remote operation requests on a local network. The mt\_smlistener daemon also controls the denial of operations execution on the machine it is running on. This section describes how to start and administer mt\_smlistener daemon on all supported platforms.

### <span id="page-35-2"></span>4.2 Managing Remote Operations

The SMListener daemon is responsible for creating new databases, starting and stopping databases as well as managing backups and restore operations. The SMListener daemon also collects server configuration information as well as activity and resource usage information. It includes CPU activity, memory consumption and disk usage.

### <span id="page-35-3"></span>4.3 Controlling Remote Operation Requests

The mt smlistener daemon also controls the denial of operations execution. There are currently four operation types controlled by the SMListener:

- ◆ Grant/Revoke Operation controls
- ◆ Create/Init/Start/Stop databases
- ◆ Add/Update/Remove Datafiles
- ◆ Backup/Restore Databases

By default, there is no operation control and anyone who can access locally or remotely a database server can run DBA operations.

To enable DBA operation controls, you need to log on the server, run Matisse Enterprise Manager and select the 'Operation control enabled' check box. This operation will create a Matisse Server Manager administrator who will be able to grant/revoke DBA operation permissions to any Matisse local and remote users. A Matisse user needs to have a login on the local or remote machine.

**NOTE:** Only the user who has enabled DBA operation controls, can disable it.
# 4.4 Managing database autorestart

The SMListener utility is also responsible for restarting database servers automatically after a reboot of the machine. It restarts all databases with the AUTORESTART database configuration parameter set to 1. When this parameter is set to 0, no action is performed

# 4.5 Running mt smlistener daemon

The mt smlistener daemon handles all the remote operation requests sent by local or remote Enterprise Manager tools. The daemon is listening on a TCP port. The default port number used by the SMListener is **7412**.

Setting Up a **Connection Environment** If you cannot use the default port number, you can redefine it. There are two ways you can do this: ◆ Configuration file mtsmlistener.cfg file in the MATISSE CFG directory You can update the MATISSE\_SMLISTENER\_ADDR\_parameter in the configuration file before starting the SMListener daemon. MATISSE\_SMLISTENER\_ADDR environment variable You can use the MATISSE\_SMLISTENER\_ADDR environment variable to define port number used by the Enterprise Manager to connect to the SMListener. **SMListener** Daemon Log File Each time you start a SMListener daemon, a log file is opened in the MASTISSE LOG directory. The name of the log file is mtsmlistener.log. If a problem occurs, the SMListener daemon log file may contain a message. Starting a **SMListener Daemon** To start a SMListener daemon, use mt\_smlistener as follows: UNIX **1.** Logon as root Before starting the SMListener daemon, make sure that the MATISSE CFG and MATISSE LOG environment variables are defined. In addition, since the mt smlistener is dynamically linked, it is necessary to update the dynamic library path. You will need to have the Java Runtime Environment installed on your machine. You may run the which command to look for the location of the *JAVA\_DIR* directory. For instance:

```
% which java
/opt/tools/j2se/bin/java
```
To define the environment variable from the bourne shell, you can set the environment variable with the following command:

- Solaris LD\_LIBRARY\_PATH=*INSTALL\_DIR*/lib *JAVA\_DIR*/jre/lib/sparc/client\ export LD\_LIBRARY\_PATH
- Linux LD\_LIBRARY\_PATH=*INSTALL\_DIR*/lib *JAVA\_DIR*/jre/lib/i386/client\ export LD\_LIBRARY\_PATH
	- **1.** After defining or updating these environment variables, use the following command to start the SMListener daemon:

root% mt\_smlistener &

### Windows **1.** Logon with administrator privileges

### **2.** Open a command window

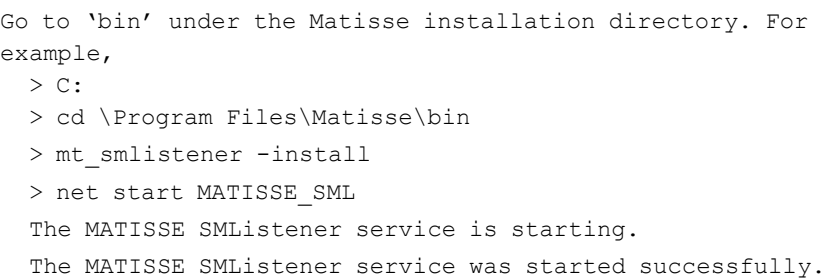

**3.** Exit the command window

After typing these commands, the SMListener daemon is started and enabled.You can now logoff from this account and logon with your regular account in order to use Matisse.

- Stopping the **SMListener** daemon To stop the SMListener daemon, proceed as follows:
	- UNIX **1.** Logon as root
		- **2.** Retrieve and kill the mt\_smlistener process
	- Windows **1.** Logon with administrator privileges
		- **2.** Open a command window

> net stop MATISSE\_SML The MATISSE SMListener service was stopped successfully. > mt\_smlistener -remove MATISSE SMListener removed.

#### **3.** Exit the command window

After typing these commands, the SMListener service is stopped and removed.You can now logoff from this account and logon with your regular account in order to use Matisse.

# 4.6 Connections through Firewalls

In order to establish a connection to a SMListener daemon protected by a firewall, you must open in the firewall the TCP port used by the Server Manager Listener daemon.

To configure your database servers to accept remote TCP connections, update your firewall settings as follows:

**1.** Open the TCP port used by the SMListener daemon. The default port number is 7412.

# 5 Matisse Access Control

This section describes how to set up access control, create users, and associate privileges to users.

# 5.1 Introduction

Matisse Access Control provides user/password security for database connections. Upon each connection, the server checks the validity of the user name and password and authorizes the connection if it matches the user description contained in the database system catalogs.

**Different Privileges** 

There are three different levels of privileges which can be associated to a database user:

- The administrator can perform administrative operations, i.e. adding new users, and can read/write data and schema.
- ◆ The standard user can read/write data and schema.
- The read-only user can read data, but not modify it.
- System User For a given user the user/password security mechanism can either rely on the operating system access control, or use Matisse access control.

A "system user" is a user of the operating system who is identified by his login name. The system user can access a secured database without specifying a user name/password under the conditions which are described in the next section "Managing Users".

The notion of system user provides a convenient way to define the default administrator when creating a new database, and to process batch commands without the need to enter a password.

## Enabling Access **Control**

Access control specification is mandatory, so you have to specify a value for the SECURITY parameter in the configuration file of your database. In order to enable access control, you will have to set the value of SECURITY to 1 and then restart the database.

**CAUTION:** Once access control has been enabled, on a database it is impossible to disable it for this database.

When access control is not set, the values provided as user name and password at connect time are ignored and all connections are accepted.

# 5.2 Managing Users

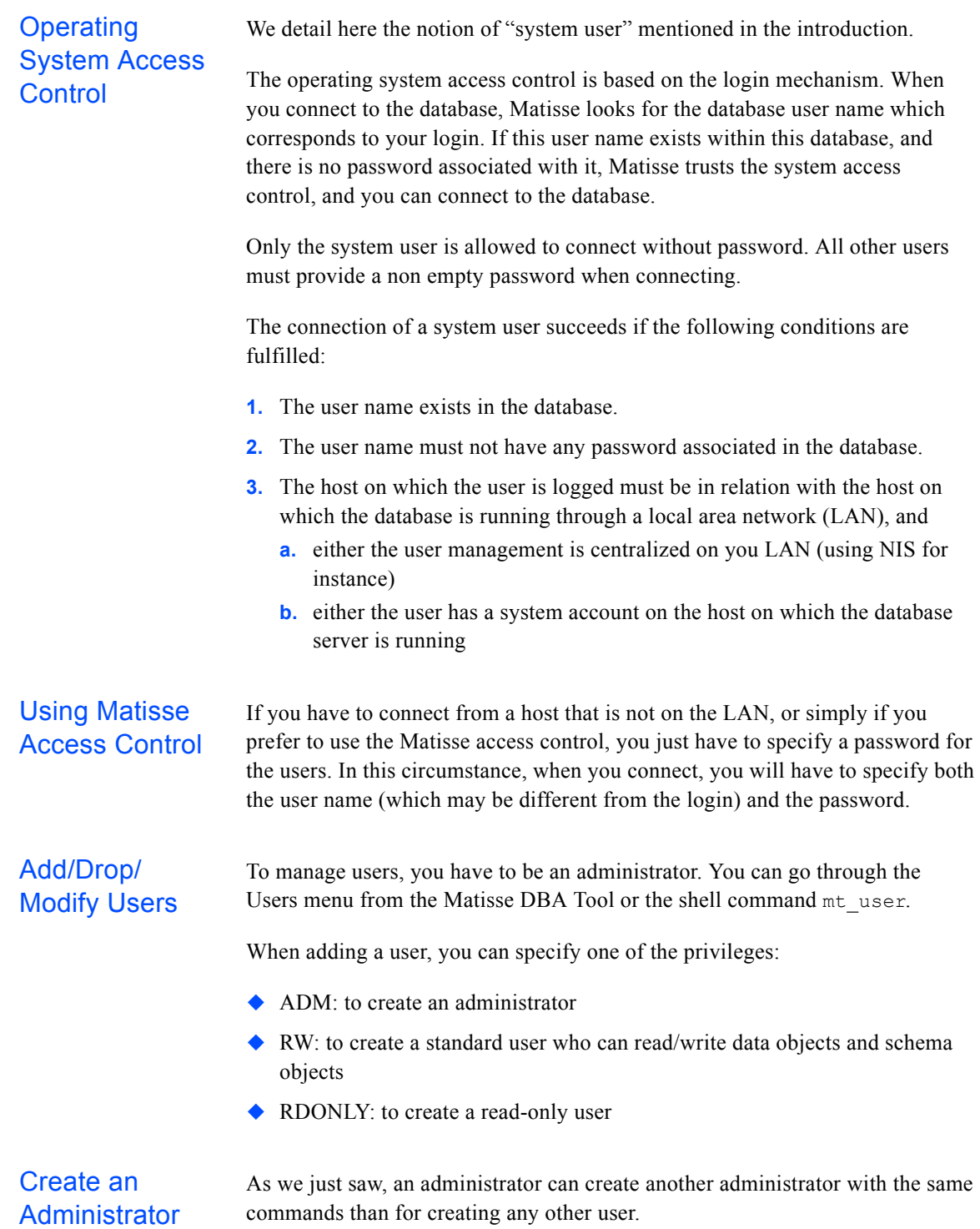

The system user who did start/initialize the database is automatically declared to the database as an administrator with his login name as user name. As a consequence, any user on the system is a potential administrator of the database who has:

- READ privileges on the configuration file
- $\bullet$  WRITE privileges on the MATISSE LOG directory and on the datafiles
- $\triangle$  EXEC privileges on the Matisse server ( $m$ ts executable)

# 5.3 Database Connection API

The API for connecting to a database allow you to enter a user/password, and to set several connection options. We provide here an example using the C API:

```
1. You allocate a MtConnection object:
  MtConnection connection;
  MtAllocateConnection(&connection);
```
**2.** You may set some options, in particular the data access mode. This parameter can have the values: MT\_DATA\_DEFINITION which allows schema modification, MT\_DATA\_MODIFICATION which allows data modification, and MT\_DATA\_READONLY for read only access.

For instance, to access data in read only mode:

MtSetConnectionOption(connection, MT\_DATA\_ACCESS\_MODE, MT\_DATA\_READONLY);

The access mode should always be less or equal the level of permission defined for the user. For instance, a user with read only permission will not be able to connect with the MT\_DATA\_MODIFICATION option.

**3.** To connect, you use the MtConnectDatabase function. If the Matisse access control is not enforced you may specify NULL for both user name and password parameters:

MtConnectDatabase(connection, host, database, NULL, NULL);

Otherwise, you will provide a non-null value for both user name and password:

```
MtConnectDatabase(connection, host, database,
                 myusername, mypassword);
```
**4.** After disconnecting, you can deallocate the connection object:

MtDisconnectDatabase(connection); MtFreeConnection(&connection);

# 6 Configuring a Database

A configuration file is associated to every Matisse database. This file is created by the Enterprise Manager when you create a new database, you may also edit it by hand if needed. Some parameters are used only when initializing or reinitializing a database, some require a database shutdown-restart.

# 6.1 Configuration File

The configuration file of a database defines the database parameters. You can use this file to:

- ◆ Update the values of the parameters
- Define the location and size of the datafiles upon initialization.

The Enterprise Manager process needs to be granted sufficient privileges on this file to be able to read and modify it.

File Syntax The first line of the configuration file defines the database name. Note that this should be the same as the name of the configuration file without the  $\cdot$  cfg suffix.

> After the name are the parameters and their values. There is one parameter per line:

```
parameter_name:value
```
After the parameter definitions, the configuration file lists the datafile descriptions, with the following syntax:

*datafile\_path size [[, datafile\_path size] ...]*

Or, for mirrored datafiles:

```
datafile_path | mirror_datafile_path size [, ...]
```
# 6.2 Configuration Parameters

The database configuration file is provided so that you can define an initial setup for your database. It contains a list of database parameters that must be defined before a user can access the database. Other parameters are optional. By specifying values for these parameters you can improve the overall performance of Matisse.

Some of these values can be modified at any time by the current user, while other values require you to restart or reinitialize the database.

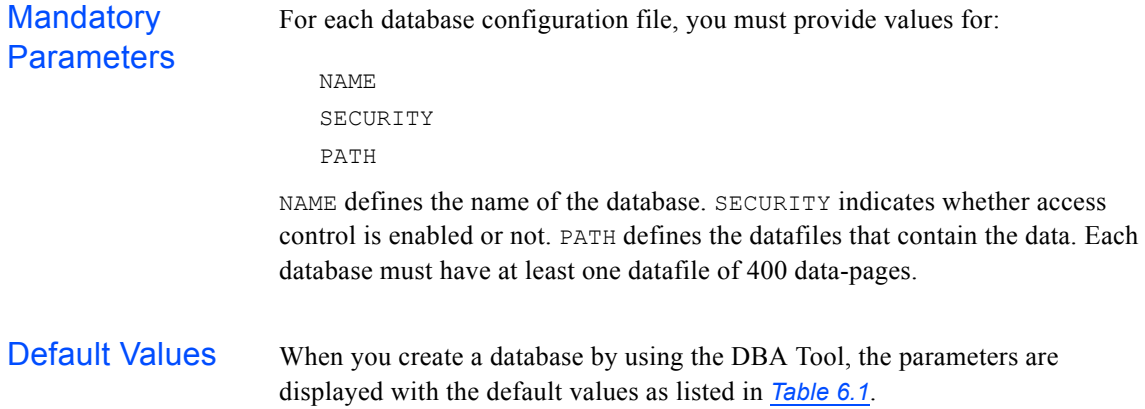

<span id="page-43-0"></span>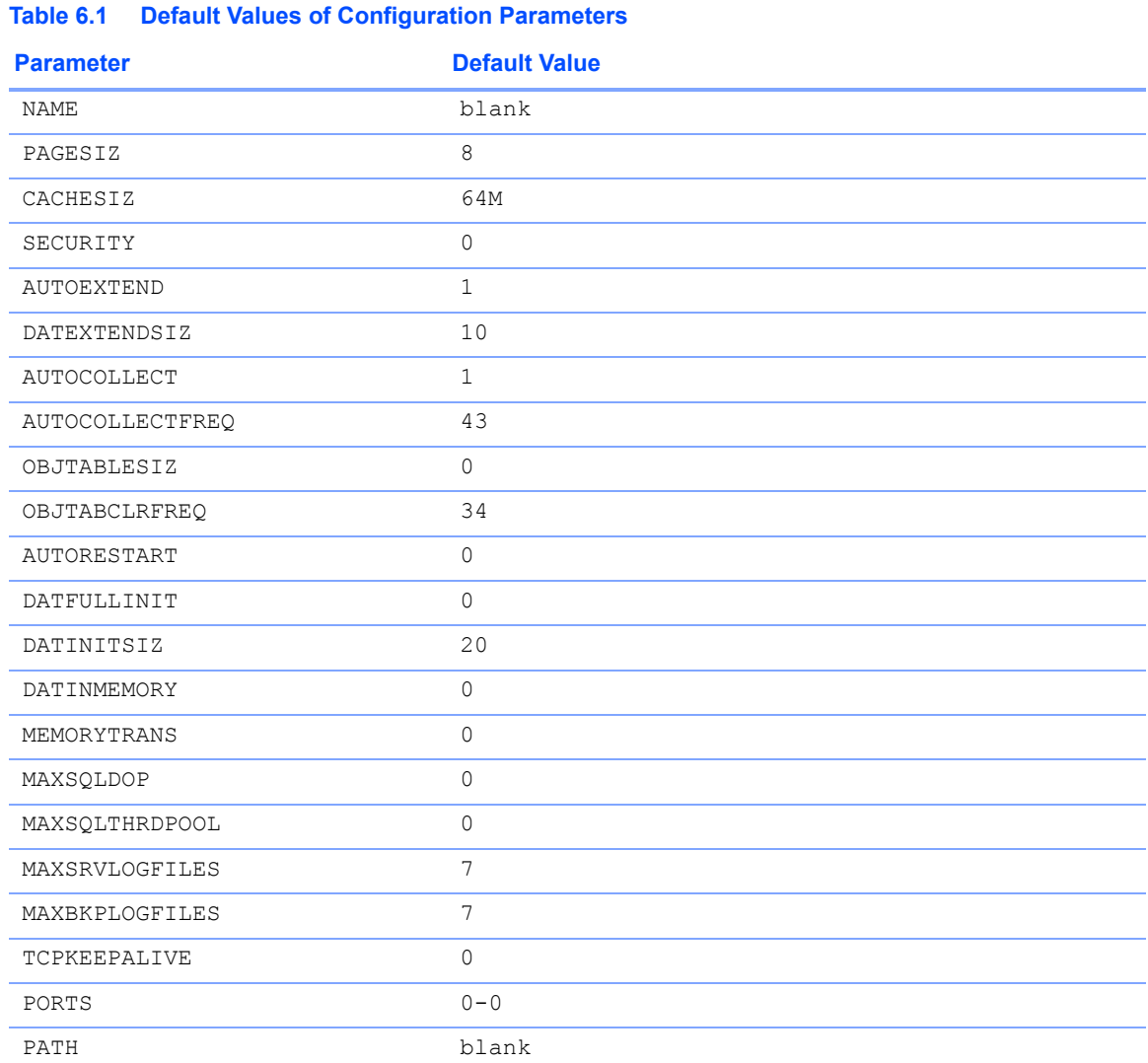

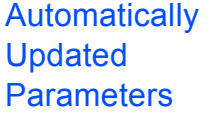

The parameter PATH is updated automatically when adding, removing or resizing datafiles with the Enterprise Manager or the shell level administration commands. Upon establishing server-side replication, the REPLICA and REPLICATES parameters are automatically added. These replication parameters are not part of the initial configuration for creating your database.

**CAUTION:** Once the database is initialized, do not update these automatic fields by hand.

#### **NAME**

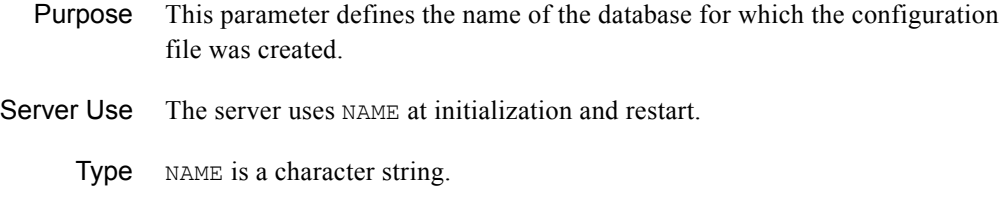

#### **PAGESIZ**

Purpose In a Matisse database, all data is stored in basic units that are called datapages. A datapage is the minimum amount of data that can be read from or written to disk by the Matisse server in any single I/O operation.

> The parameter PAGESIZ specifies the size of a Matisse datapage in kilobytes. The parameter range is 8 to 63.

The value of PAGESIZ has some influence on the amount of bytes read or written for each I/O.

When setting PAGESIZ for a database, you must take into account the amount of data that is regularly modified on it.

If the quantity of data modified by a transaction is relatively small—that is to say, if the transactions read, write, or modify a relatively small amount of data—a PAGESIZ somewhat larger than the average amount of data is appropriate. A value that is compatible with the average amount of data to be modified will also help reduce the number of I/O operations required to access the data.

Selecting a datapage size somewhat larger than the object size will also optimize disk space use.

The datapage is also used for internal structures (for example, index, btrees).

- Server Use The server uses the PAGESIZ parameter at initialization.
	- Type The PAGESIZ parameter is of type integer.
- Default Value The default value of the PAGESIZ parameter is 8 kB.

### **CACHESIZ**

Purpose CACHESIZ is the size, expressed in datapages, of the server cache dedicated to the database and located in system memory. The server cache contains the database datapages which have been most recently used.

> This parameter has a direct influence on system performance. If the size of CACHESIZ is too close or even larger than the available system memory, the cache can be swapped to disk and thereby reduce system performance.

This parameter can be in one of the following units:

- ◆ Kilobytes
- ◆ Megabytes
- ◆ Gigabytes
- ◆ Datapages

The value for this parameter is a number followed with an uppercase or lowercase K, M, or G for kilobytes, megabytes, or gigabytes. If you do not specify one of these units, the DBA will interpret the value as a number of datapages.

The minimum value of CACHESIZ is 1250 datapages. The maximum size is 1.4 gigabytes, except with the 64-bit version of Matisse, which is limited only by available memory.

- Server Use The server uses the CACHESIZ parameter at initialization and restart.
	- Type The CACHESIZ parameter is of type integer.
- Default Value The default value of the CACHESIZ parameter is 1250 datapages.

### **SECURITY**

Purpose Setting a value of 1 for SECURITY will enforce access control security for the database. Once this parameter is set, only the operating system user who started the database can access it. This user must create explicitly new users through the Enterprise Manager or the mt\_user command to allow other users to connect to the database.

- Server Use The server uses the SECURITY parameter at initialization and restart. Once this parameter has been set to 1, access control cannot be turned off without reinitializing the database.
	- Type The SECURITY parameter is of type integer.
- Default Value The SECURITY parameter has a no default value, it must be explicitly specified.

### **AUTOEXTEND**

Purpose When this parameter value is set to 1, when a datafile is full the Matisse Server automatically extends it to make room for more objects. When it is set to 0, datafiles must be extended manually using the Enterprise Manager or the mt\_file command.

> The setting of this parameter has no effect on disk partition (raw device) datafiles.

- Type The AUTOEXTEND parameter is of type integer.
- Default Value The default value of the AUTOEXTEND parameter is 1.

#### **DATEXTENDSIZ**

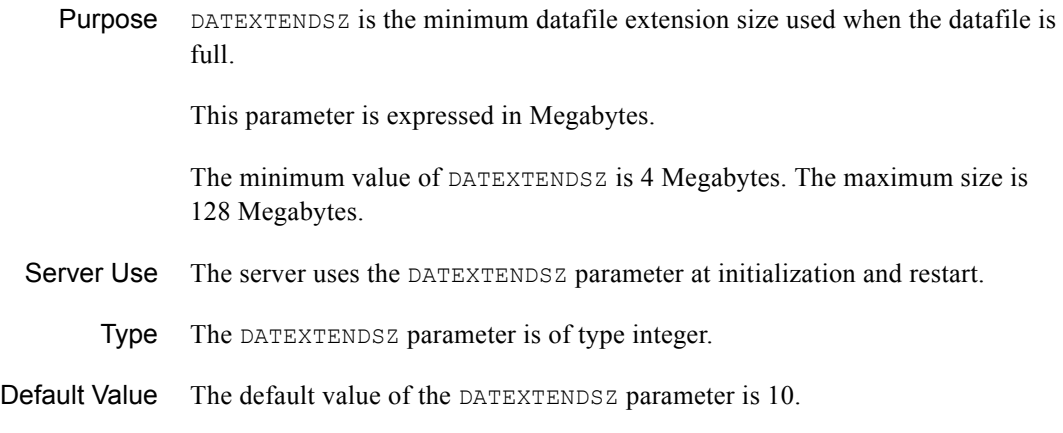

### **AUTOCOLLECT**

Purpose When this parameter value is set to 1, the Matisse Server performs the automatic collection of obsolete versions in order to reclaim disk space. When it is set to 0, no automatic collection is performed.

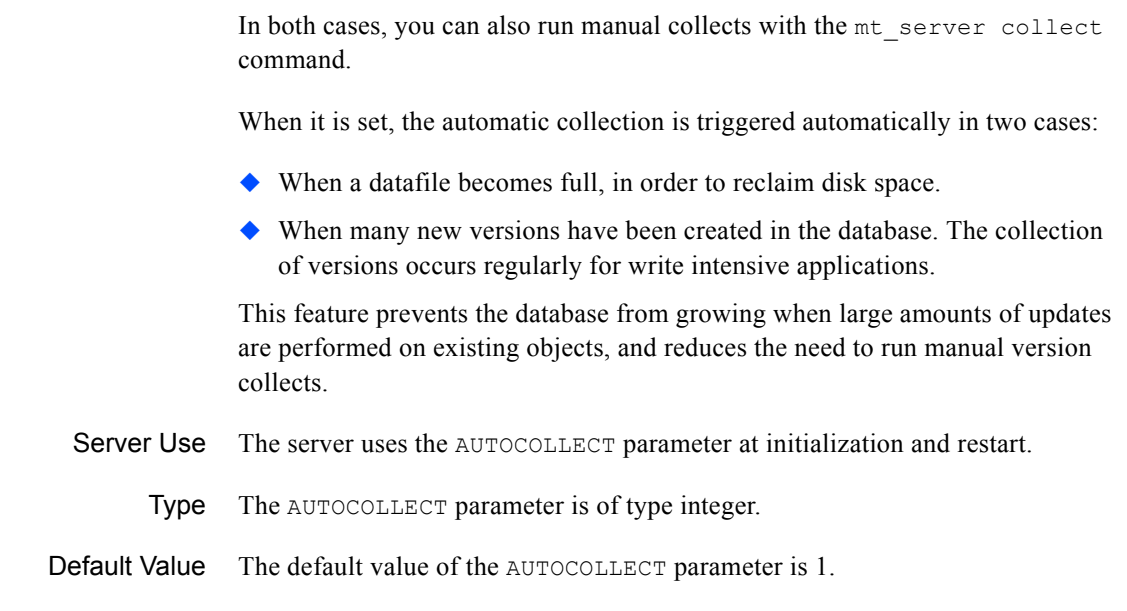

### **AUTOCOLLECTFREQ**

Purpose This parameter defines the run frequency of the automatic version collection operation. This parameter is expressed in seconds. The minimum value is 5 seconds, the maximum size is 360 seconds.

- Type The AUTOCOLLECTFREQ parameter is of type integer.
- Default Value The default value of the AUTOCOLLECTFREQ parameter is 43.

### **OBJTABLESIZ**

Purpose This parameter defines the maximum size of the multi-version object table memory cache. The pages in the object table cache are only allocated when required. This parameter is expressed megabytes (M suffix), gigabytes (G suffix). Specifying a value of 0 disables the control of the maximum size.

- Type The OBJTABLESIZ parameter is of type integer.
- Default Value The default value of the OBJTABLESIZ parameter is 0.

### **OBJTABCLRFREQ**

Purpose This parameter defines the run frequency of the object table clearing operation. This parameter is expressed in seconds. The minimum value is 3 seconds, the maximum size is 120 seconds.

- Type The OBJTABCLRFREQ parameter is of type integer.
- Default Value The default value of the OBJTABCLRFREQ parameter is 34.

#### **AUTORESTART**

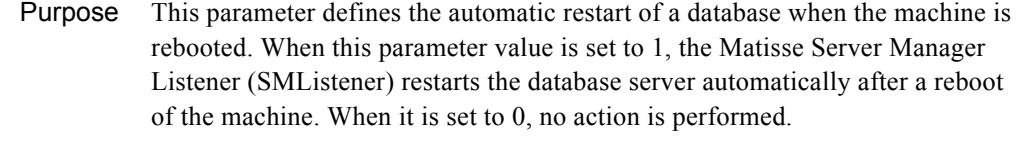

- Type The AUTORESTART parameter is of type integer.
- Default Value The default value of the AUTORESTART parameter is 0.

### **DATFULLINIT**

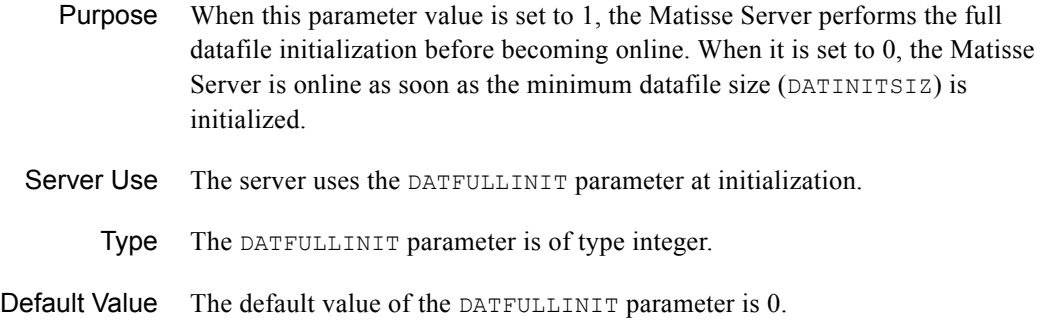

### **DATINITSIZ**

Purpose DATINITSIZ is the minimum datafile size to be initialized before the server is online. This parameter has no effect when DATFULLINIT is set to 1. This parameter is expressed in Megabytes. The minimum value of DATINITSIZ is 20 Megabytes. The maximum size is 256 Megabytes.

Server Use The server uses the DATINITSIZ parameter at initialization.

### **DATINMEMORY**

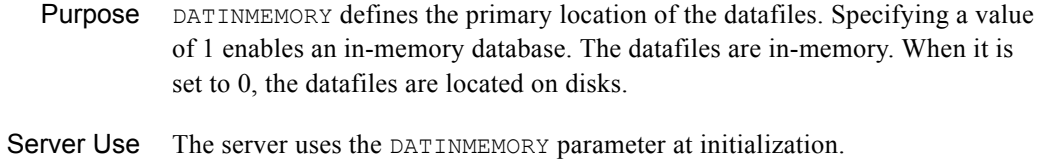

- - Type The DATINMEMORY parameter is of type integer.
- Default Value The default value of the DATINMEMORY parameter is 0.

### **MEMORYTRANS**

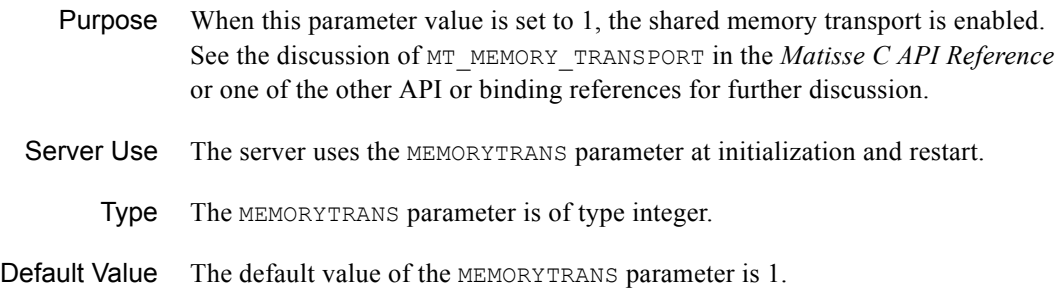

### **MAXSQLDOP**

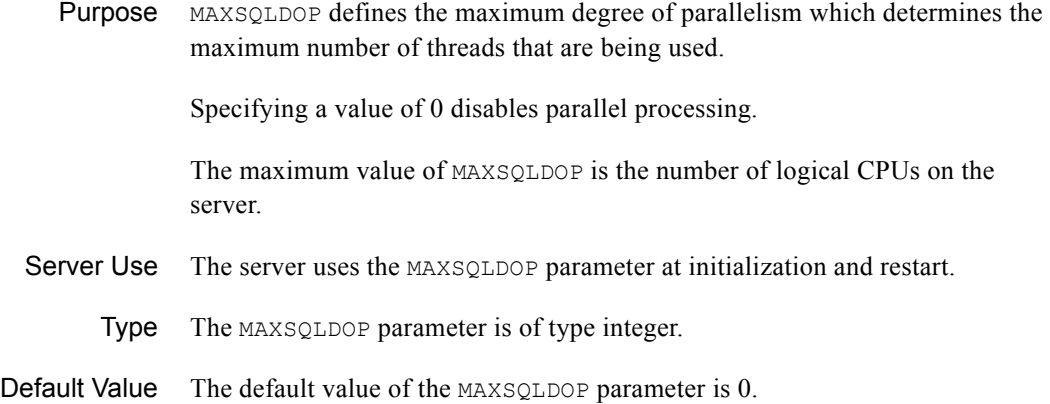

## **MAXSQLTHRDPOOL**

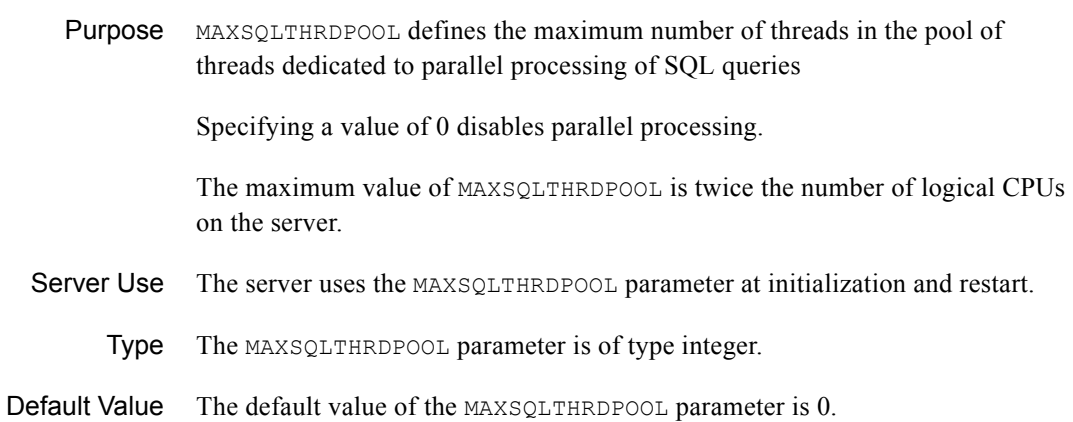

### **MAXSRVLOGFILES**

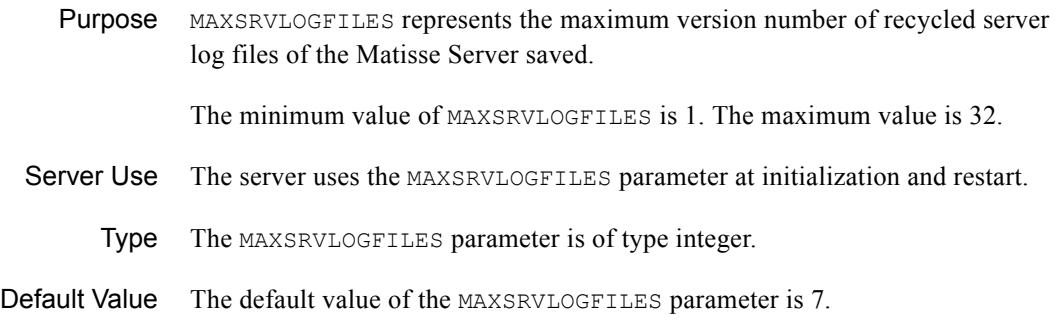

### **MAXBKPLOGFILES**

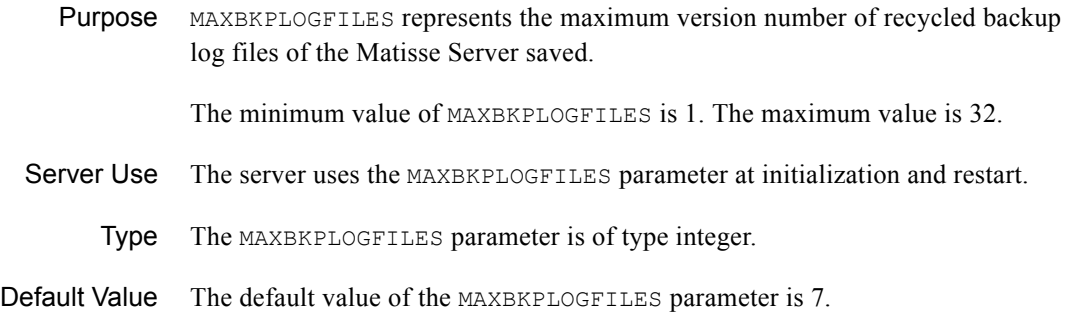

### **TCPKEEPALIVE**

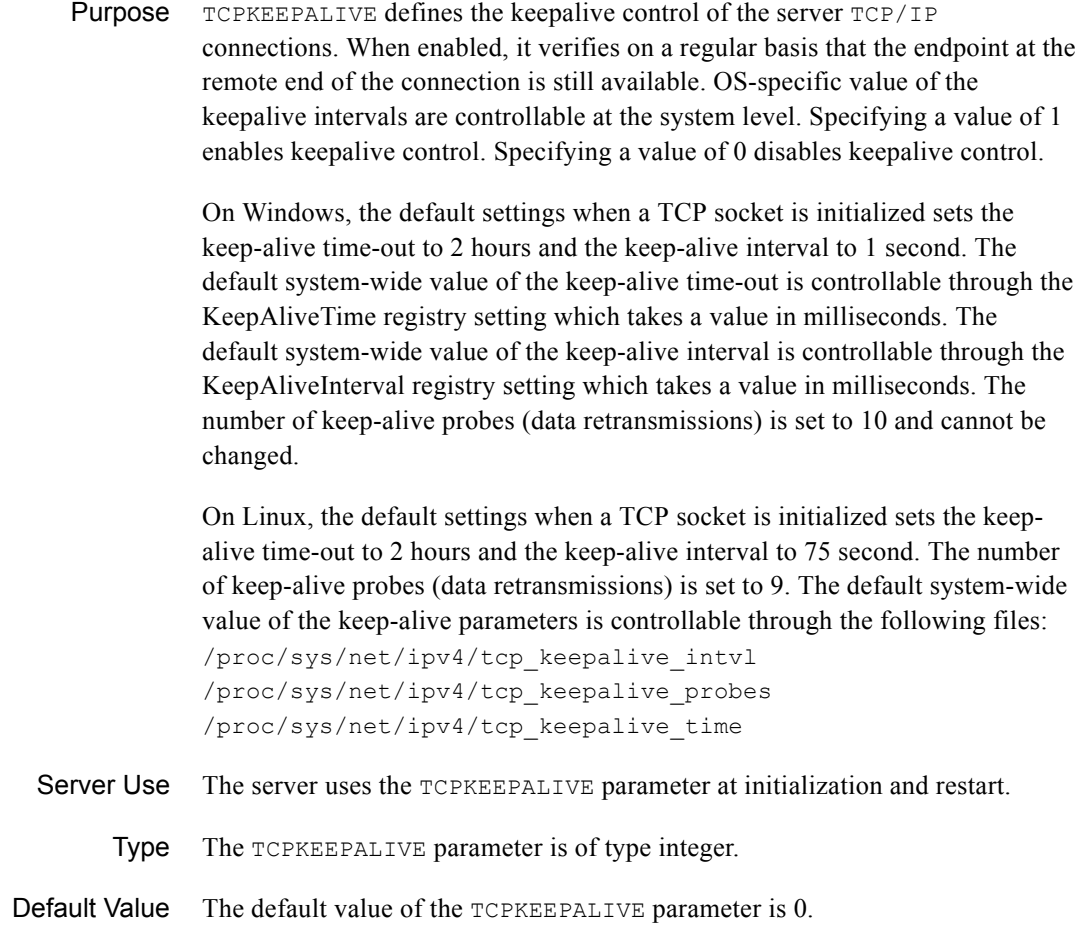

### **PORTS**

Purpose This parameter is used to specify a port number or a range of port numbers for client-server connections. When this parameter is not specified, Matisse selects the first port number available in the system.

> If you need to specify a single port number, simply put the number. If you need to specify a range of port numbers, put the start-number, a hyphen, and the endnumber, e.g.,

PORTS: 7422-7431

The PORTS numbers should not include the port number used by the Matisse port monitor, which is 7421 by default.

PORTS is available on the Windows platforms and on Linux.

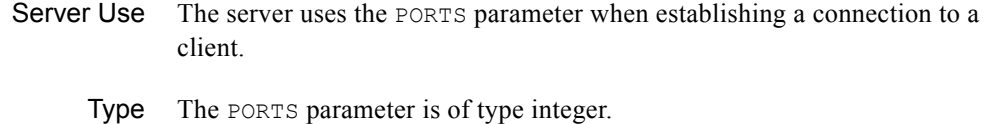

Default Value There is no default value for this parameter.

#### **PATH**

Purpose PATH specifies the location of one or more datafiles to be created automatically by Matisse when it initializes the database. A datafile is a quantity of disk space reserved for your database. With Matisse, all data is stored in datafiles.

> At least one datafile path must be declared in the database configuration file. If more than one is declared, it is recommended that all the datafiles be declared with the same size. To benefit fully from certain Matisse features, such as load balancing, a database should have datafiles of equal size.

> For each datafile, indicate the path where it is located and its size expressed in kilobytes  $(K)$ , megabytes  $(M)$ , or gigabytes  $(G)$ . If you do not specify one of these units, kilobytes is used as the default. A datafile must be greater than 400 datapages (400 x PAGESIZ) and may not exceed 64 million datapages.

> There can be more than one datafile per line in the configuration file if they are separated by commas, as in the following example:

/path1 10000, /path2 10000

Up to 31 datafiles may be specified. Note that since a unit was not specified in the above example, each datafile will be 10,000 kilobytes.

For increased reliability, you may mirror your datafiles. To do so, specify two paths separated by the vertical bar symbol. For example, to mirror two unformatted partitions (raw devices):

/dev/rdisk/c1t3d0s1 | /dev/rdisk/c2t3d0s1 2G

Up to 31 mirrored pairs may be specified.

**CAUTION:** In a production environment, we strongly recommend that you specify only one datafile per physical disk.

- Server Use The server uses the PATH parameter at initialization.
	- Type The PATH parameter must be defined for one or more datafiles. Each datafile is defined by a pathname and a size.

# 6.3 Using Disk Partitions as Datafiles

Why Use Partitions?

By using disk partitions, also called raw devices, you eliminate the risk of a file system corruption and can improve the speed of the read and write disk access of a database.

You can initialize a partition that is not used by the operating system and allocate a partition to Matisse either with the DBA Tool or at the command line using mt\_partition init and mt\_partition alloc.

Before declaring a partition in the configuration file, the partition must not:

- Contain the first sector of the disk because the first sector contains the disk label and must not be corrupted
- $\blacklozenge$  Contain the whole disk
- ◆ Have a file system
- $\triangle$  Be a swap partition

Choose the partition that you want to use with care. The partition should not already be in use by a different software application or by an operating system utility.

Check for Partitions That Contain the First Sector on UNIX

To find the names of the available disks, you may use the format command. You need to be a superuser to use this command.

To see if a partition contains the first sector of a disk, use the dkinfo command. This command is an operating system command that displays information on the disk.

For example, if you want to list the partitions on the disk sd1, type the following command:

dkinfo sd1

The type of information returned is as follows:

```
sd1: SCSI CCS controller at addr f0800000, unit # 8
2073 cylinders 21 heads 94 sectors/track
a: 98700 sectors (50 cyls)
   starting cylinder 0
b: 3849300 sectors (1950 cyls)
   starting cylinder 1950
c: 4092102 sectors (2073 cyls)
    starting cylinder 0
d: 144102 sectors (73 cyls)
    starting cylinder 2000
e: No such device or address
```
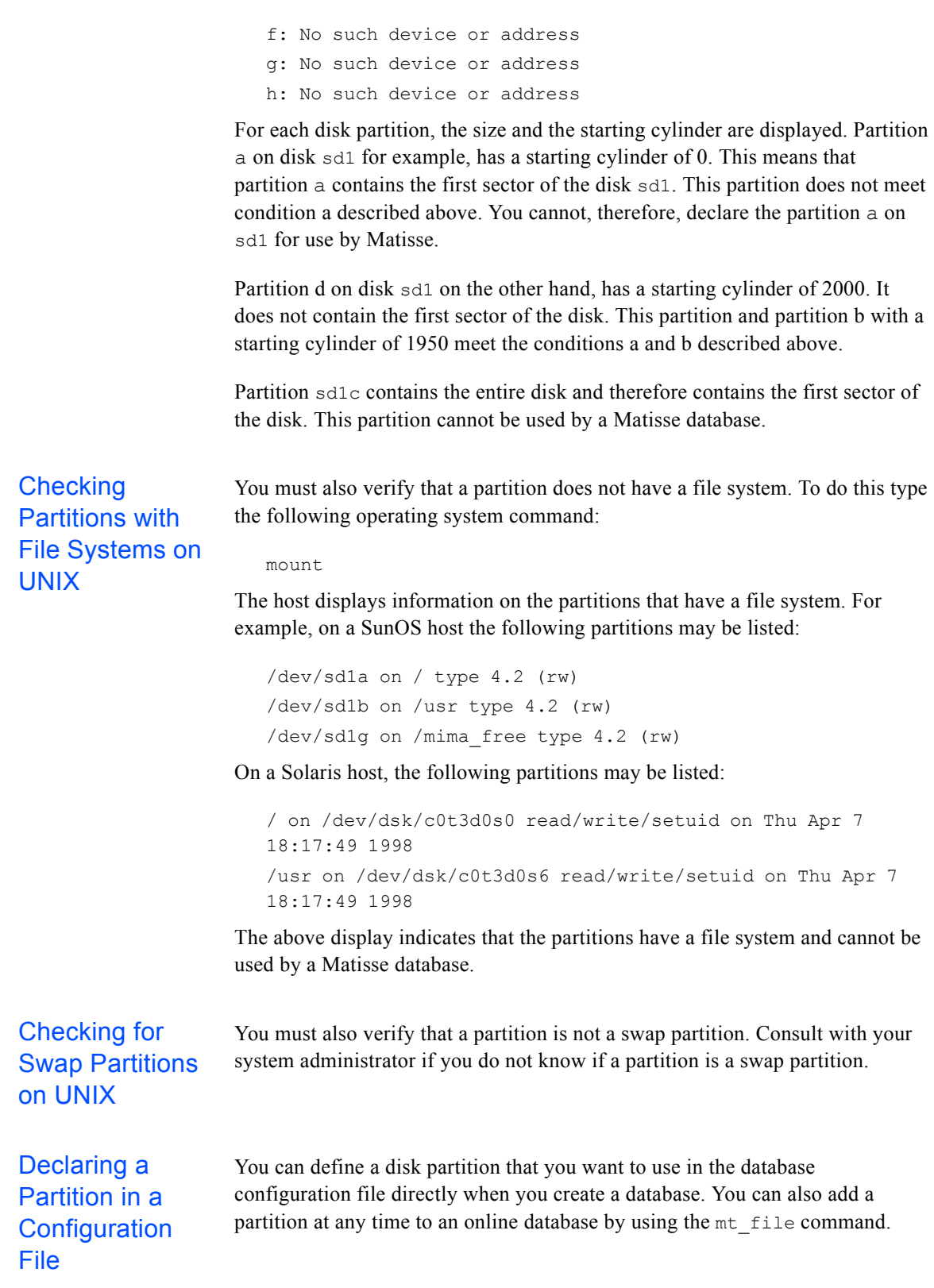

Note that in UNIX, the same physical partition on a disk can have two different names, depending on the mode in which it is accessed. In Solaris, a partition named /dev/dsk/c0t1d0s2 is referenced as /dev/rdsk/c0t1d0s2 when accessed in raw device mode.

Matisse accesses partitions in raw mode, but lets you specify a partition with the name used outside raw mode. However, to remind you that Matisse uses the partitions in raw device mode, all the DBA Tool dialogs dealing with partitions specify them in raw mode.

MS Windows On MS Windows, you can manage disk partition by selecting the Disk Administrator Tool. A partition name E can be referenced as  $\mathcal{N}$ . E: when accessed in raw device mode.

> If you define a partition for use before initializing a database, you need to list it in the configuration file as you would any other datafile.

Linux On Linux, you can setup a disk partition as on the following example, assuming that the partition /dev/sdb2 is available. Note that on Linux you need to define a symbolic link which ends with the physical name of the partition, as is shown here:

```
[root]# raw /dev/raw/raw1 /dev/sdb2
[root]# ln -s /dev/raw/raw1 /dev/raw/sdb2
[root]# mt_partition init -f /dev/raw/sdb2
```
Then you can declare it in your database configuration file:

PATH: /dev/raw/sdb2 2221856K

The user starting the Matisse server needs to have the read-write permission on the devices, e.g., /dev/raw/raw1 and /dev/sdb2.

The raw devices need to be listed in the file /etc/sysconfig/rawdevices to define a set of raw device mappings automatically created during the system startup, for example:

/dev/raw/raw1 /dev/sdb2

# 7 Using the Enterprise Manager

This section shows you how to use the Matisse Enterprise Manager to create and manage your database servers.

The Enterprise Manager regroup in a single tool: the distributed management of database servers, the management of database schemas, the data import and export in table (relational) and XML formats, as well as various security and administration functions. It includes an Object Viewer to browse and edit object hierarchies stored in a database. It also includes a SQL analyzer tool to help optimize complex queries and produce data result-sets in a table format.

# 7.1 Starting the Enterprise Manager

Before starting the Enterprise Manager, make sure that the MATISSE CFG and MATISSE LOG environment variables are defined. In addition, since the Enterprise Manager is dynamically linked, it is necessary to update the dynamic library path.

You will need to have the Java Runtime Environment installed on your machine. You may run the which command to look for the location of the *JAVA\_DIR* directory. For instance:

```
% which java
/opt/tools/j2se/bin/java
```
To define the environment variable from the bourne shell, you can set the environment variable with the following command:

- Solaris LD\_LIBRARY\_PATH=*INSTALL\_DIR*/lib *JAVA\_DIR*/jre/lib/sparc/client\ export LD\_LIBRARY\_PATH
	- Linux LD\_LIBRARY\_PATH=*INSTALL\_DIR*/lib *JAVA\_DIR*/jre/lib/i386/client\ export LD\_LIBRARY\_PATH

After defining or updating these environment variables, use the following command to start the Enterprise Manager:

mt\_emgr

# 7.2 Remote Administration

The Enterprise Manager provides full remote administration features for distributed Matisse database servers on a local network. All administration tasks can be executed remotely via the enterprise manager. This includes database start and shutdown, database backup and restore, server monitoring, database monitoring, database access control and database schema and data manipulation.

# 7.3 Creating a Database

The creation of a database involves the following steps:

- ◆ Create a configuration file
- $\blacklozenge$  Specify the datafile(s) in the configuration file
- $\blacklozenge$  Initialize the database

To perform these tasks with the Enterprise Manager, right click on the node that represents your host machine, then select New Database.

#### **Figure 7.1 Create Database**

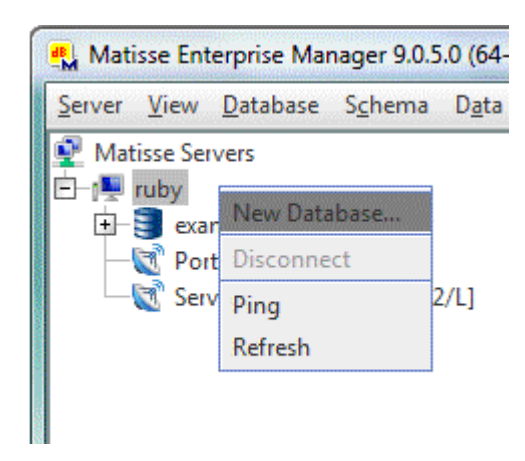

You must then enter a name for the database. Note that the database name should not exceed twelve characters. The other tabs in the Create New Database window allow you to modify the description of the datafiles, or change some configuration options.

After creating your database, you can start it with a right click on the database node, then select Start. The first start will take more time as it initializes the datafiles.

# 7.4 Stopping a Database

Before stopping a database, you must verify that there are no users connected on it. After the database has been stopped, it becomes off-line. Users are no longer able to access the data. When the database is off-line, the root or owner account can modify the database configuration file.

To stop a database from the Enterprise Manager, right click on the database node and then select Stop.

#### **Figure 7.2 Stop Database**

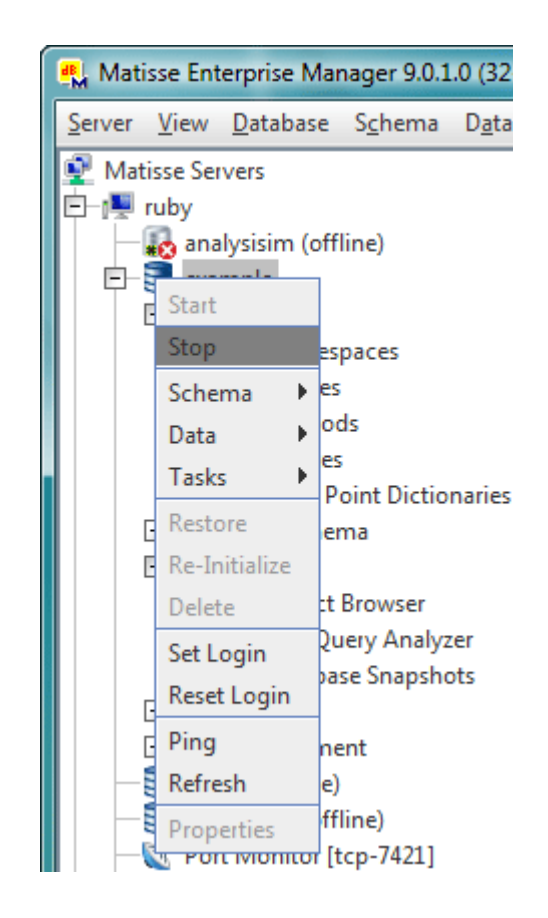

# 7.5 Monitoring Database Server

The Enterprise Manager monitors registered database servers reporting in real-time when servers, databases or any other Matisse services are down.

### **Figure 7.3 Database servers state monitoring**

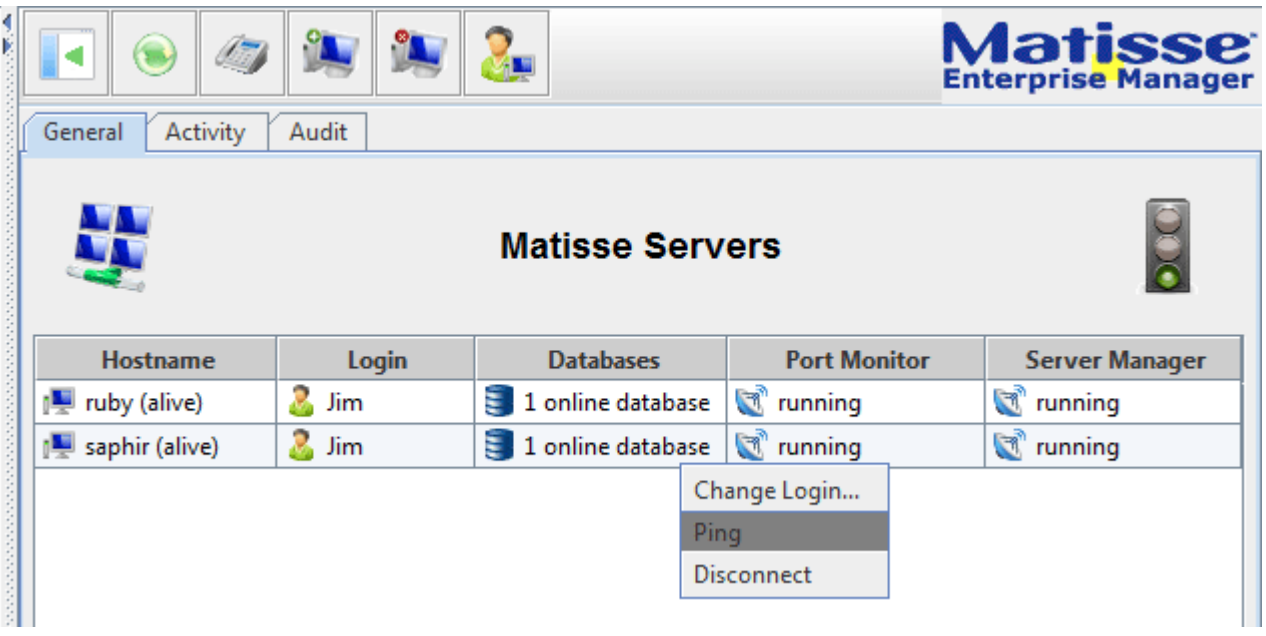

It also includes real-time monitoring of CPU activity, memory consumption and disk usage of database servers.

### **Figure 7.4 Servers activity and resources monitoring**

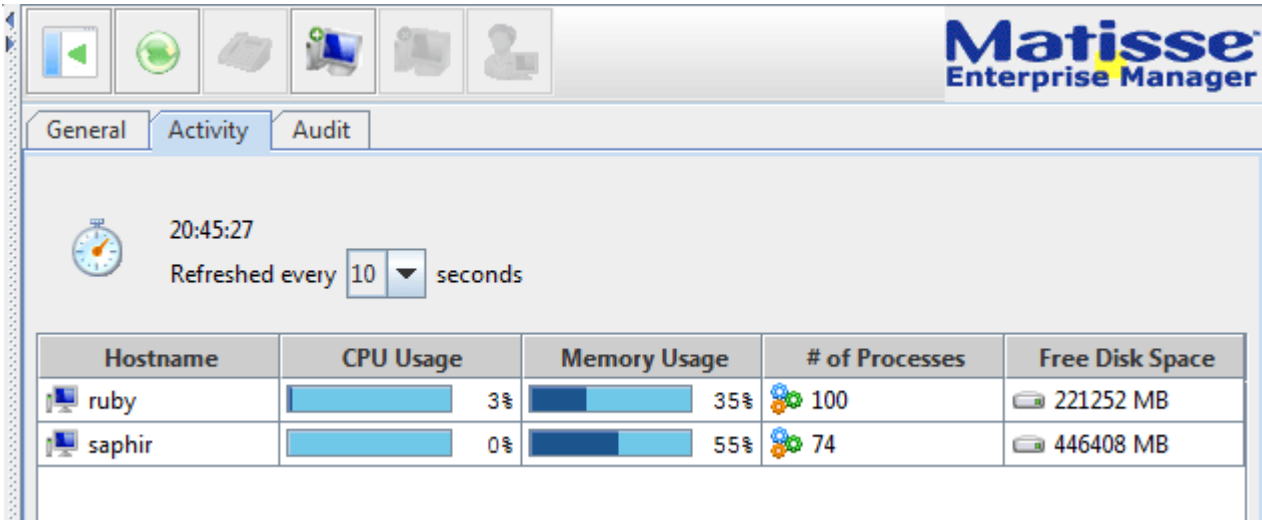

# 7.6 Managing Database Server Operation Control

The Server Operation Control Manager tool provides security control for executing local or remote administration operations including start/stop databases, backup/restore and datafile management.

#### **Figure 7.5 Server Operation Control Manager**

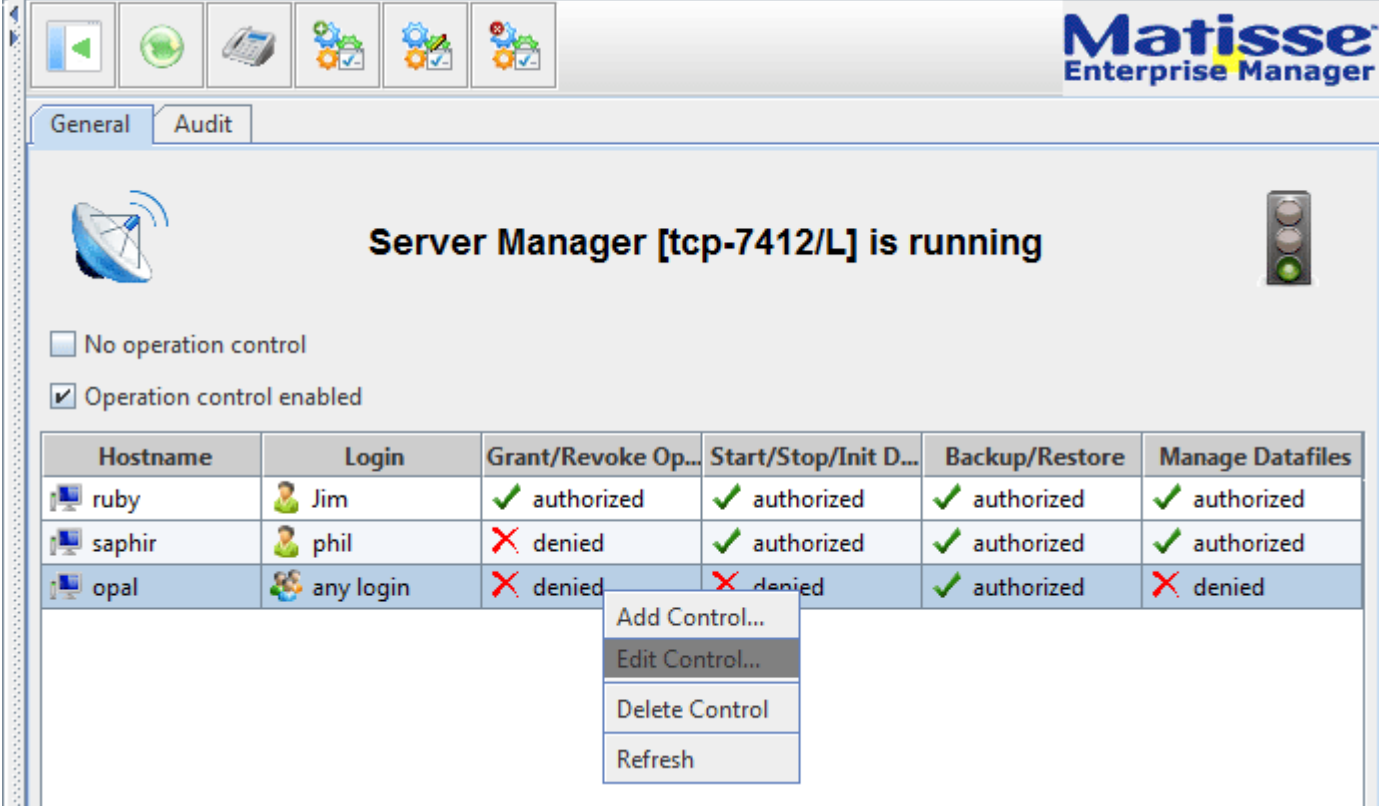

# 7.7 Managing Database Users

The Matisse access control feature can be enforced in a database by setting to 1 the SECURITY parameter in the configuration file. Once access control is enforced all clients must provide a valid user and password to be able to connect to the database server.

You can manage users only when the database is on-line. By clicking on the Users node under Security, you can perform the following operations:

- ◆ Add a user
- ◆ Drop a user

#### ◆ Update user password and/or privilege

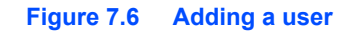

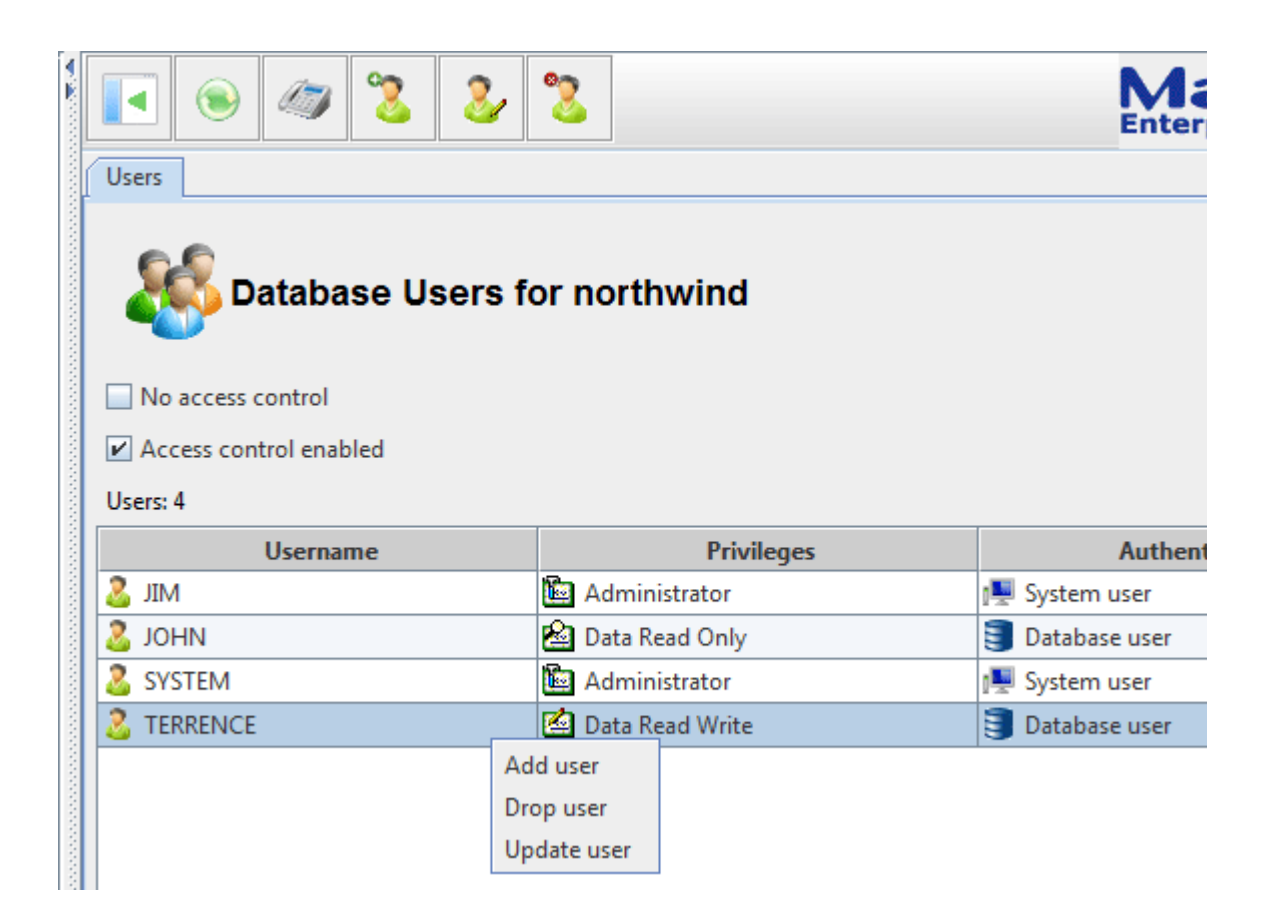

Alternatively, you can perform these tasks using the equivalent shell commands discussed in *[section 9, Administration Commands](#page-79-0)*.

# 7.8 Managing Datafiles

Once your database has been created, you can manage datafiles only when the database is on-line. Under your database node, open Management, then click on Datafiles node, from the General tab you can:

- Add a primary datafile or a mirror datafile to the database
- Delete a datafile
- Increase the size of a datafile

For instance to create a mirror datafile to an existing primary datafile, you will just re-enter the path for the primary datafile, then the path for the new mirror datafile. The size should be identical to the primary datafile size.

#### **Figure 7.7 Creating a mirror datafile**

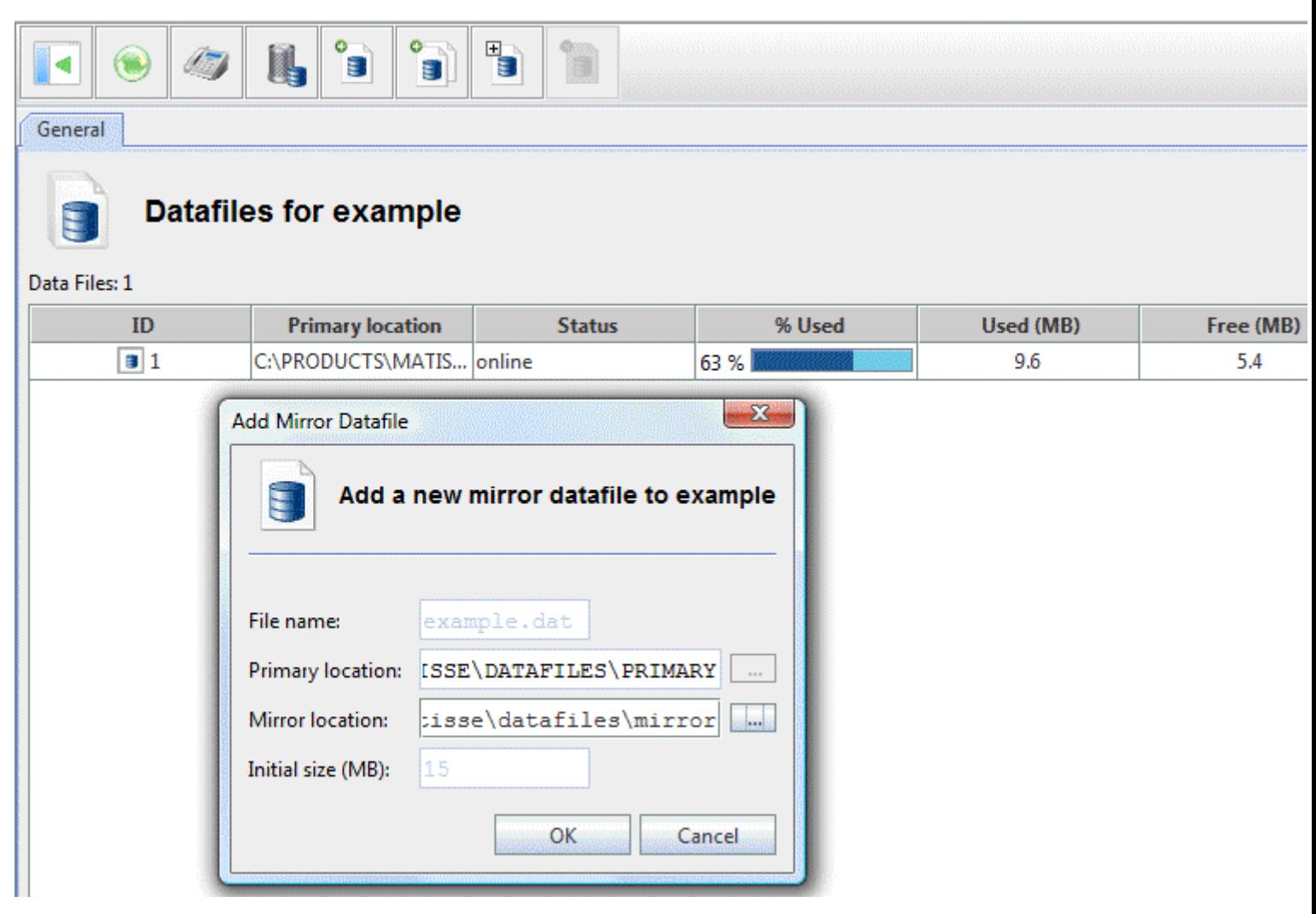

Alternatively, you can perform the same tasks using the equivalent shell commands discussed in *[section 9, Administration Commands](#page-79-0)*.

To take advantage of Matisse automatic load balancing and for optimal performance, all datafiles should be the same size, all disks should be the same type, and should use the same type of controller.

# 7.9 Managing Backups

Matisse Database Backup tool allows users to perform full and incremental parallel backups of databases while the system in online. There is no need to block updates during a backup, as the Matisse server keeps a snapshot of the database at the time of the beginning of the backup operation.

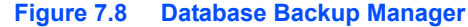

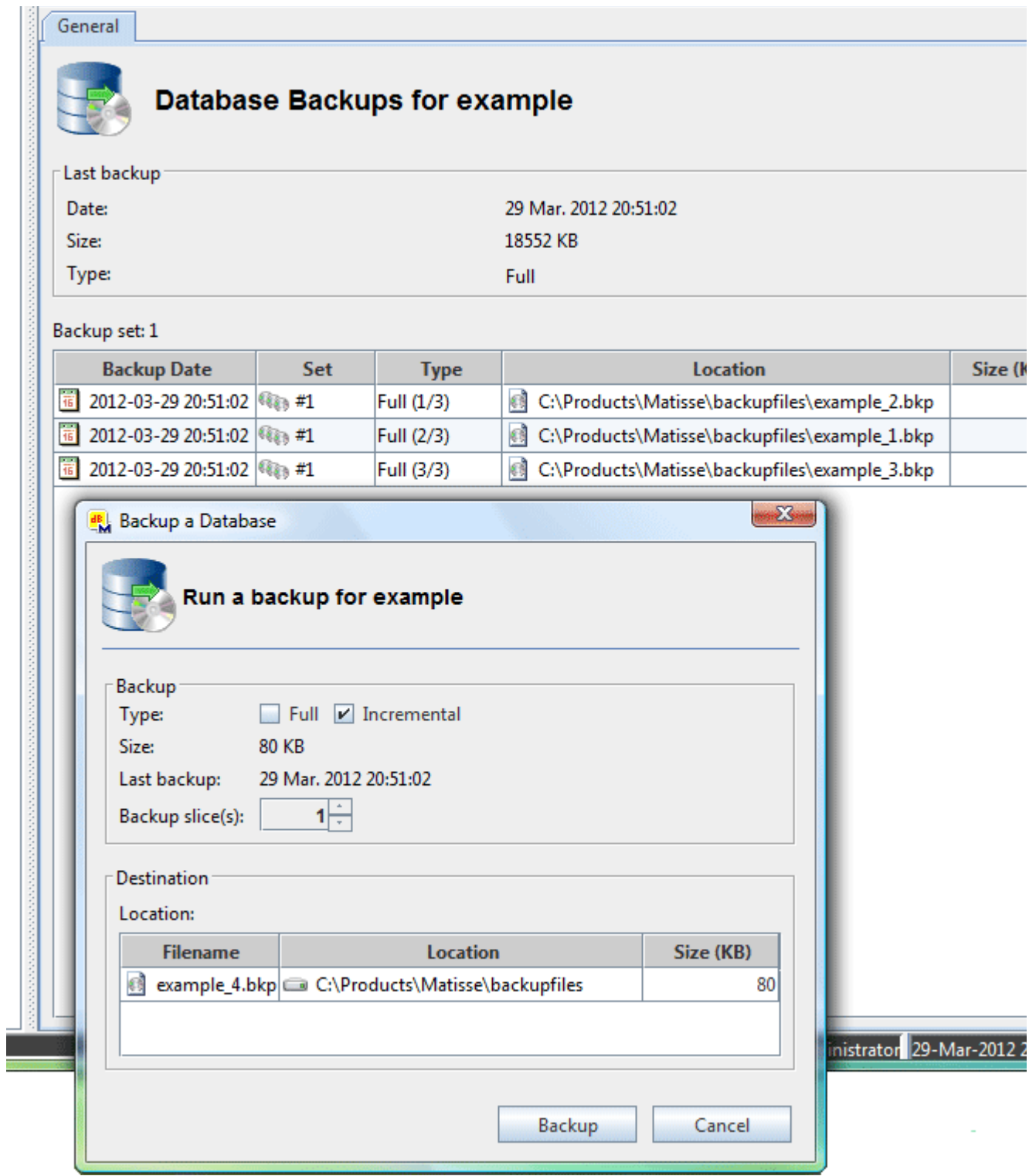

# 7.10 Managing Open Connections

You can see the open connections from the Connections sub-node of an online database. You can also kill a connection. For this, display the connections and right click on an element to display the menu.

#### **Figure 7.9 Killing an active connection**

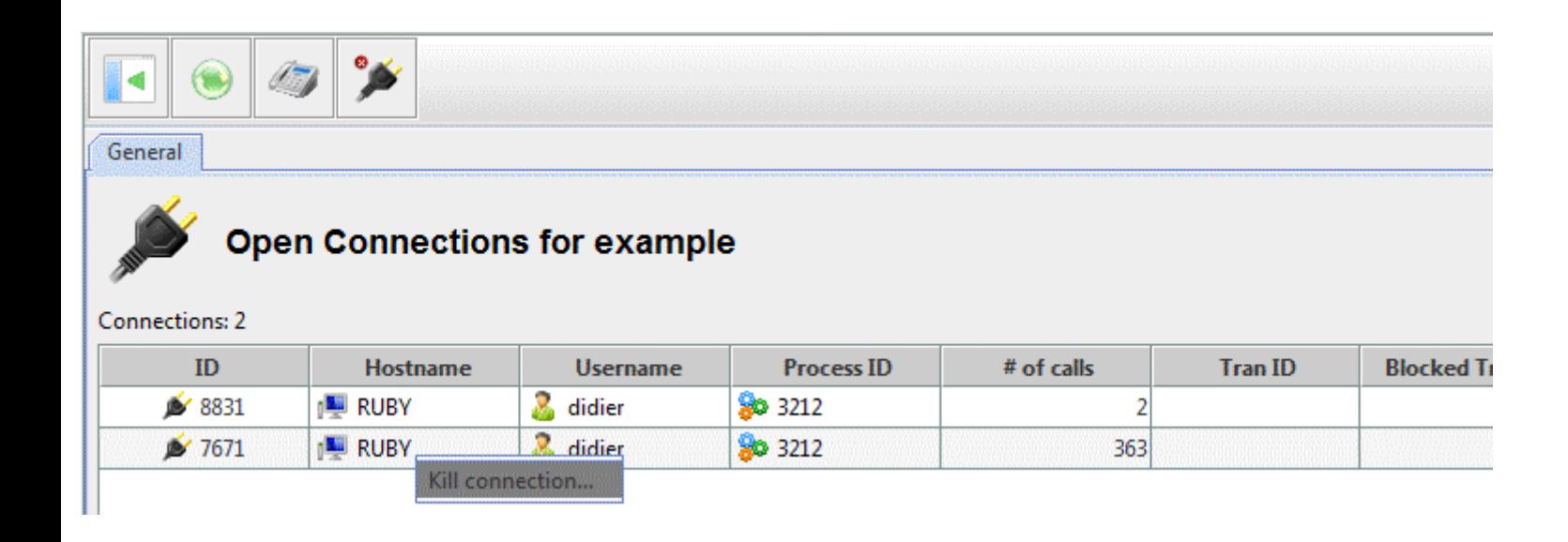

**CAUTION:** When a connection is killed, the active transaction if any is aborted, all the operations (read, write, create, delete) carried out by the transaction are cancelled.

# 7.11 Managing Active Transactions

You can see the active transactions from the Transactions sub-node of an online database. You can also abort a transaction from the Transactions window. For this, display the transactions and right click on an element to display the menu.

#### **Figure 7.10 Aborting a transaction from the Monitor window**

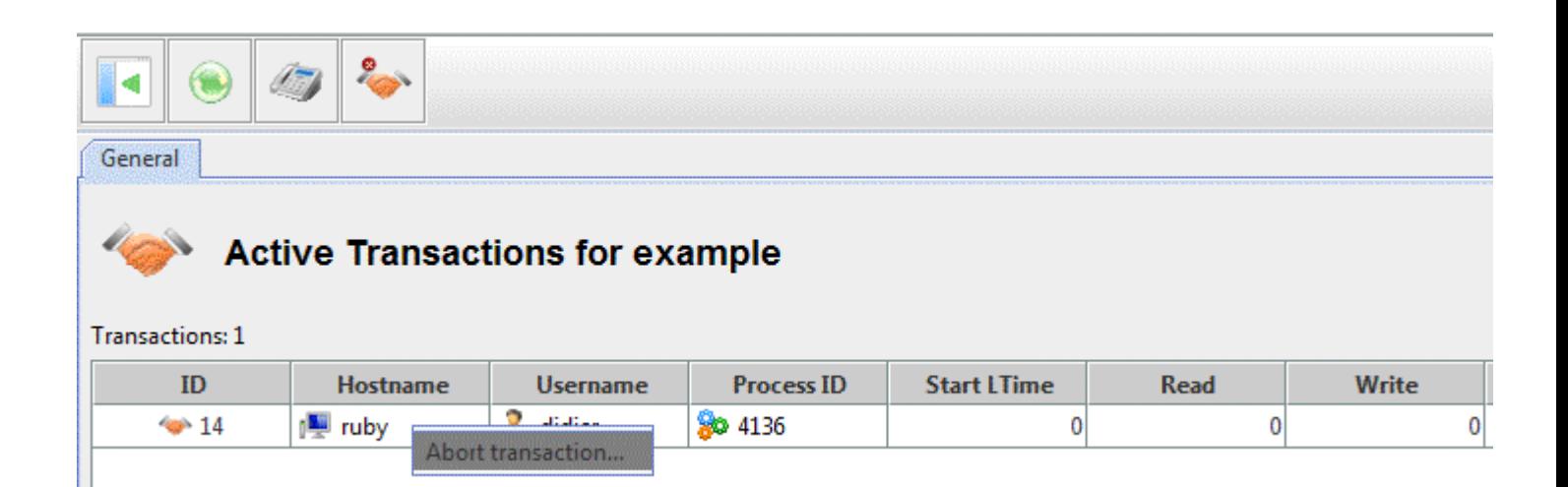

**CAUTION:** When a transaction is aborted, all the operations (read, write, create, delete) carried out by the transaction are cancelled.

# 7.12 Monitoring a Database

You can see database snapshots from the Monitor window of the Enterprise Manager. Click on refresh to update the current snapshot.

You can also kill a connection or abort a transaction from the Monitor window. For this, display the connections or transaction and right click on an element to display the menu.

#### **Figure 7.11 Matisse Monitoring:**

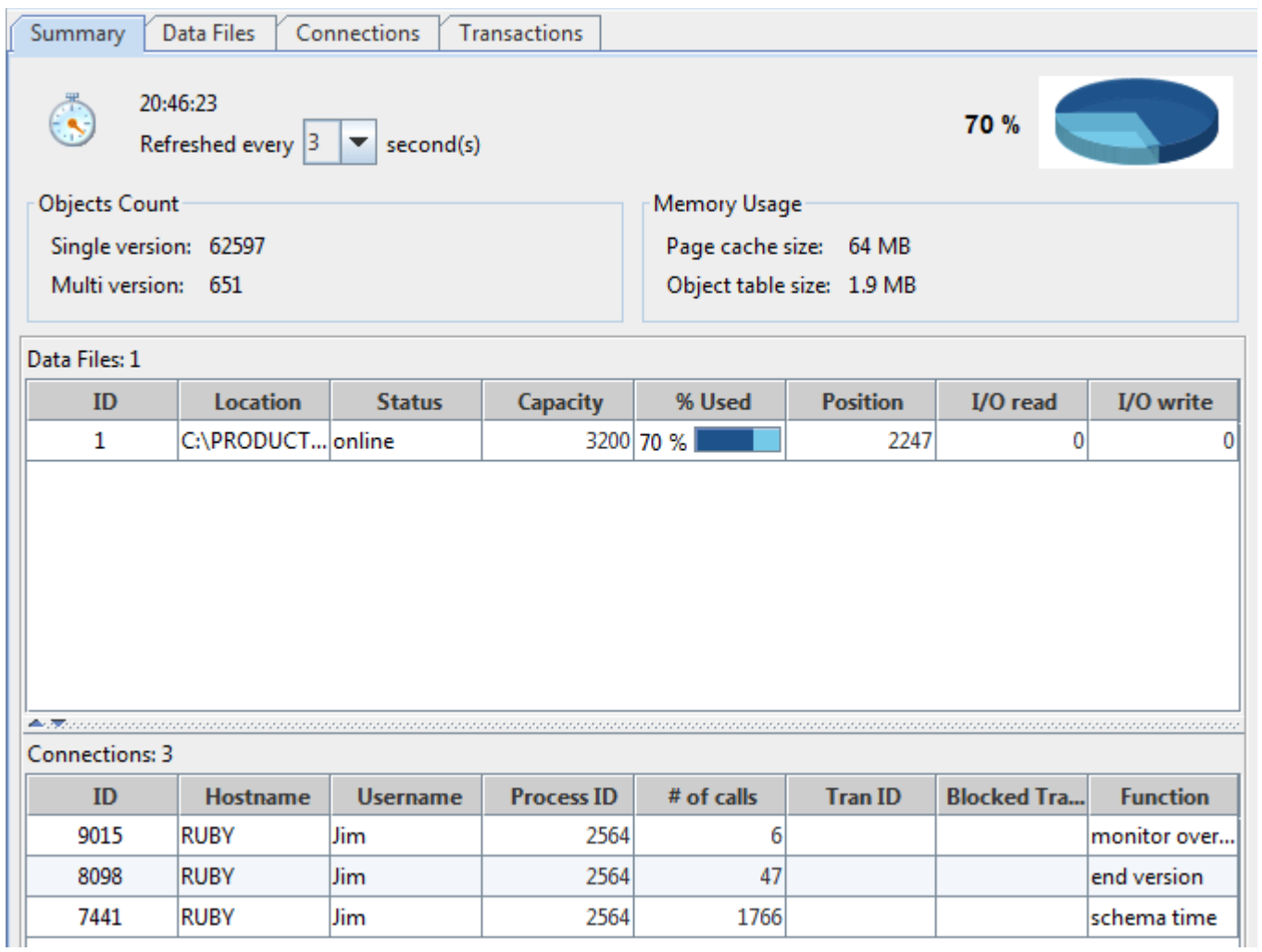

Matisse Monitor presents detailed information on the currently selected database. It provides information on the connections to the database, transactions performed on the database, and datafile activity.

Summary information about connections, as described in the following table, appears at the top of the Overview and Connection tabs.

### **Table 7.1 Summary Information about All Connections**

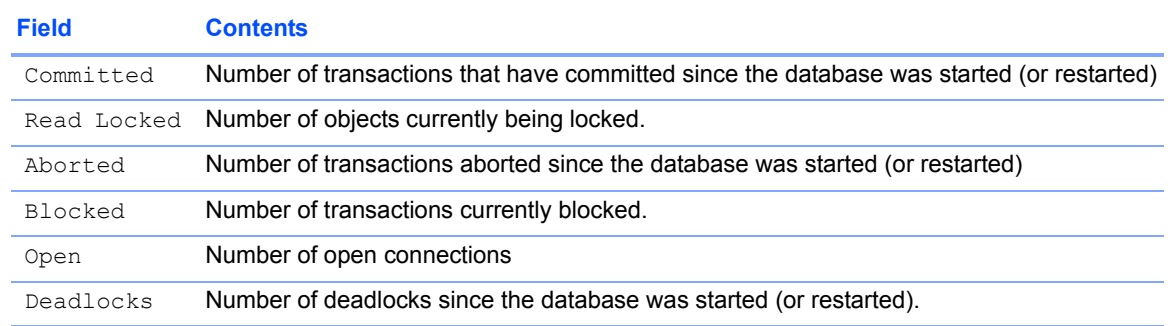

Detailed information about connections, as described in the following table, follows the summary on both the Overview and Connection fields.

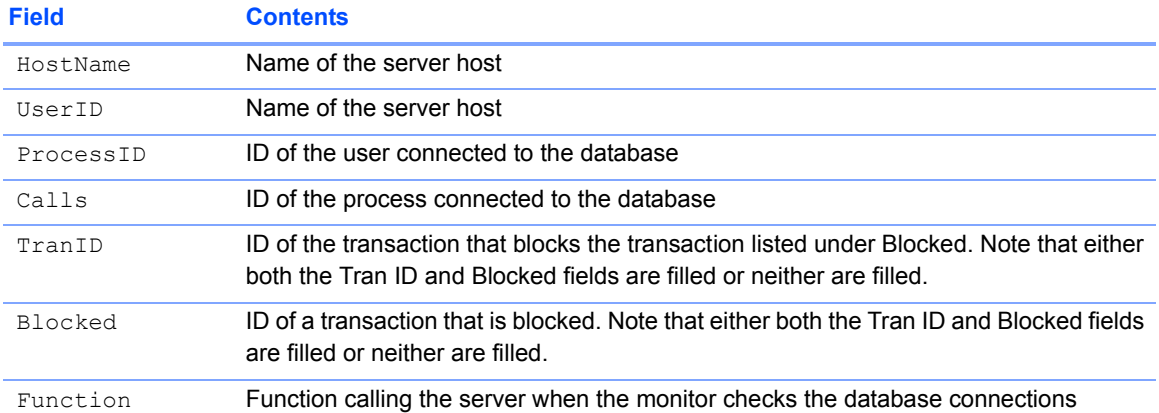

#### **Table 7.2 Detailed Information about Specific Connections**

The number of possible client-server connections depends directly on the number of file descriptors allowed by the server process. Under UNIX, a file descriptor is opened each time that a datafile or a log file is opened. In addition, file descriptors are opened for other reasons unrelated to datafiles and log files.

UNIX By default, 256 is the maximum number of file descriptors for any process. The total number of possible connections to any database at any time is therefore 256 less the number of connections already opened. If the number of database connections reaches 256, and you anticipate an even greater number of connections, you can increase the number of file descriptors. Use the limit Cshell command to set the number of file descriptors for the process. Consult the appropriate operating system manual for further information.

> Information about datafiles, as described in the following table, follows the connection information on the Overview tab. It can also viewed separately on the Datafiles tab.

#### **Table 7.3 Information about Datafiles**

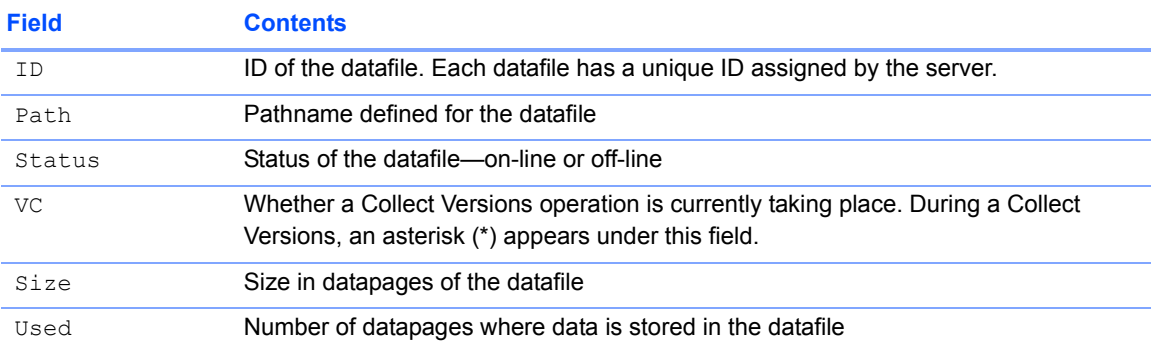

#### **Table 7.3 Information about Datafiles**

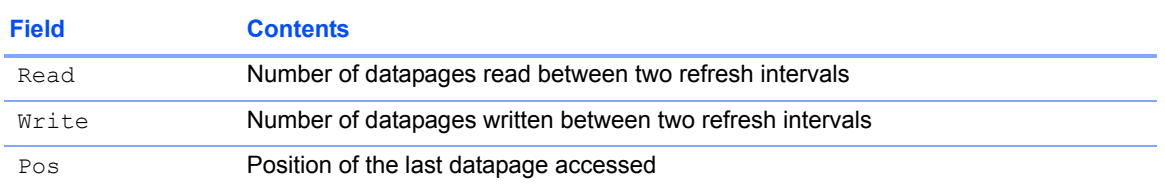

Database configuration information, as described in the following table, appears at the bottom of the Overview tab.

### **Table 7.4 Configuration Information**

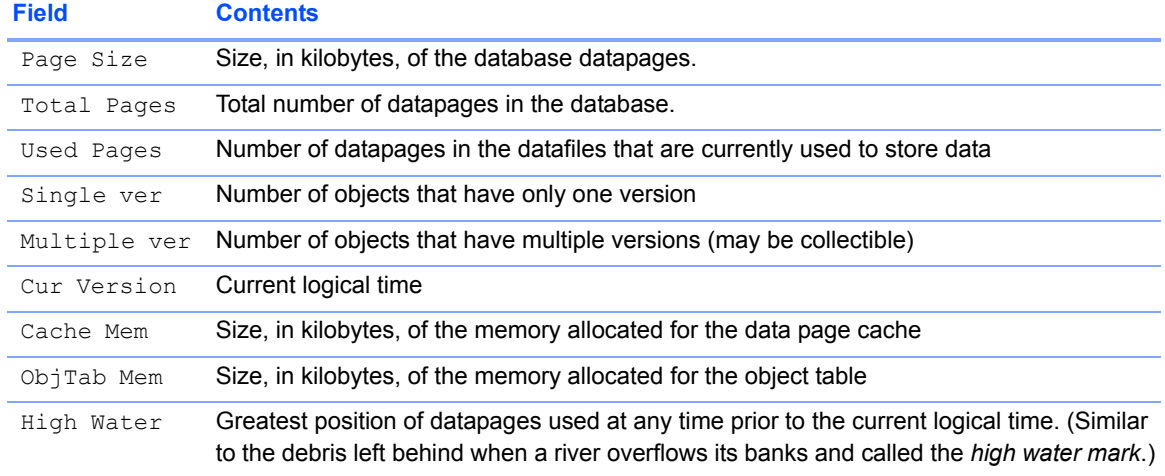

Information about transactions, as described in the following table, appears on the Transactions tab.

### **Table 7.5 Information about Transactions**

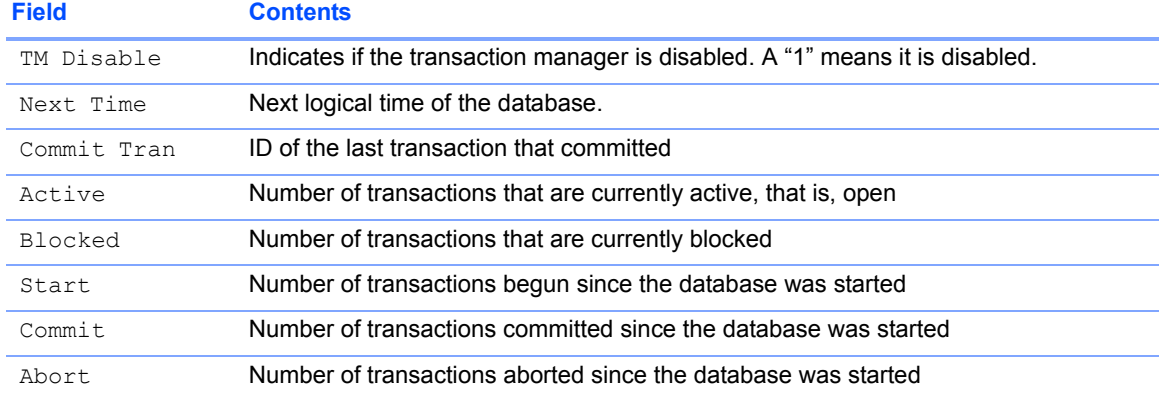

### Changing the Refresh Interval

Click the Refresh Interval pull-down menu to change the number of seconds between updates. The default interval is three seconds.

**Figure 7.12 Refresh interval choice**

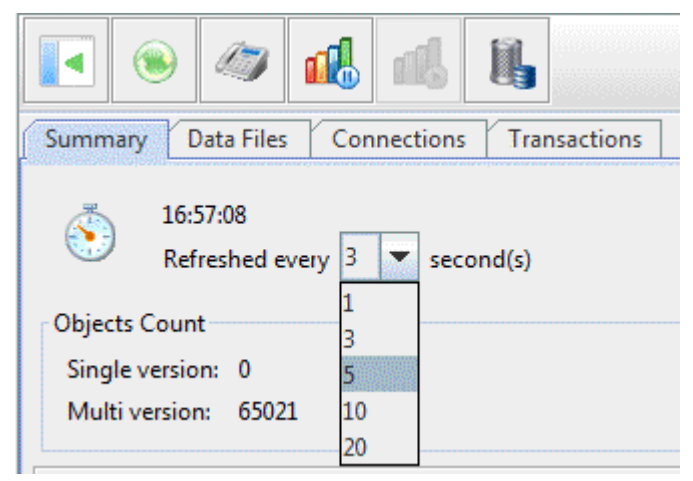

Taking an **Activity** Snapshot

To stop automatic refreshing, click on the Freeze button in the menu-bar.

### **Figure 7.13 Freeze button from the monitoring menu-bar**

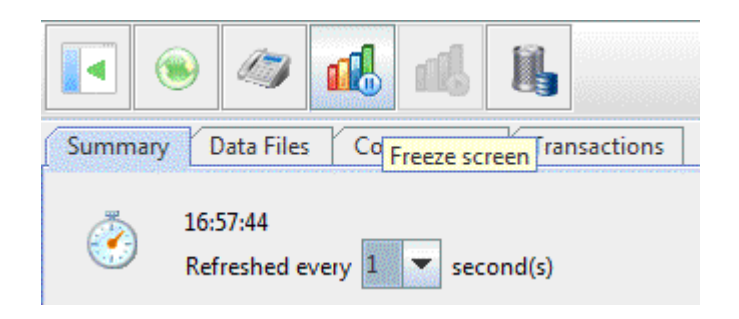

You may then resume the automatic refreshing by clicking the Unfreeze button.

#### **Figure 7.14 Unfreeze button from the monitoring menu-bar**

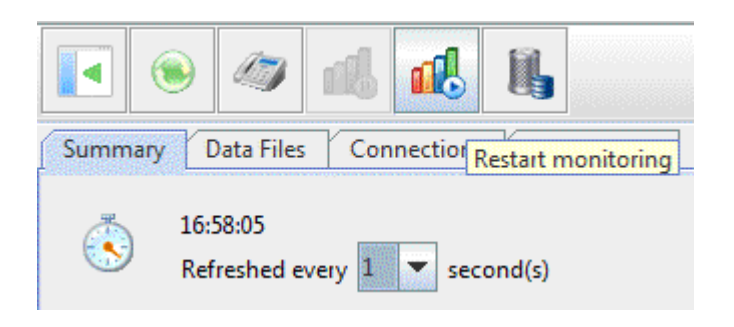

# 7.13 Restoring a database

Matisse Database Restore tool provides wizards to guide administrators through the restore process. When restoring, you must first preinitialize your database, then you can start the restore process. For restoring from a multi-increment backup, you can restore the full backup files and the incremental backup files in any order, either sequentially or in parallel, and then shutdown and restart the database will complete the process.

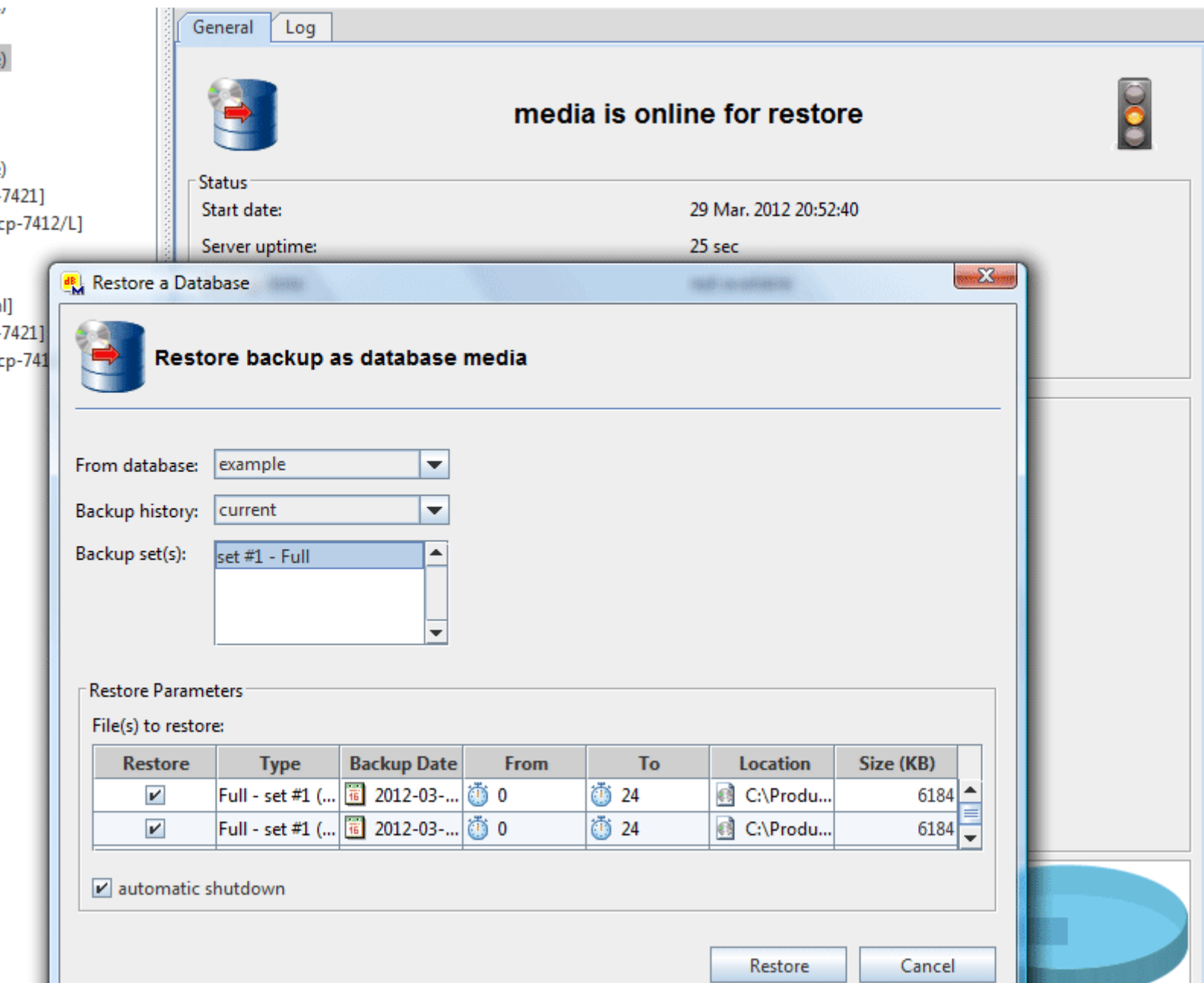

#### **Figure 7.15 Database restore wizard**

J
# 7.14 Scheduling tasks

Matisse Database Task Scheduler provides wizards to guide administrators through the task automation process. The Task Scheduler lets you automate tasks that run on regular or predictable cycles.

By using the task scheduler, you can determine when, and in what order, administrative tasks will occur. You can schedule tasks, such as version collection, backups, log file recycling, user-defined script execution or database checkpoints on in-memory databases. You can also specify the order in which tasks run by creating a multi-steps job. Each task is scheduled to run at desired times and frequency.

#### **Figure 7.16 Database Task Scheduler**

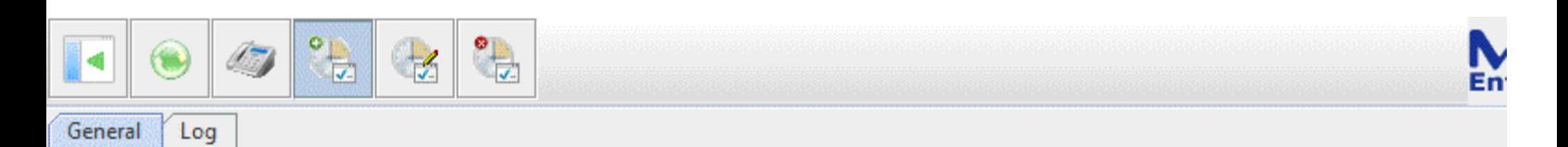

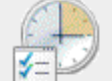

## **Scheduled Tasks for example**

#### Scheduled tasks: 2

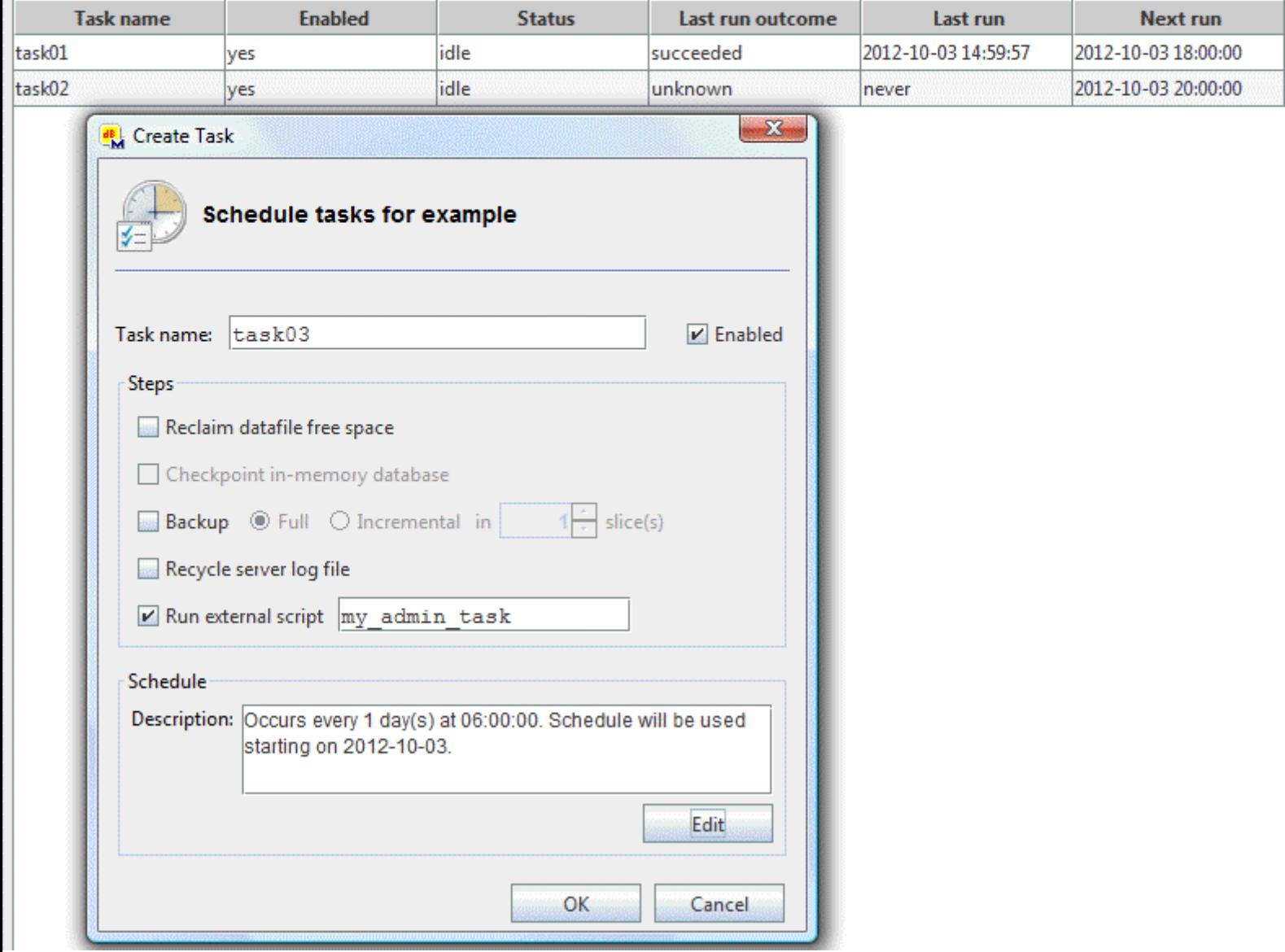

#### Executing a User-defined **Script**

You can schedule the execution of a user-defined script located in the scripts/task directory in MATISSE HOME. The database name is the script only parameter. The script returns 0 to indicate a successful completion while any other number reports an error. The return status as well as the output produced by the execution of the script is logged in the mtsmlistener.log file located in MATISSE\_LOG.

**NOTE:** The task does not return until the script execution is completed.

The following scripts show how to export the database in an XML file using the  $m_t$  xml utility.

```
Unix $ cat mt_runtask.sh
            #!/bin/sh
             #
            # scheduled task script
             #
            # usage: mt_runtask <database>
             #
            DBNAME=${1}
            mt_xml -d $DBNAME export -f 
            $MATISSE_HOME/data/XML/$DBNAME_monthly.xml --full
            STS=$?
            exit $STS
Windows $ cat mt runtask.bat
            @echo off
            REM
            REM scheduled task script
            REM
            REM usage: mt runtask <database>
            REM
            set DBNAME=%1
            mt_xml -d %DBNAME% export -f 
            C:\Products\Matisse\data\XML\%DBNAME% monthly.xml --full
            exit /b %errorlevel%
```
# 8 Collecting the Versions of a **Database**

<span id="page-76-2"></span><span id="page-76-1"></span>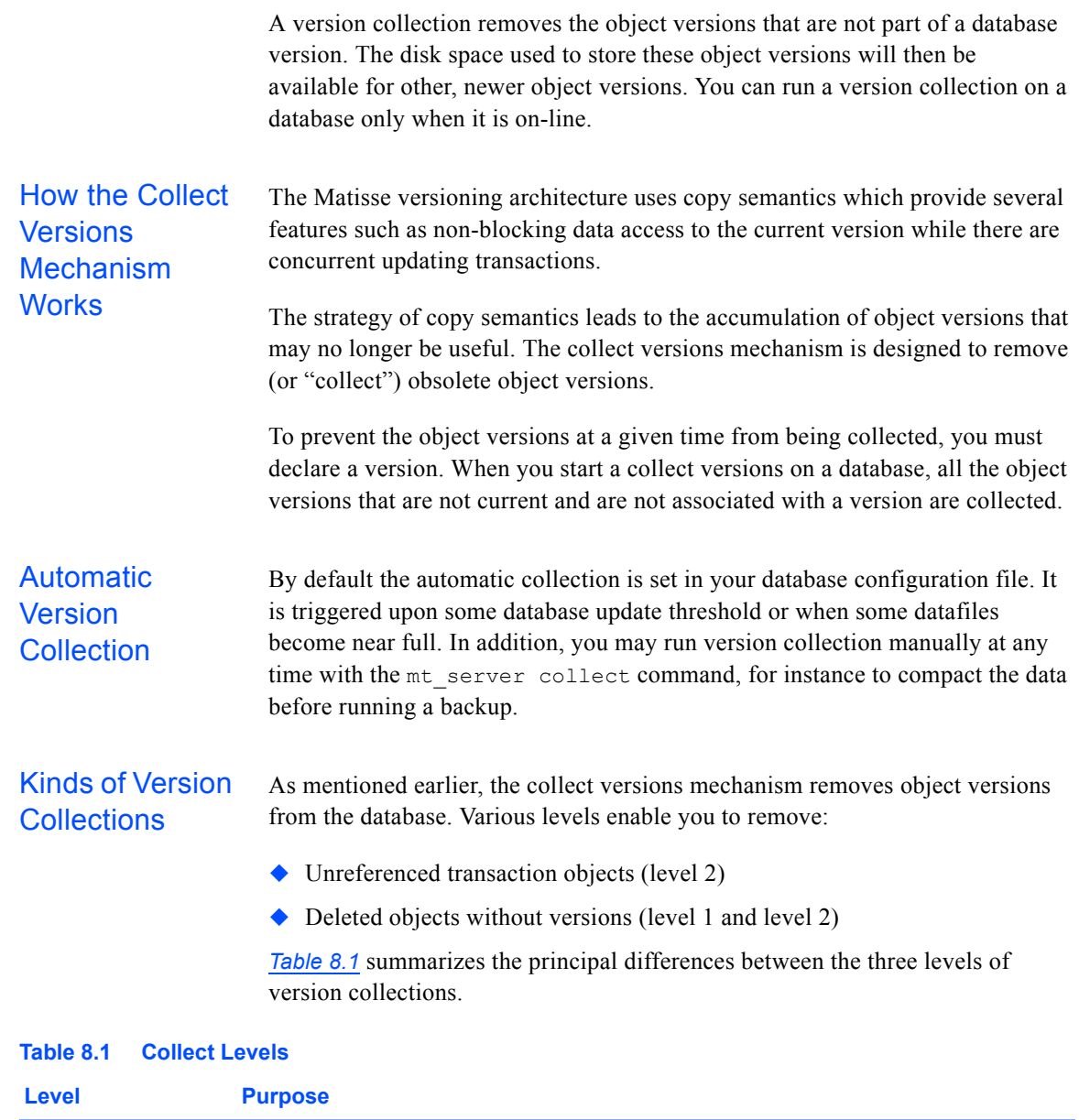

<span id="page-76-0"></span>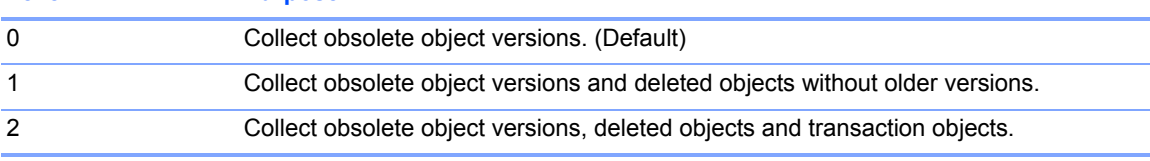

<span id="page-77-2"></span><span id="page-77-1"></span><span id="page-77-0"></span>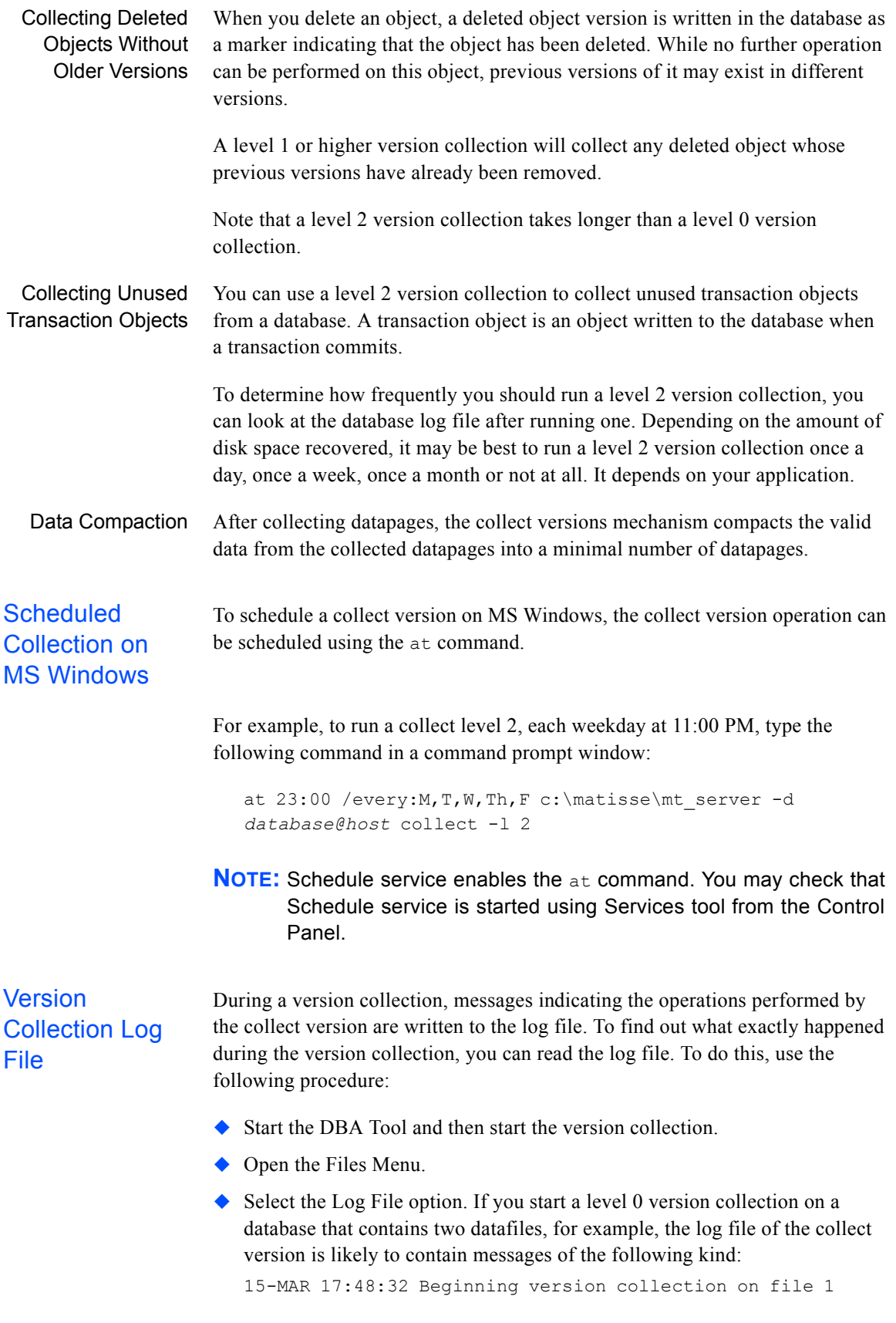

<span id="page-78-0"></span>15-MAR 17:48:32 Logical time 3 uncollectible 15-MAR 17:48:33 Completed version collection for file 1 15-MAR 17:48:33 6 pages, 4 versions, 2228 bytes collected

The first message indicates that a version collection has begun on file 1. The message, Logical time 3 uncollectible, means that all object versions that are current at logical time 3 will be saved from version collection.

# 9 Administration Commands

Scriptable command-line alternatives and supplements to the DBA Tool are provided by the following commands:

- $\blacklozenge$  mt backup
- ◆ mt connection
- $\blacklozenge$  mt file
- ◆ mt partition
- $\blacklozenge$  mt replicate
- $\bullet$  mt server
- mt\_transaction
- $\bullet$  mt user
- $\blacklozenge$  mt version

You may view help for each of these commands by entering it without arguments. For example, entering mt\_file will display the following:

```
Usage: mt file -d [user:]dbname[@host[:port]] <command> ...
Possible commands:
  extend Extend file capacity
 add a new file
  list List file informations
  remove Remove a file
```
You may see additional help for the possible commands listed by using the syntax *command option* -h. For example, the command mt\_file extend h will display the following:

```
Usage: mt file [OPTIONS] extend -f <file> -s <size>[gmk]
[-h] -f, --file=... File location
  -s, --size=... File Size
  -h, --help display this help and exit
```
We introduce in this section how to use these commands, except for mt\_backup and mt\_replicate which are described in *[section 12, Database](#page-99-0)  [Backup and Restore](#page-99-0)* and *[section 10, Database Transactional Replication](#page-85-0)*.

<span id="page-80-6"></span><span id="page-80-5"></span><span id="page-80-4"></span><span id="page-80-3"></span><span id="page-80-2"></span><span id="page-80-1"></span><span id="page-80-0"></span>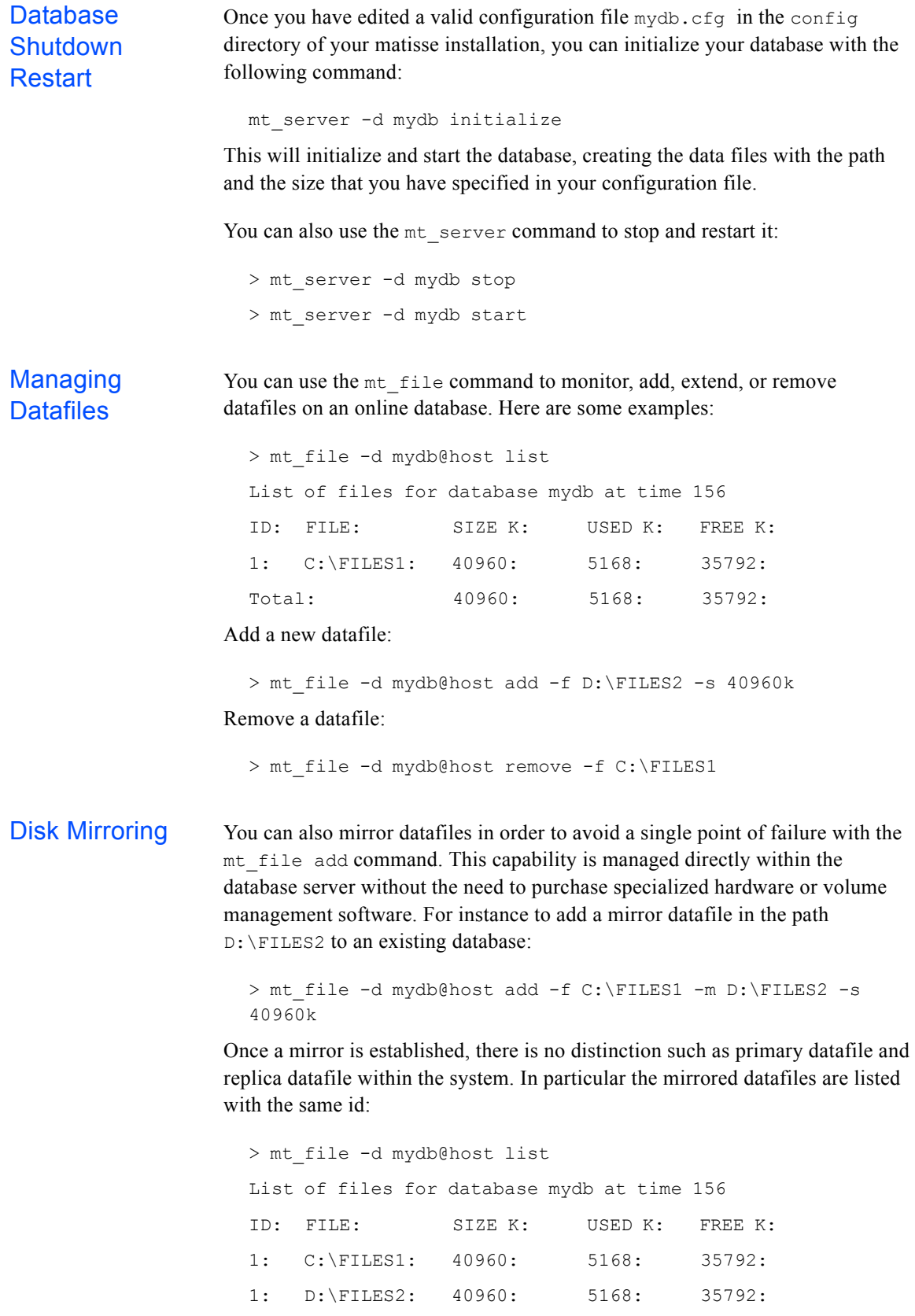

<span id="page-81-5"></span><span id="page-81-4"></span><span id="page-81-3"></span><span id="page-81-2"></span><span id="page-81-1"></span><span id="page-81-0"></span>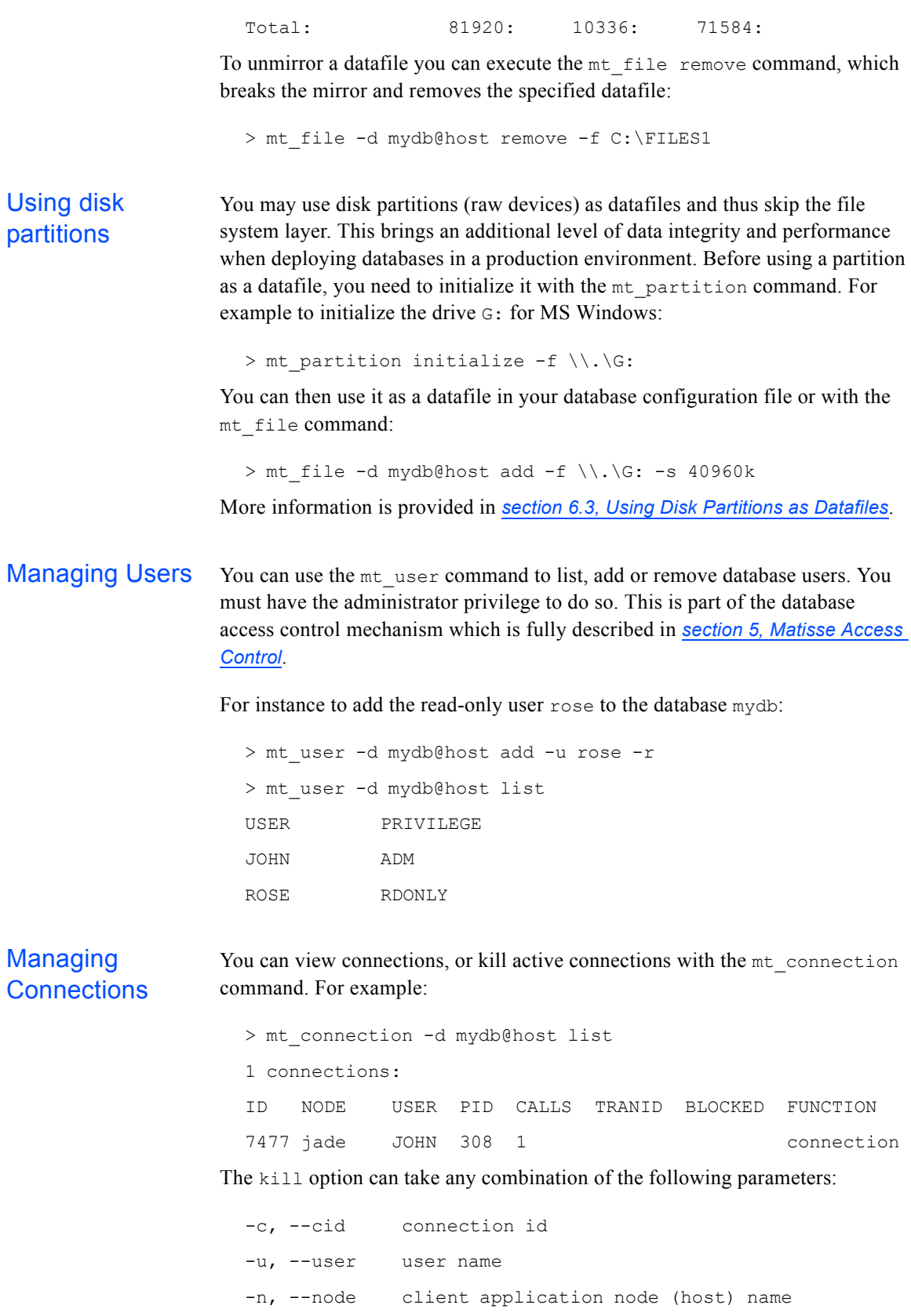

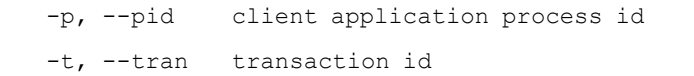

For instance, to kill the connection(s) from process id 308 on the host localhost:

> mt\_connection -d mydb@host kill -n localhost -p 308

You can also get the active connections count. The count includes the connection for the mt\_connection command itself, so the minimum value returned by this command is always 1. For example:

```
> mt_connection -d example count
16
```
<span id="page-82-7"></span><span id="page-82-5"></span>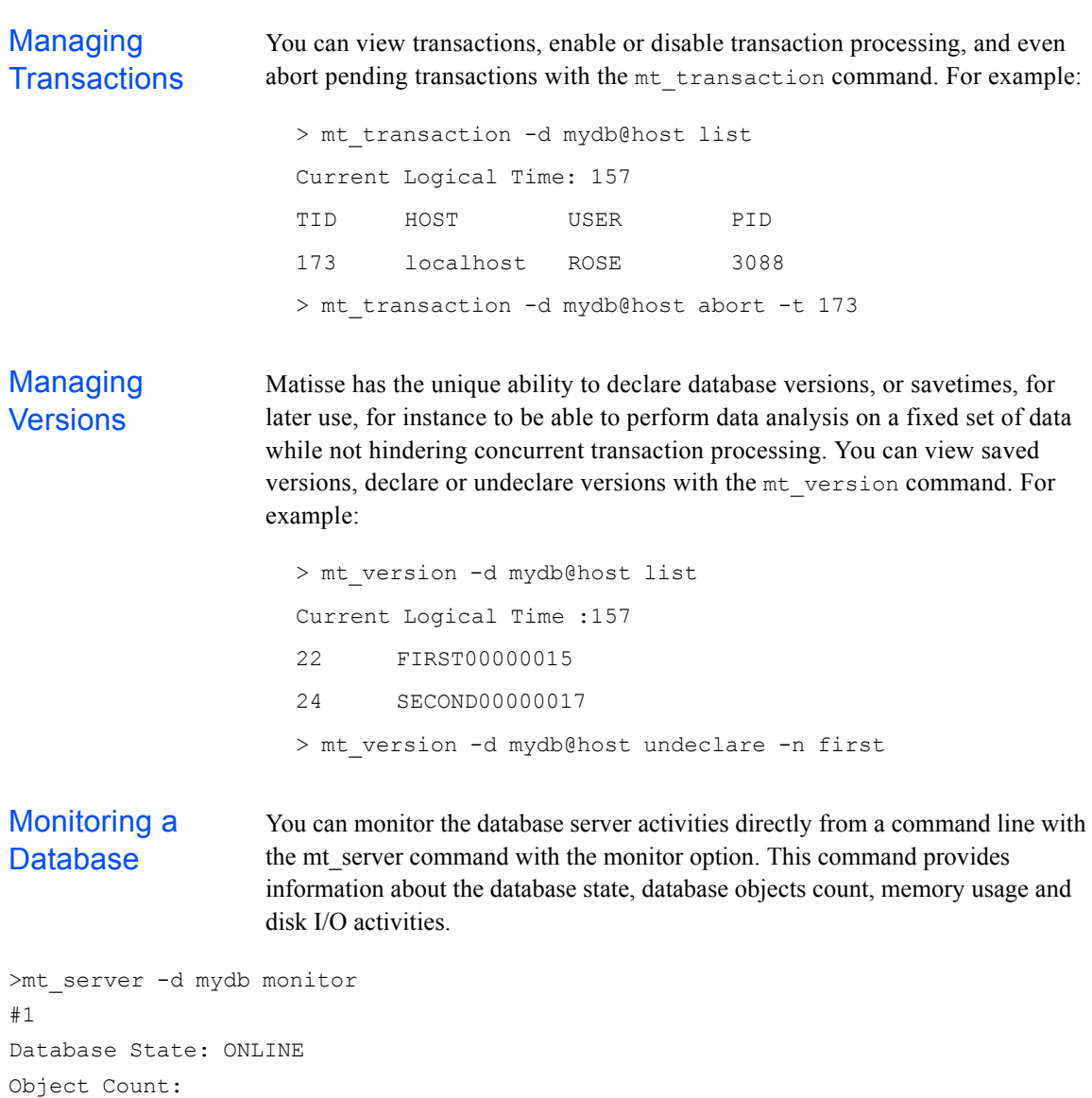

```
 Multi version: 65435
Memory Usage:
  Page cache size: 512 MB
  Object table size: 25 MB
Data files: 1
ID:Location : Status:Capacity: Used:Position: I/ORead:I/OWrite:
 1:C:\WORK\MATISSE\DATA: online: 640: 11: 11: 0: 0:
```
<span id="page-83-1"></span>You can also get additional configuration and status information with the mt\_server info command. For example:

```
$ mt_server -d mydb info
                       Database:
                          Name: mydb
                          Server version: 8.3.0
                          Datafile version: 8.3.0
                       Status:
                           Start date: 05 Jul. 2009 15:33:13
                          Server uptime: 52 sec
                          Backup date: not available
                          Version collect date: not available
                       Configuration:
                           size: 8 Kbytes
                           cache size: 32 Mbytes
                           Server failover: disabled
                           Datafile extension: automatic
                          Access control: disabled
                          Version collection: automatic
                       Current State:
                          Transaction manager: enabled
                          Current logical time: 2
                          Highest collected logical time: 1
                           Last backup logical time: 0
Extending the 
Page Server 
                     You can extend the size of the server cache on a running database at any time 
                     even when clients are connected and transactions are active. For example to 
                     extend the server page cache to 1Gbytes:
```
<span id="page-83-0"></span>> mt server -d mydb extendcache -s 1024M Server cache size extended to 1024M

<span id="page-83-2"></span>**Cache** 

<span id="page-84-5"></span><span id="page-84-4"></span><span id="page-84-3"></span><span id="page-84-2"></span><span id="page-84-1"></span><span id="page-84-0"></span>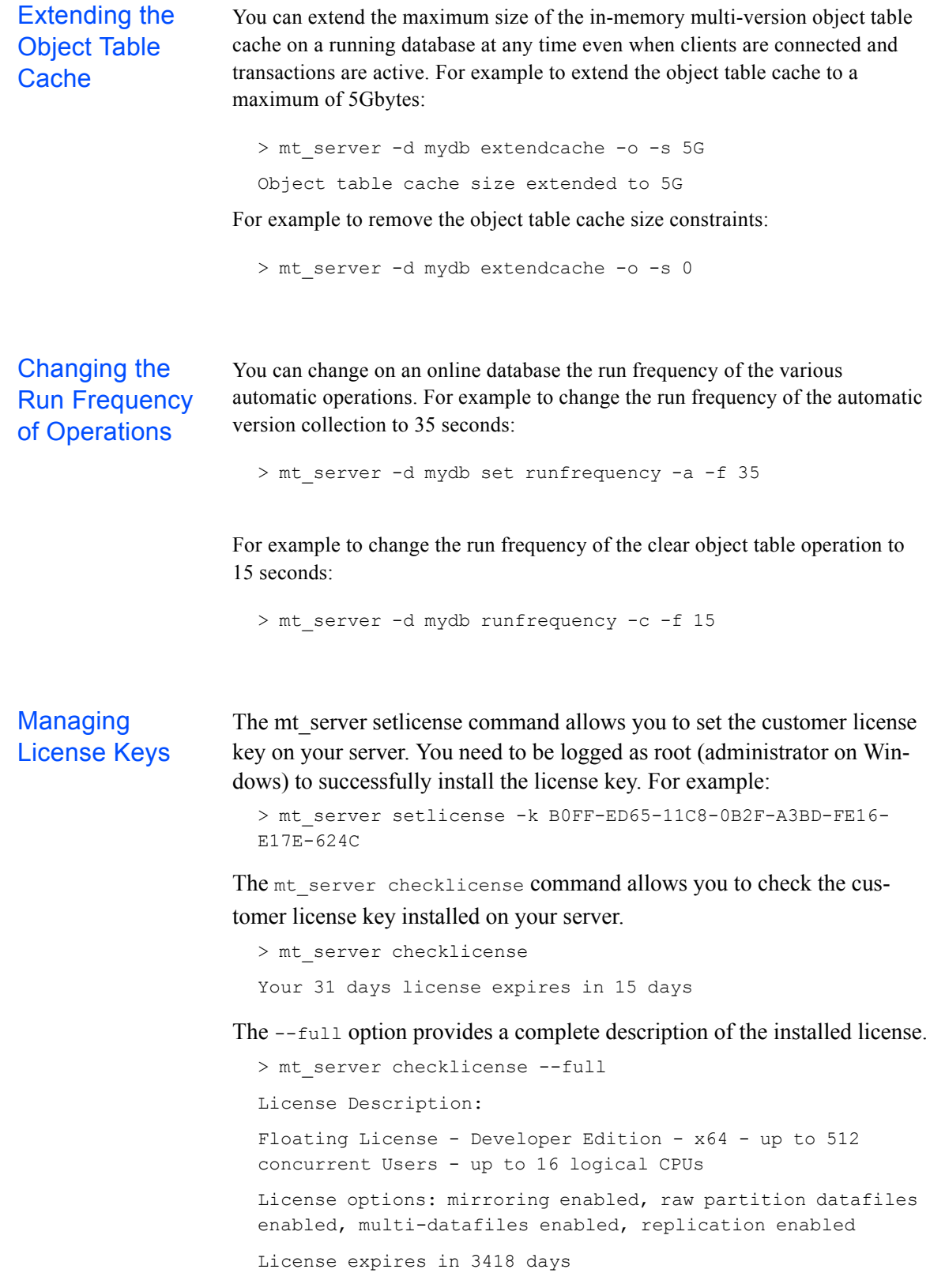

# <span id="page-85-0"></span>10 Database Transactional Replication

# 10.1 Introduction

#### **Feature Overview**

The Matisse server provides full distributed synchronous replication between two database servers, one called the 'master' and the other one the 'replica'. The main usage of replication is to provide redundancy across different systems to avoid a single point of failure.

The replication mechanism enforces strong consistency at the transaction level between the databases. A successful commit status is returned to the client application when the client updates have been committed on both the master and the replica.

The updates of both the data instances and the schema are replicated. For instance, the creation of an index on the master will create the same index on the replica.

In case of failure of the master database, the administrator can change the state of the replica database so that it may be used as a standalone database. In case of failure of a replica database, a new replica database can be created and synchronized with the master database.

#### **Replication Benefits**

There are several usages for the replica database, that can also be combined together:

- As a *Hot Standby Database*. In case of a master database crash, the applications can be reconnected immediately to the replica database.
- As a *Data Analysis Database*. The replica database is accessible for read only queries thus off loading the master database for this type of processing.
- As a *In-Memory Database*. The replica can be running on main memory storage for fast query access, the data redundancy on the master ensuring recoverability in case of a system crash. The opposite is also possible: the master database may use in-memory datafiles, with the replica enforcing the data recoverability.
- As a *Read-Access Load Distribution System*. The replica database can provide access for read-only queries. Since the master and the replica databases are always in sync, the application can achieve load balancing for data access among the servers, doubling the data serving power of the application.

# 10.2 Replication Establishing and Disestablishing

<span id="page-86-7"></span><span id="page-86-6"></span><span id="page-86-5"></span><span id="page-86-4"></span><span id="page-86-3"></span><span id="page-86-2"></span><span id="page-86-1"></span><span id="page-86-0"></span>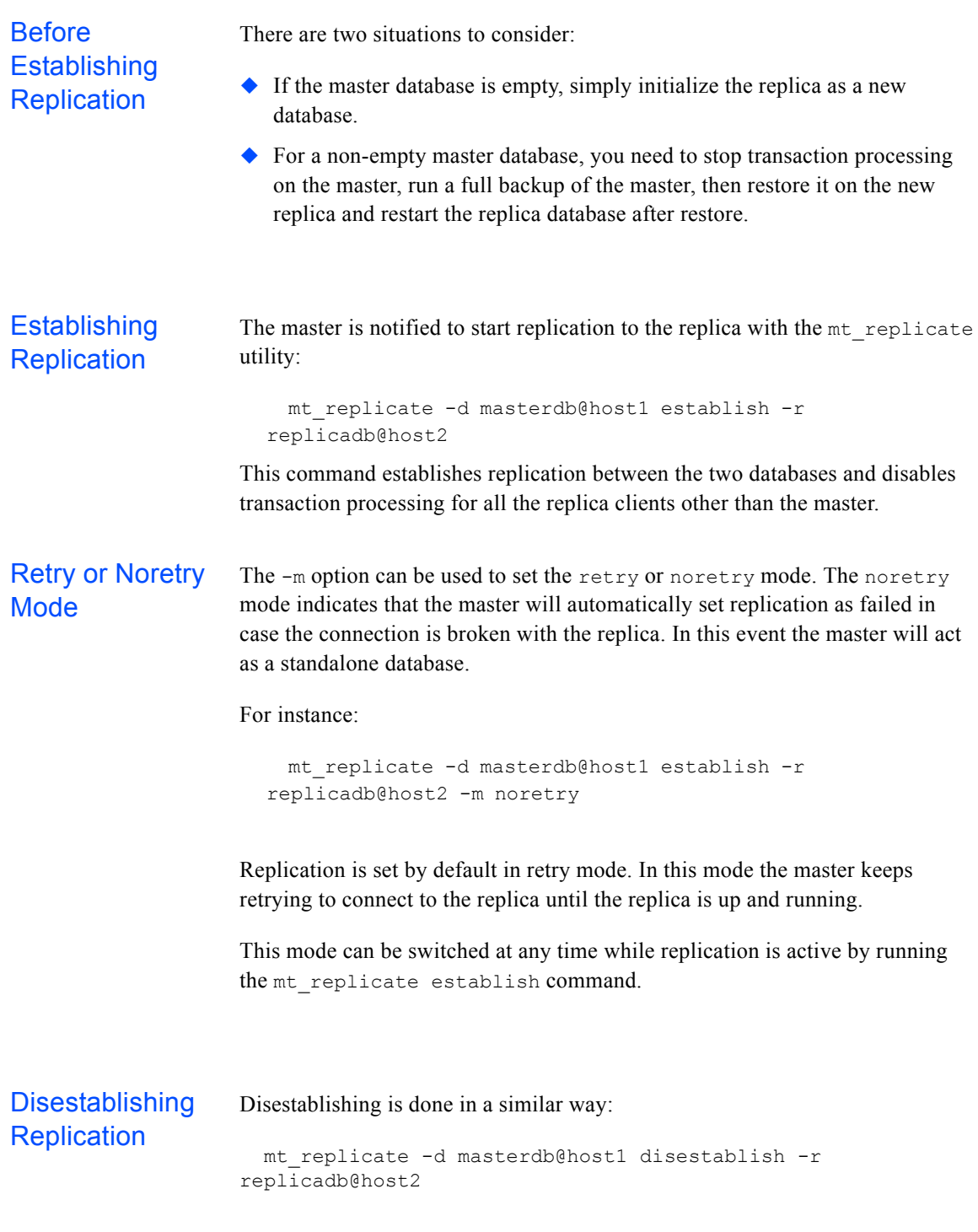

The replica stays online and becomes a standalone database, and thus it is available for transaction updates. If after disestablishing any update occurs on either side, the replication cannot be re-established besides doing a full restore of the replica from an up-to-date master backup. You can use the same command without the  $-r$  option to disestablish replication for a replica database. Then the replica database becomes standalone. mt\_replicate -d replicadb@host2 disestablish Swapping Roles Between Master and Replica To have the master and the replica exchange roles while the system is online, you will first disestablish replication, then re-establish it with the mt\_replicate command. To enforce that no update can take place on the databases, you can use the mt\_transaction command to disable transactions on the initial master until replication has been re-established. Here is a typical sequence of commands that you may execute: mt\_transaction -d masterdb@host1 disable mt\_replicate -d masterdb@host1 disestablish -r replicadb@host2 mt replicate -d replicadb@host2 establish -r masterdb@host1

## 10.3 Replication Monitoring

<span id="page-87-1"></span><span id="page-87-0"></span>The mt monitor tool shows a replica as a standalone database, with a client connection from the master database server. Note that replicas can be accessed by client applications at all times in version mode.

The mt replicate info command provides the following information:

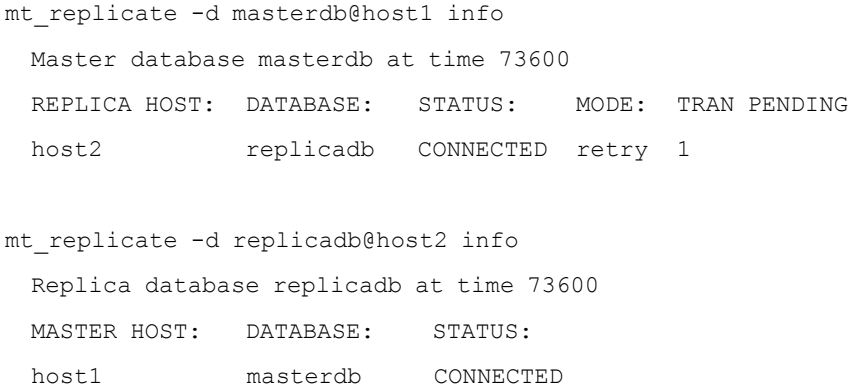

<span id="page-88-3"></span><span id="page-88-0"></span>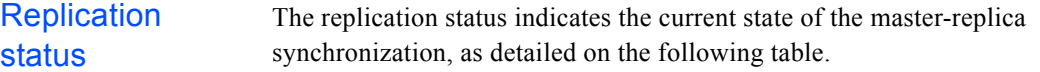

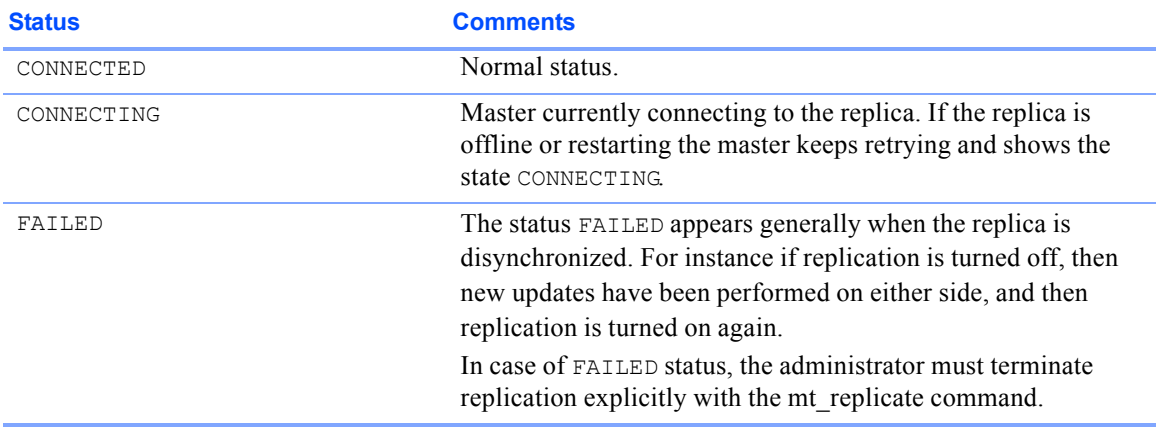

#### **Table 10.1 Replication info status**

# 10.4 Resynchronization at restart of after replica failure

<span id="page-88-2"></span><span id="page-88-1"></span>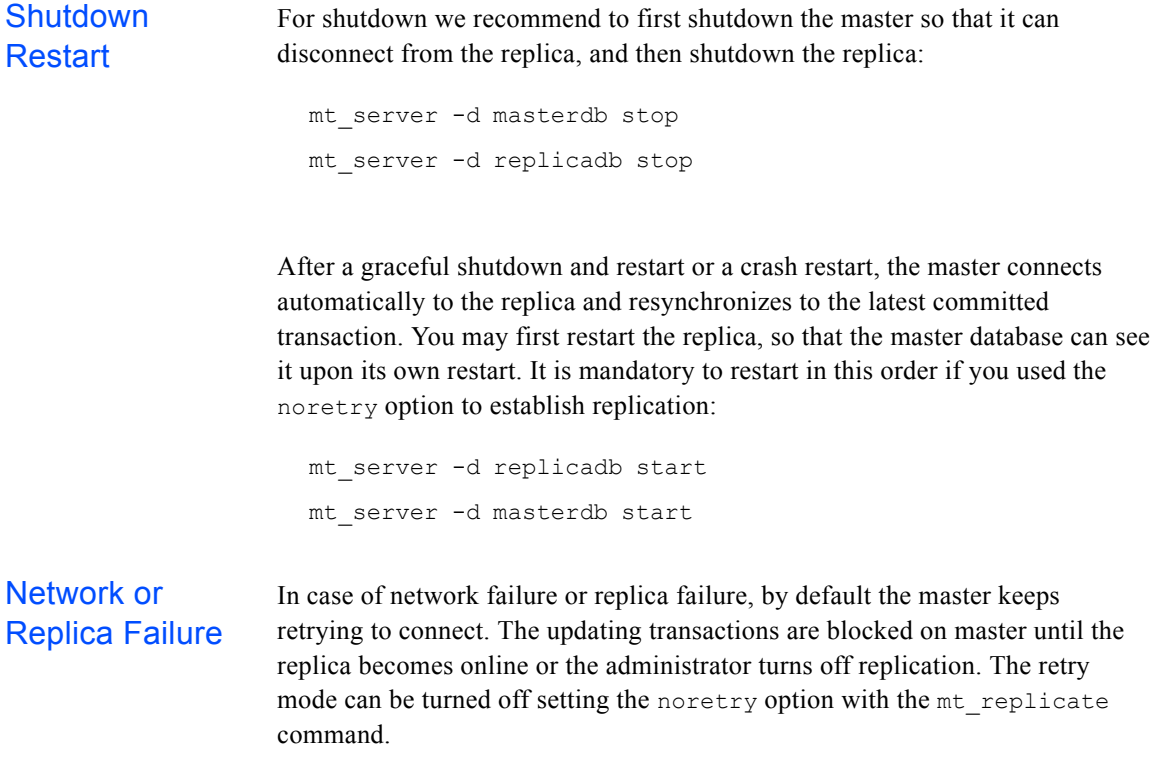

#### Switching to the replica in case of master failure

<span id="page-89-0"></span>Upon failure of the master, or by decision of the administrator, the replica can become a standalone database by disestablishing replication on it with the mt\_replicate command.

mt\_replicate -d replicadb@host2 disestablish

The user application initially connecting to the master must re-establish connections with the replica. This is not currently automated by the Matisse client library.

# 11 Database Snapshot Replication

# 11.1 Introduction

#### **Feature Overview**

Matisse XML-based Snapshot Replication is a full distributed asynchronous replication. The Publisher-Subscribers model applies to describe how incremental changes are propagated from the Publisher (master database) to Subscribers (replica databases) as they occur. Snapshot replication typically starts with a full data snapshot of the Publisher database. As soon as the initial snapshot is taken, subsequent data changes made at the Publisher are delivered on demand to the Subscribers. All data snapshots (full and increment) are published into XML documents.

The Subscriber initiates the replication by requesting a full data snapshot of the Publisher database. The XML documents produced are equivalent to a full XML export of the database. Subsequent requests from the Subscriber produce data snapshot increment reflecting the net data change since the previous request.

The Subscriber database is synchronized with the Publisher when all the data snapshots are loaded. The data snapshots must be loaded in the order they have been produced.

The production of data snapshots into XML document files give database administrators a great latitude to design the most appropriate replication workflow. The XML format is simple, extensible and universal and XML documents compress very well which is ideal for network transfers. The Enterprise Manager Task Scheduler is well suited to automate the replication workflow.

Production environments that require a minimum downtime can benefit from Snapshot replication to streamline major software and hardware upgrades.

Benefits There are several usages for the replica database, that can also be combined together:

#### As a *Hot Standby Database*. In case of a master database crash, the applications can be reconnected immediately to the replica database.

 As a *Data Analysis Database*. The replica database is accessible for read only queries thus off loading the master database for this type of processing.

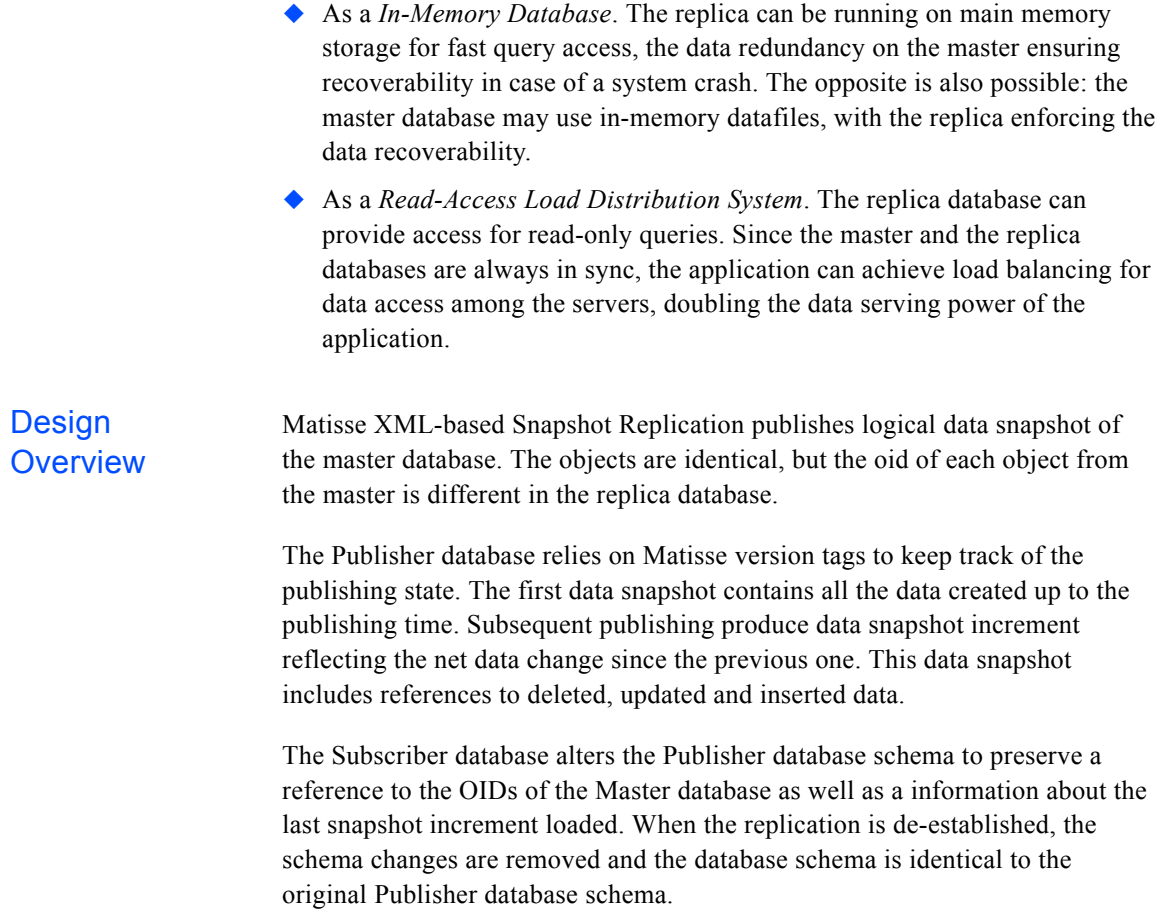

# 11.2 Replication Establishing

<span id="page-92-0"></span>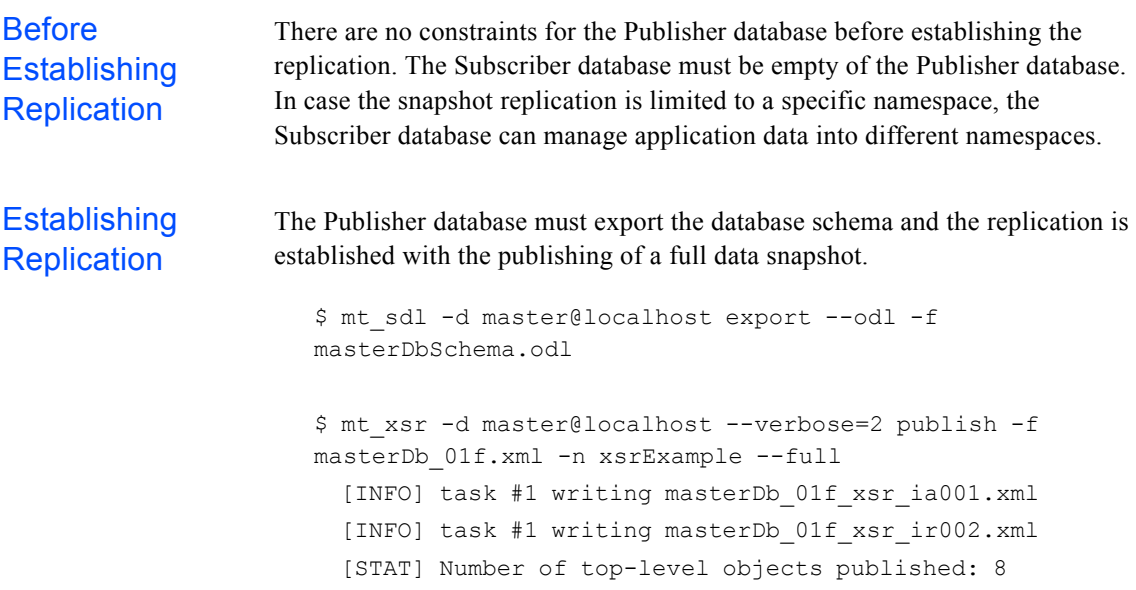

 [STAT] Number of object insert published: 8 [STAT] Number of object update published: 0 [STAT] Number of object delete published: 0 [OPTN] Number of prefetch objects: 128 [OPTN] XML data with OID xml attribute: YES [OPTN] Media data into external files: NO [OPTN] Namespace: xsrExample [OPTN] XML data file I/O mode: stream [TIME] Start schema info building: 15:48:29.703 Elapsed 00:00:00.000 [TIME] End schema info building : 15:48:29.704 Elapsed 00:00:00.000 [TIME] Start extracting: 15:48:29.686 Elapsed 00:00:00.000 [TIME] End extracting : 15:48:29.708 Elapsed 00:00:00.022

On the Subscriber side, the first step requires to import the database schema of the publisher database and to establish the replication by loading the full data snapshot.

```
$ mt sdl -d replica@localhost import --odl -f
masterDbSchema.odl
$ mt_xsr -d replica@localhost --verbose=2 subscribe -f 
masterDb_01f.xml -n xsrExample 
   [INFO] task #1 loading masterDb_01f_xsr_ia001.xml
   [INFO] task #1 loading masterDb_01f_xsr_ir002.xml
   [STAT] Number of top-level xml objects read: 8
   [STAT] Number of objects created: 8
   [STAT] Size of oid mapping table: 0.01 MB
   [OPTN] Namespace origin: xsrExample
   [OPTN] Namespace destination: xsrExample
   [OPTN] Number of xml objects parsed at once: 256
   [OPTN] Number of objects per transaction: 20480
   [TIME] Start loading: 16:06:05.519 
Elapsed 00:00:00.000
   [TIME] End loading : 16:06:05.526 
Elapsed
```
**Publishing Changes** 

The Publisher database publishes on demand the net data change since the previous publication.

> \$ mt\_xsr -d master@localhost --verbose=2 publish -f masterDb\_01i1.xml -n xsrExample --increment [INFO] task #1 writing masterDb\_01i1\_xsr\_ia001.xml [INFO] task #1 writing masterDb\_01i1\_xsr\_ir002.xml [INFO] task #1 writing masterDb\_01i1\_xsr\_ua003.xml

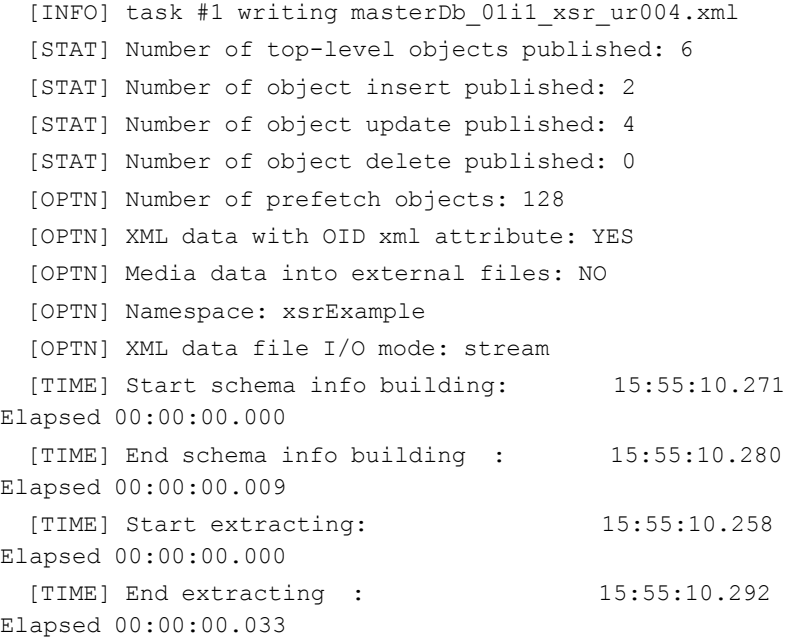

When a new data snapshot increment is available, it can be loaded into the Subscriber database.

```
$ mt_xsr -d replica@localhost --verbose=2 subscribe -f 
                      masterDb_01i1.xml -n xsrExample
                         [INFO] task #1 loading masterDb_01i1_xsr_ia001.xml
                         [INFO] task #1 loading masterDb_01i1_xsr_ua003.xml
                         [INFO] task #1 loading masterDb_01i1_xsr_ir002.xml
                         [INFO] task #1 loading masterDb_01i1_xsr_ur004.xml
                         [STAT] Number of top-level xml objects read: 8
                         [STAT] Number of objects created: 4
                         [STAT] Size of oid mapping table: 0.01 MB
                         [OPTN] Namespace origin: xsrExample
                         [OPTN] Namespace destination: xsrExample
                         [OPTN] Number of xml objects parsed at once: 256
                         [OPTN] Number of objects per transaction: 20480
                         [TIME] Start loading: 16:06:36.903 
                      Elapsed 00:00:00.000
                         [TIME] End loading : 16:06:36.915 
                      Elapsed 00:00:00.012
Disestablishing
Replication
                   The Publisher can disestablish the replication with the unpublish command.
                   $ mt_xsr -d master@localhost unpublish -n xsrExample
                   The Subscriber can disestablish the replication with the unsubscribe
                   command.
```
\$ mt\_xsr -d replica@localhost unsubscribe -n xsrExample

\$ mt\_xsr -d replica@localhost describe --subscriber

```
No XML-based Snapshot Replication subscriber on database 
replica at time 14
```
## 11.3 Replication Monitoring

Publisher Sate The Publisher database maintains the current state of the replication.

```
$ mt_xsr -d master@localhost describe --publisher
XML-based Snapshot Replication publisher on database master 
at time 6
  Publisher #1
    Publisher name: master@localhost
   Snapshot type: full (#1)
   Version name: MTXSR00001086_00000001_00000005
    Version time: 6
    Publisher namespace: xsrExample
```
The data snapshot files also contains the publishing information.

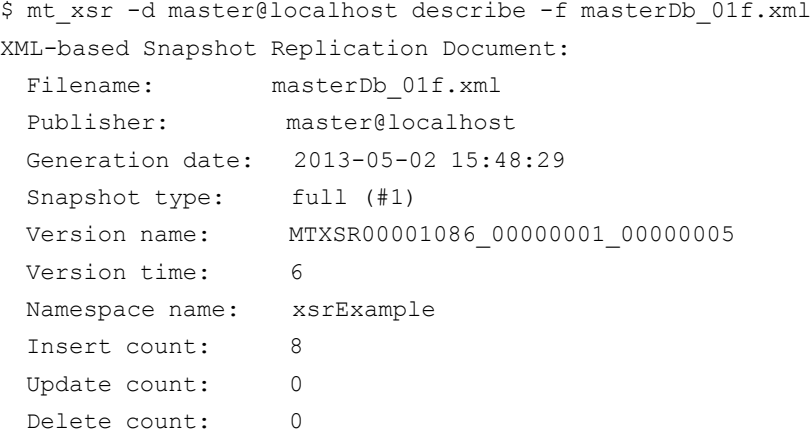

Subscriber Sate The Subscriber database maintains the current state of the replication.

```
$ mt_xsr -d replica@localhost describe --subscriber
XML-based Snapshot Replication subscriber on database 
replica at time 12
  Subscriber #1
    Publisher name: master@localhost
    Snapshot type: increment (#2)
    Version name: MTXSR00001086_00000002_00000009
```
 Version time: 10 Publisher namespace: xsrExample Subscriber namespace: xsrExample

## 11.4 mt\_xsr utility

mt xsr publish The  $m_{\text{max}}$  utility with the publish command allows you to publish into XML documents the database incremental changes.

```
$ mt_xsr publish -h
MATISSE XML-based Snapshot Replication Manager x64 Version 9.1.0.0 (64-bit 
Edition) - Apr 29 2013.
(c) Copyright 2013 Matisse Software Inc. All rights reserved.
Usage:
  mt_xsr [OPTIONS] publish -f <xmlfile> [-s <size>[M|G]] [-p <n>] [-x <n>] [-n 
\langlensname>] [-d]-m] -a[-i [-h]<br>-f, -cfile=... Specify
                      Specify the XML-based Snapshot Replication document file.
                       The XML data is published into a collection of XML
                      segment files named <xmlfile> xsr do<docid>.xml,
                      <xmlfile>_xds_ia<docid>.xml, <xmlfile>_xsr_ir<docid>.xml,
                       <xmlfile>_xds_ua<docid>.xml and
                       <xmlfile>_xsr_ur<docid>.xml.
     -s, --size=... Specify the XML segment file max size.
     -p, --parallel=... Publish data with <n> tasks running in parallel.
     -x, --prefetch=... Specify the number of objects to be prefetched when 
                       exporting data. The default value is 128. The values
                      range between 1 and 128.
    -d, --iobuffer Write XML data to the file in buffered I/O mode.<br>-m, --iostream Write XML data to the file in stream I/O mode.
                      Write XML data to the file in stream I/O mode.
    -a, --full Publish the entire database.
     -i, --increment Publish the database increment since the last
                      publication.
    -n, --ns=... Specify the namespace from which the objects are
                      exported.
    -h, --help Display this help and exit.
```
#### mt\_xsr subscribe

The  $m_{\text{max}}$  utility with the subscribe command allows you to establish replication with a master database and to synchronize with the master by loading the database incremental changes from XML documents.

```
$ mt_xsr subscribe -h
MATISSE XML-based Snapshot Replication Manager x64 Version 9.1.0.0 (64-bit 
Edition) - Apr 29 2013.
(c) Copyright 2013 Matisse Software Inc. All rights reserved.
Usage:
  mt_xsr [OPTIONS] subscribe -f <xmlfile> [-n <nsname>] [-p <n>] [-x <n>] [-c 
\langle n \rangle] [-h]
    -f, --file=... Specify the XML-based Snapshot Replication document file
                       to be loaded into the database.
```
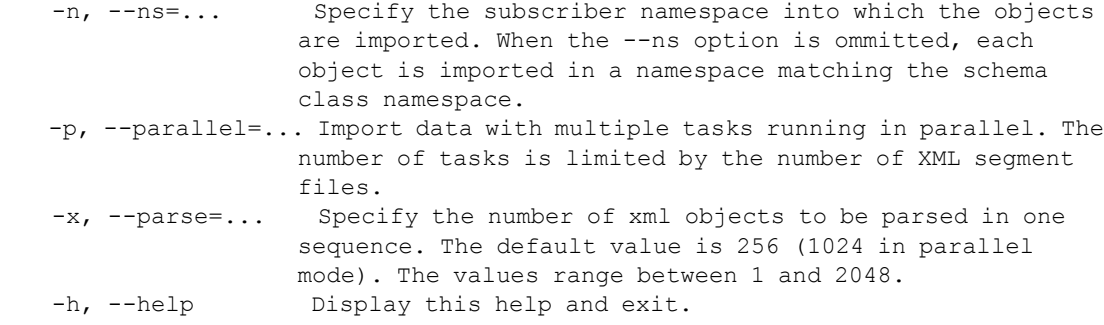

#### mt xsr describe The  $m<sub>txs</sub>$  utility with the describe command allows you to view publishers and subscribers settings information.

```
$ mt_xsr describe -h
MATISSE XML-based Snapshot Replication Manager x64 Version 9.1.0.0 (64-bit 
Edition) - Apr 29 2013.
(c) Copyright 2013 Matisse Software Inc. All rights reserved.
Usage:
  mt_xsr [OPTIONS] describe [-a|-p|-s] [-f <xml_file>] [-h]
    -a, --all Provide publishers and subscribers settings information 
                    from the database.
    -p, --publisher Provide publishers settings information from the database.
    -s, --subscriber Provide subscribers settings information from the 
database.
    -f, --file=... Specify the XML-based Snapshot Replication document file
                   to be checked.
   -h, --help Display this help and exit.
```

```
mt_xsr 
unpublish
                      The mt xsr utility with the unpublish command allows you to de-
                      establish the replication of a the master database with a replica database.
```

```
$ mt_xsr unpublish -h
MATISSE XML-based Snapshot Replication Manager x64 Version 9.1.0.0 (64-bit 
Edition) - Apr 29 2013.
(c) Copyright 2013 Matisse Software Inc. All rights reserved.
```
Usage:

```
mt xsr [OPTIONS] unpublish -a | -n <nsname> [-h]
  -a, --all Remove all publishers settings from the database.
  -n, --ns=... Specify the namespace in the database from which the publisher
               settings are removed.
 -h, --help Display this help and exit.
```

```
mt_xsr 
unsubscribe
                      The mt xsr utility with the unsubscribe command allows you to de-
                      establish the replication of a replica database with a master database.
```

```
$ mt_xsr unsubscribe -h
MATISSE XML-based Snapshot Replication Manager x64 Version 9.1.0.0 (64-bit 
Edition) - Apr 29 2013.
(c) Copyright 2013 Matisse Software Inc. All rights reserved.
```

```
Usage:
  mt_xsr [OPTIONS] unsubscribe -a | -n <nsname> [-h]
   -a, --all Remove all subscribers settings from the database.
   -n, --ns=... Specify the subscriber namespace in the database from which
```
# <span id="page-99-0"></span>12 Database Backup and Restore

# 12.1 Introduction

You can perform full and incremental parallel backups of databases while the system in online with the mt backup utility. There is no need to block updates during a backup, as the Matisse server keeps a snapshot of the database at the time of the beginning of the backup operation.

<span id="page-99-2"></span><span id="page-99-1"></span>The mt backup utility performs a binary backup of the data pages that contain valid data at the time of backup. It cannot be used to upgrade a database to a major revision of Matisse, or to migrate a database from different system architectures, as for instance between SPARC and Intel platforms, for these purposes you may use the mt\_xml utility instead.

Full and **Incremental Backup** A full backup copies all the database content to the backup file or tape. An incremental backup copies only the updates that have occurred since the last full or incremental backup.

<span id="page-99-4"></span>Parallel Backup You can backup a database to several files or tapes in parallel, and restore the generated files in parallel.

# 12.2 Running a Full or Incremental Backup

<span id="page-99-3"></span>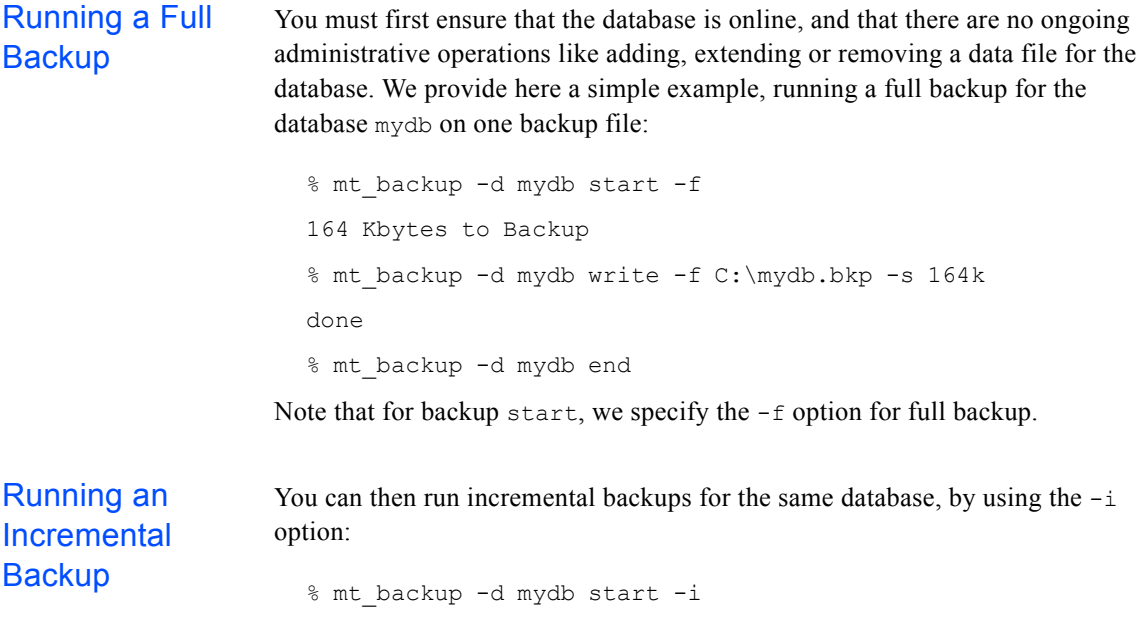

<span id="page-100-1"></span><span id="page-100-0"></span>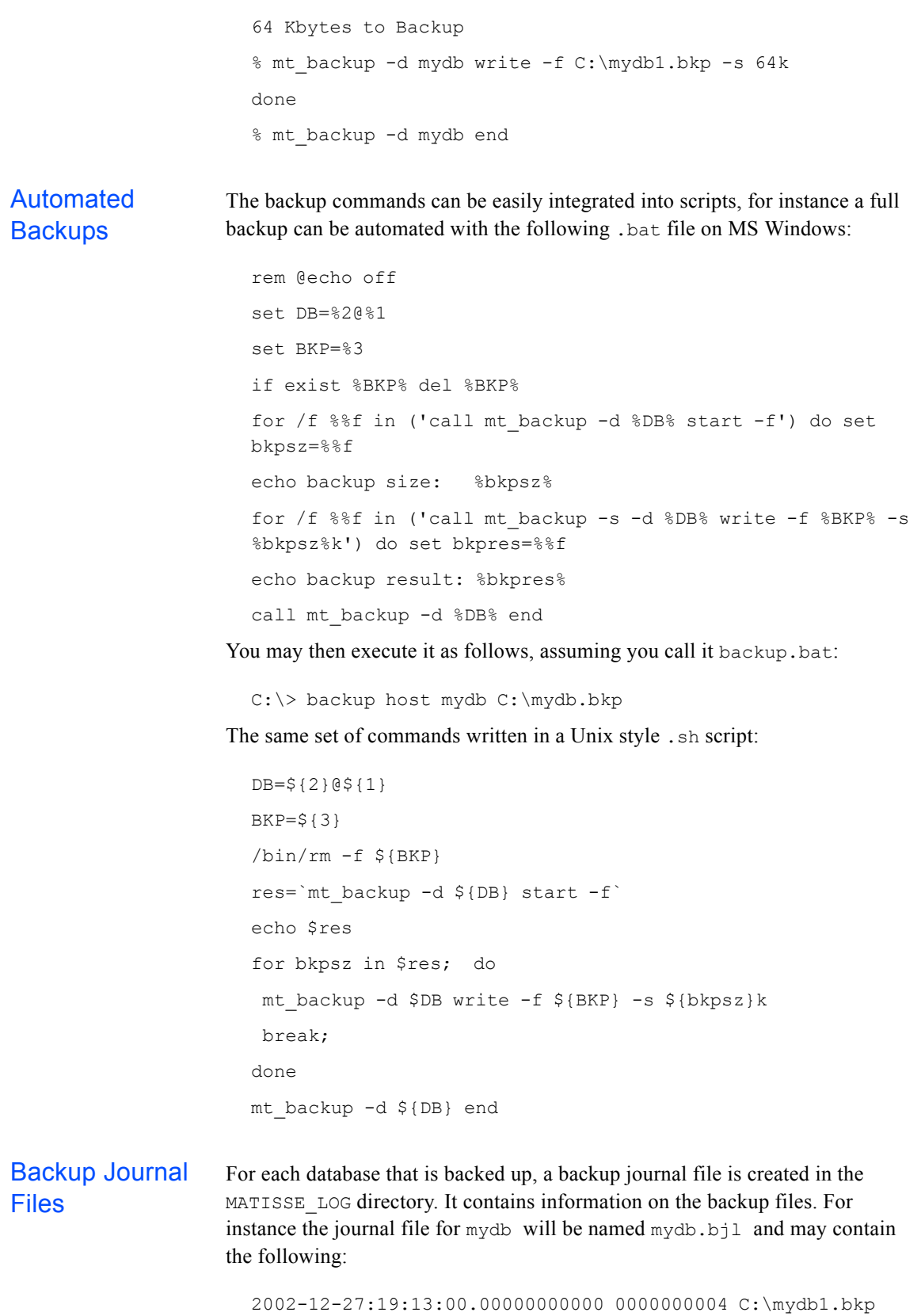

2002-12-27:19:15:00.00000000005 0000000007 C:\mydb2.bkp

The first field is the date when the backup files where produced, the next two fields are the logical times (or versions) that are saved in each backup file. In this example the file mydb1.bkp contains the versions of the data objects from 0 to 4, the file mydb2.bkp contains the versions of the data objects from 5 to 7.

Thus at the time of backup, the current version was 7. It may be checked when the database is online with the mt\_version command:

```
% mt version -d mydb list
Current Logical Time :7
```
### 12.3 Restore

<span id="page-101-2"></span>When restoring, you must first preinitialize your database, then you can restore your data with the restore command as on the following example:

```
% mt server -d mydb preinitialize
% mt backup -d mydb restore -f C:\mydb.bkp -s
Restore completed from device 'C:\mydb.bkp'
```
The option -s can be used when restoring the last backup file that has been generated by backup. It indicates to shutdown the server upon completion. The server must then be restarted to complete the operation:

% mt server -d mydb start

For restoring from an incremental backup, you can restore the full backup files and the incremental backup files in any order, either sequentially or in parallel, and then shutdown the database.

For instance if you generated the full backup file mydbf.bkp and then the incremental backup file mydbi.bkp, you can restore your database in the following way:

```
% mt server -d mydb preinitialize
% mt backup -d mydb restore -f C:\mydbf.bkp
% mt backup -d mydb restore -f C:\mydbi.bkp -s
% mt server -d mydb start
```
# 12.4 Running a Parallel Backup

<span id="page-101-1"></span>For a parallel backup you will run the backup write command in asynchronous mode once for each backup file, and then wait for completion of all commands with the backup end command, as shown on this example:

```
% mt backup -d mydb start -f
2000 Kbytes to Backup
% mt backup -a -d mydb write -f C:\mydb1.bkp -s 1000k
% mt backup -a -d mydb write -f C:\mydb2.bkp -s 1000k
% mt_backup -d mydb end
```
The option  $-a$  for the backup write commands specifies the asynchronous mode. As for most database administration commands, the backup end command is by default synchronous and waits for all the backup write commands to complete.

If you want to cancel an ongoing backup, you may use the backup end command with the force option -f:

% mt backup -d mydb end -f

## 12.5 Parallel Restore

<span id="page-102-1"></span><span id="page-102-0"></span>Once you have generated several backup files with either a sequential or a parallel backup, you can restore them in parallel by running the restore command asynchronously, once for each backup file. For example to restore from the files mydb1.bkp and mydb2.bkp:

```
% mt_server -d mydb preinitialize
% mt backup -a -d mydb restore -f C:\mydb1.bkp
% mt backup -a -d mydb restore -f C:\mydb2.bkp
% mt server -d mydb stop
% mt server -d mydb start
```
Here the backup files are restored in asynchronous mode, while the server stop command is synchronous by default and waits until restore and shutdown completion.

# Appendix A Starting Matisse Server as a Windows Service

## A.1 Introduction

This appendix describes how to start a Matisse server as a Windows service, allowing the Matisse Server to come up and service requests even when no user is logged on. It requires the Windows Resource kit srvany.exe and instsrv.exe utilities.

## A.2 Installation

Install srvany.exe utility as a Windows service:

instsrv matisse <dbname> <path>\srvany.exe

Configure via the Services applet (Startup dialog) of the Control Panel as automatic or manual, as appropriate. Then, if needed, change the Account Name and Password that this newly installed service will use for its Security Context (do not choose LocalSystem account, since it does not have network access).

# A.3 Specifying Matisse Server and Its Parameters

Run the Registry Editor (regedit.exe).

Create a Parameters key under:

HKEY\_LOCAL\_MACHINE\SYSTEM\CurrentControlSet\Services\matis se <dbname>

Under this key, create the Parameters key by selecting "Add key" from the Edit menu.

Select the Parameters key created in the previous step. Under the Parameters, create an Application value of type REG SZ and specify the full path of Matisse server executable mts.exe.

For example:

Application REG SZ C:\matisse\bin\mts.exe

Under the above key, create an AppParameters value of type REG\_SZ and specify the Matisse database to start.

#### For example:

AppParameters REG\_SZ dbname

# A.4 Starting and Stopping the Matisse Server **Service**

**Start:** If the service is configured as Automatic, the user does not need to start it explicitly: it is started automatically every time when the system is rebooted.

For Manual services, the user may start the service via the Services applet of the Control Panel or via the net start matisse\_<dbname> command.

Stop: When you stop the service, it will shutdown the Matisse server service. The way to stop the service is to use the Services applet of the Control Panel or the net stop matisse\_<dbexample> command.

# A.5 Uninstall

If you want to prevent a Matisse server service from running until further notice, you should configure it via the Services applet (Startup dialog) of the Control Panel as Disabled.

If you want to remove permanently a Matisse server service: If the service is running, stop it and run:

instsrv matisse\_<dbname> remove

# **Index**

### **A**

[abort a transaction 66,](#page-65-0) [67](#page-66-0) [aborting a transaction 83](#page-82-0) [adding a new datafile 62,](#page-61-0) [81](#page-80-0) [adding a new user 61,](#page-60-0) [82](#page-81-0) [administrator 40,](#page-39-1) [41](#page-40-0) [asynchronous backup 103](#page-102-0) at [command 78](#page-77-0) AUTOCOLLECT [configuration parameter 47](#page-46-0) AUTOCOLLECTFREQ [configuration parameter 48](#page-47-0) AUTOEXTEND [configuration parameter 47](#page-46-1) [automated backup 101](#page-100-0) [automatic version collection 77](#page-76-1) AUTORESTART [configuration parameter 49,](#page-48-0) [50](#page-49-0)

#### **B**

[backup journal files 101](#page-100-1)

### **C**

CACHESIZ [configuration parameter 46](#page-45-0) [checking a license key 85](#page-84-0) [concurrency control 14](#page-13-0) [configuration file 14,](#page-13-1) [17,](#page-16-0) [43,](#page-42-0) [58](#page-57-0) [counting active connections 83](#page-82-1) [creating a mirror datafile 62](#page-61-1)

#### **D**

[database log file 78](#page-77-1) [database preinitialize 102](#page-101-0) [datafiles 15,](#page-14-0) [43,](#page-42-1) [81](#page-80-1) DATEXTENDSIZ [configuration parameter 47](#page-46-2) DATFULLINIT [configuration parameter 49](#page-48-1) DATINITSZ [configuration parameter 49](#page-48-2) DATINMEMORY [configuration parameter 50](#page-49-1) [DBA Tool 18,](#page-17-0) [19,](#page-18-0) [57](#page-56-0) [declaring a version 83](#page-82-2) [deleting a datafile 62](#page-61-2)

[disabling transaction processing 83,](#page-82-3) [87](#page-86-0) [disestablishing replication 87,](#page-86-1) [95](#page-94-0) [disk mirroring 81](#page-80-2) [disk partitions 47,](#page-46-3) [54,](#page-53-1) [55,](#page-54-0) [82](#page-81-1) dkinfo [54](#page-53-2) [dropping a user 61](#page-60-1)

### **E**

[enabling transaction processing 83](#page-82-4) [environment variables 17](#page-16-1) [establishing replication 87,](#page-86-2) [93](#page-92-0) [extendcache 84,](#page-83-0) [85](#page-84-1)

### **F**

[fault tolerance 14](#page-13-2) format [54](#page-53-3) [full backup 100](#page-99-1)

### **I**

[incremental backup 100](#page-99-2) [info on a database server 84](#page-83-1) [intrinsic versioning 13](#page-12-0)

### **K**

[kill a connection 66,](#page-65-1) [67](#page-66-1)

### **L**

LD\_LIBRARY\_PATH [environment variable 38,](#page-37-0) [57](#page-56-1) [License Keys 85](#page-84-2) [load balancing 13](#page-12-1) [locking granularity 14](#page-13-3) [log file 15,](#page-14-1) [18](#page-17-1) [logical time 70,](#page-69-0) [79](#page-78-0)

#### **M**

[managing Users 61](#page-60-2)

[master database 87](#page-86-3) [master-replica synchronization 89](#page-88-0) MATISSE CFG [environment variable 17,](#page-16-2) [18](#page-17-2) MATISSE HOME [environment variable 18,](#page-17-3) [19](#page-18-1) MATISSE LOG [environment variable 18,](#page-17-4) [25,](#page-24-0) [37](#page-36-0) MATISSE NET PATH [environment variable 19,](#page-18-2) [25](#page-24-1) MATISSE PORTMON ADDR [environment variable 20,](#page-19-0) [23](#page-22-0) MATISSE\_PORTMON\_NAME [environment variable 21](#page-20-0) MATISSE SMLISTENER ADDR [environment variable 37](#page-36-1) MAXBKPLOGFILES [configuration parameter 51](#page-50-0) MAXSQLDOP [configuration parameter 50](#page-49-0) MAXSQLTHRDPOOL [configuration parameter 51](#page-50-1) MAXSRVLOGFILES [configuration parameter 51](#page-50-2) MEMORYTRANS [configuration parameter 50](#page-49-2) [mirroring datafiles 14,](#page-13-4) [43,](#page-42-2) [81](#page-80-3) [monitoring a database 83](#page-82-5) mount [55](#page-54-1) mt\_backup [100](#page-99-3) mt\_connection [82](#page-81-2) MT\_DATA\_ACCESS\_MODE [42](#page-41-0) MT\_DATA\_DEFINITION [42](#page-41-1) MT\_DATA\_MODIFICATION [42](#page-41-2) MT\_DATA\_READONLY [42](#page-41-3) mt\_emgr [57](#page-56-2) mt\_file [55,](#page-54-2) [81](#page-80-4) mt\_monitor [88](#page-87-0) mt partition [54,](#page-53-4) [56,](#page-55-0) [82](#page-81-3) mt\_pmadm [25,](#page-24-2) [26](#page-25-0) mt\_portmon [22](#page-21-0) mt\_replicate [87](#page-86-4) mt\_server [81](#page-80-5) mt smlistener 36 mt\_smlistener [36](#page-35-1) mt transaction [83,](#page-82-6) [88](#page-87-1) mt\_user [82](#page-81-4) mt\_version [83](#page-82-7) MtAllocateConnection [42](#page-41-4) MtConnectDatabase [42](#page-41-5) MtConnection [42](#page-41-6) MtFreeConnection [42](#page-41-5)

#### **N**

NAME [configuration parameter 45](#page-44-0) [non-blocking data access 77](#page-76-2)

### **O**

[Object Table Cache 85](#page-84-3) OBJTABCLRFREQ [configuration parameter 49](#page-48-3) OBJTABLESIZ [configuration parameter 48](#page-47-1) [operating system access control 41](#page-40-1)

#### **P**

[Page Server Cache 84](#page-83-2) PAGESIZ [configuration parameter 45](#page-44-1) [parallel backup 100,](#page-99-4) [102](#page-101-1) [parallel restore 103](#page-102-1) PATH [configuration parameter 53](#page-52-0) [port monitor 18,](#page-17-5) [19,](#page-18-3) [20,](#page-19-1) [21,](#page-20-1) [22,](#page-21-1) [25](#page-24-3) PORTS [configuration parameter 52](#page-51-0)

### **R**

[raw devices 47,](#page-46-4) [54,](#page-53-5) [56](#page-55-1) [read-only user 40](#page-39-2) [refresh interval 71](#page-70-0) [removing a datafile 81](#page-80-6) [removing a user 82](#page-81-5) [replica database 87](#page-86-5) replication noretry [mode 87,](#page-86-6) [89](#page-88-1) [replication resynchronization 89](#page-88-2) replication retry [mode 87](#page-86-7) [replication status 89](#page-88-3) [restore 102](#page-101-2) [runfrequency 85](#page-84-4)

### **S**

[schedule service 78](#page-77-2) SECURITY [configuration parameter 40,](#page-39-3) [46](#page-45-1) [setting a license key 85](#page-84-5) [SMlistener 49](#page-48-4) [standalone database 90](#page-89-0) [stopping a database 59](#page-58-0)
[swap partitions 55](#page-54-0) [swapping roles between master and replica 88](#page-87-0) [system user 40,](#page-39-0) [41](#page-40-0)

## **T**

[tcp transport 22](#page-21-0) TCPKEEPALIVE [configuration parameter 52](#page-51-0) [transport 19,](#page-18-0) [20,](#page-19-0) [22](#page-21-1) [two phase locking 14](#page-13-0)

## **U**

[undeclaring a version 83](#page-82-0) [Unix file descriptors 69](#page-68-0) [unmirroring datafiles 82](#page-81-0)

## **V**

[version collection 77](#page-76-0) [versioning architecture 77](#page-76-1)